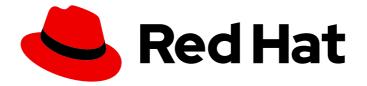

# **OpenShift Container Platform 4.3**

# Nodes

Configuring and managing nodes in OpenShift Container Platform

Last Updated: 2020-10-22

Configuring and managing nodes in OpenShift Container Platform

## Legal Notice

Copyright © 2020 Red Hat, Inc.

The text of and illustrations in this document are licensed by Red Hat under a Creative Commons Attribution–Share Alike 3.0 Unported license ("CC-BY-SA"). An explanation of CC-BY-SA is available at

http://creativecommons.org/licenses/by-sa/3.0/

. In accordance with CC-BY-SA, if you distribute this document or an adaptation of it, you must provide the URL for the original version.

Red Hat, as the licensor of this document, waives the right to enforce, and agrees not to assert, Section 4d of CC-BY-SA to the fullest extent permitted by applicable law.

Red Hat, Red Hat Enterprise Linux, the Shadowman logo, the Red Hat logo, JBoss, OpenShift, Fedora, the Infinity logo, and RHCE are trademarks of Red Hat, Inc., registered in the United States and other countries.

Linux <sup>®</sup> is the registered trademark of Linus Torvalds in the United States and other countries.

Java <sup>®</sup> is a registered trademark of Oracle and/or its affiliates.

XFS <sup>®</sup> is a trademark of Silicon Graphics International Corp. or its subsidiaries in the United States and/or other countries.

MySQL <sup>®</sup> is a registered trademark of MySQL AB in the United States, the European Union and other countries.

Node.js <sup>®</sup> is an official trademark of Joyent. Red Hat is not formally related to or endorsed by the official Joyent Node.js open source or commercial project.

The OpenStack <sup>®</sup> Word Mark and OpenStack logo are either registered trademarks/service marks or trademarks/service marks of the OpenStack Foundation, in the United States and other countries and are used with the OpenStack Foundation's permission. We are not affiliated with, endorsed or sponsored by the OpenStack Foundation, or the OpenStack community.

All other trademarks are the property of their respective owners.

## Abstract

This document provides instructions for configuring and managing the nodes, Pods, and containers in your cluster. It also provides information on configuring Pod scheduling and placement, using jobs and DaemonSets to automate tasks, and other tasks to ensure an efficient cluster.

## Table of Contents

| CHAPTER 1. WORKING WITH PODS                                                                         | 8  |
|----------------------------------------------------------------------------------------------------|----|
| 1.1. USING PODS                                                                                      | 8  |
| 1.1.1. Understanding pods                                                                            | 8  |
| 1.1.2. Example pod configurations                                                                    | 8  |
| 1.2. VIEWING PODS                                                                                    | 11 |
| 1.2.1. About pods                                                                                    | 11 |
| 1.2.2. Viewing pods in a project                                                                     | 11 |
| 1.2.3. Viewing pod usage statistics                                                                  | 12 |
| 1.3. CONFIGURING AN OPENSHIFT CONTAINER PLATFORM CLUSTER FOR PODS                                    | 12 |
| 1.3.1. Configuring how pods behave after restart                                                     | 12 |
| 1.3.2. Limiting the bandwidth available to pods                                                      | 13 |
| 1.3.3. Understanding how to use pod disruption budgets to specify the number of pods that must be up | 14 |
| 1.3.3.1. Specifying the number of pods that must be up with pod disruption budgets                   | 15 |
| 1.3.4. Preventing pod removal using critical pods                                                    | 16 |
| 1.4. AUTOMATICALLY SCALING PODS                                                                      | 16 |
| 1.4.1. Understanding horizontal pod autoscalers                                                      | 17 |
| 1.4.1.1. Supported metrics                                                                           | 17 |
| 1.4.2. Creating a horizontal pod autoscaler for CPU utilization                                      | 18 |
| 1.4.3. Creating a horizontal pod autoscaler object for memory utilization                            | 21 |
| 1.4.4. Understanding horizontal pod autoscaler status conditions                                     | 25 |
| 1.4.4.1. Viewing horizontal pod autoscaler status conditions                                         | 27 |
| 1.4.5. Additional resources                                                                          | 28 |
| 1.5. PROVIDING SENSITIVE DATA TO PODS                                                                | 28 |
| 1.5.1. Understanding secrets                                                                         | 29 |
| 1.5.1.1. Types of secrets                                                                            | 30 |
| 1.5.1.2. Example secret configurations                                                               | 30 |
| 1.5.1.3. Secret data keys                                                                            | 32 |
| 1.5.2. Understanding how to create secrets                                                           | 32 |
| 1.5.2.1. Secret creation restrictions                                                                | 32 |
| 1.5.2.2. Creating an opaque secret                                                                   | 32 |
| 1.5.3. Understanding how to update secrets                                                           | 33 |
| 1.5.4. About using signed certificates with secrets                                                  | 33 |
| 1.5.4.1. Generating signed certificates for use with secrets                                         | 34 |
| 1.5.5. Troubleshooting secrets                                                                       | 36 |
| 1.6. USING DEVICE PLUG-INS TO ACCESS EXTERNAL RESOURCES WITH PODS                                    | 36 |
| 1.6.1. Understanding device plug-ins                                                                 | 36 |
| Example device plug-ins                                                                              | 37 |
| 1.6.1.1. Methods for deploying a device plug-in                                                      | 37 |
| 1.6.2. Understanding the Device Manager                                                              | 38 |
| 1.6.3. Enabling Device Manager                                                                       | 38 |
| 1.7. INCLUDING POD PRIORITY IN POD SCHEDULING DECISIONS                                              | 39 |
| 1.7.1. Understanding pod priority                                                                    | 40 |
| 1.7.1.1. Pod priority classes                                                                        | 40 |
| 1.7.1.2. Pod priority names                                                                          | 41 |
| 1.7.2. Understanding pod preemption                                                                  | 41 |
| 1.7.2.1. Pod preemption and other scheduler settings                                                 | 41 |
| 1.7.2.2. Graceful termination of preempted pods                                                      | 42 |
| 1.7.3. Configuring priority and preemption                                                           | 42 |
| 1.7.4. Disabling priority and preemption                                                             | 43 |
| 1.8. PLACING PODS ON SPECIFIC NODES USING NODE SELECTORS                                             | 44 |
| 1.8.1. Using node selectors to control pod placement                                                 | 44 |

| CHAPTER 2. CONTROLLING POD PLACEMENT ONTO NODES (SCHEDULING)                        | 48 |
|-------------------------------------------------------------------------------------|----|
| 2.1. CONTROLLING POD PLACEMENT USING THE SCHEDULER                                  | 48 |
| 2.1.1. Scheduler Use Cases                                                          | 48 |
| 2.1.1.1. Infrastructure Topological Levels                                          | 48 |
| 2.1.1.2. Affinity                                                                   | 48 |
| 2.1.1.3. Anti-Affinity                                                              | 49 |
| 2.2. CONFIGURING THE DEFAULT SCHEDULER TO CONTROL POD PLACEMENT                     | 49 |
| 2.2.1. Understanding default scheduling                                             | 50 |
| 2.2.1.1. Understanding Scheduler Policy                                             | 50 |
| 2.2.2. Creating a scheduler policy file                                             | 51 |
| 2.2.3. Modifying scheduler policies                                                 | 54 |
| 2.2.3.1. Understanding the scheduler predicates                                     | 56 |
| 2.2.3.1.1. Static Predicates                                                        | 56 |
| 2.2.3.1.1.1. Default Predicates                                                     | 56 |
| 2.2.3.1.1.2. Other Static Predicates                                                | 57 |
| 2.2.3.1.2. General Predicates                                                       | 58 |
| Non-critical general predicates                                                     | 58 |
| Essential general predicates                                                        | 58 |
| 2.2.3.2. Understanding the scheduler priorities                                     | 58 |
| 2.2.3.2.1. Static Priorities                                                        | 58 |
| 2.2.3.2.1.1. Default Priorities                                                     | 59 |
| 2.2.3.2.1.2. Other Static Priorities                                                | 59 |
| 2.2.3.2.2. Configurable Priorities                                                  | 60 |
| 2.2.4. Sample Policy Configurations                                                 | 61 |
| 2.3. PLACING PODS RELATIVE TO OTHER PODS USING AFFINITY AND ANTI-AFFINITY RULES     | 65 |
| 2.3.1. Understanding pod affinity                                                   | 65 |
| 2.3.2. Configuring a pod affinity rule                                              | 67 |
| 2.3.3. Configuring a pod anti-affinity rule                                         | 68 |
| 2.3.4. Sample pod affinity and anti-affinity rules                                  | 69 |
| 2.3.4.1. Pod Affinity                                                               | 69 |
| 2.3.4.2. Pod Anti-affinity                                                          | 70 |
| 2.3.4.3. Pod Affinity with no Matching Labels                                       | 71 |
| 2.4. CONTROLLING POD PLACEMENT ON NODES USING NODE AFFINITY RULES                   | 72 |
| 2.4.1. Understanding node affinity                                                  | 72 |
| 2.4.2. Configuring a required node affinity rule                                    | 74 |
| 2.4.3. Configuring a Preferred Node Affinity Rule                                   | 75 |
| 2.4.4. Sample node affinity rules                                                   | 76 |
| 2.4.4.1. Node Affinity with Matching Labels                                         | 76 |
| 2.4.4.2. Node Affinity with No Matching Labels                                      | 76 |
| 2.4.5. Additional resources                                                         | 77 |
| 2.5. PLACING PODS ONTO OVERCOMMITED NODES                                           | 77 |
| 2.5.1. Understanding overcommitment                                                 | 77 |
| 2.5.2. Understanding nodes overcommitment                                           | 78 |
| 2.6. CONTROLLING POD PLACEMENT USING NODE TAINTS                                    | 78 |
| 2.6.1. Understanding taints and tolerations                                         | 79 |
| 2.6.1.1. Understanding how to use toleration seconds to delay pod evictions         | 80 |
| 2.6.1.2. Understanding how to use multiple taints                                   | 81 |
| 2.6.1.3. Preventing pod eviction for node problems                                  | 82 |
| 2.6.1.4. Understanding pod scheduling and node conditions (Taint Node by Condition) | 82 |
| 2.6.1.5. Understanding evicting pods by condition (Taint-Based Evictions)           | 82 |
| 2.6.2. Adding taints and tolerations                                                | 83 |
| 2.6.2.1. Dedicating a Node for a User using taints and tolerations                  | 84 |
| 2.6.2.2. Binding a user to a Node using taints and tolerations                      | 85 |
|                                                                                     |    |

| 2.6.2.3. Controlling Nodes with special hardware using taints and tolerations        | 85  |
|--------------------------------------------------------------------------------------|-----|
| 2.6.3. Removing taints and tolerations                                               | 85  |
| 2.7. PLACING PODS ON SPECIFIC NODES USING NODE SELECTORS                             | 86  |
| 2.7.1. Using node selectors to control pod placement                                 | 86  |
| 2.7.2. Creating default cluster-wide node selectors                                  | 89  |
| 2.7.3. Creating project-wide node selectors                                          | 93  |
| CHAPTER 3. USING JOBS AND DAEMONSETS                                                 | 98  |
| 3.1. RUNNING BACKGROUND TASKS ON NODES AUTOMATICALLY WITH DAEMONSETS                 | 98  |
| 3.1.1. Scheduled by default scheduler                                                | 98  |
| 3.1.2. Creating daemonsets                                                           | 98  |
| 3.2. RUNNING TASKS IN PODS USING JOBS                                                | 100 |
| 3.2.1. Understanding Jobs and CronJobs                                               | 101 |
| 3.2.2. Understanding how to create Jobs                                              | 102 |
| 3.2.2.1. Understanding how to set a maximum duration for Jobs                        | 103 |
| 3.2.2.2. Understanding how to set a Job back off policy for pod failure              | 103 |
| 3.2.2.3. Understanding how to configure a CronJob to remove artifacts                | 103 |
| 3.2.3. Known limitations                                                             | 103 |
| 3.2.4. Creating jobs                                                                 | 104 |
| 3.2.5. Creating CronJobs                                                             | 105 |
| CHAPTER 4. WORKING WITH NODES                                                        | 107 |
| 4.1. VIEWING AND LISTING THE NODES IN YOUR OPENSHIFT CONTAINER PLATFORM CLUSTER      | 107 |
| 4.1.1. About listing all the nodes in a cluster                                      | 107 |
| 4.1.2. Listing pods on a node in your cluster                                        | 110 |
| 4.1.3. Viewing memory and CPU usage statistics on your nodes                         | 111 |
| 4.2. WORKING WITH NODES                                                              | 111 |
| 4.2.1. Understanding how to evacuate pods on nodes                                   | 111 |
| 4.2.2. Understanding how to update labels on nodes                                   | 113 |
| 4.2.3. Understanding how to mark nodes as unschedulable or schedulable               | 113 |
| 4.2.4. Configuring master nodes as schedulable                                       | 114 |
| 4.2.5. Deleting nodes                                                                | 114 |
| 4.2.5.1. Deleting nodes from a cluster                                               | 114 |
| 4.2.5.2. Deleting nodes from a bare metal cluster                                    | 115 |
| 4.2.6. Adding kernel arguments to Nodes                                              | 116 |
| 4.2.7. Additional resources                                                          | 118 |
| 4.3. MANAGING NODES                                                                  | 118 |
| 4.3.1. Modifying Nodes                                                               | 119 |
| 4.4. MANAGING THE MAXIMUM NUMBER OF PODS PER NODE                                    | 120 |
| 4.4.1. Configuring the maximum number of Pods per Node                               | 121 |
| 4.5. USING THE NODE TUNING OPERATOR                                                  | 122 |
| 4.5.1. About the Node Tuning Operator                                                | 122 |
| 4.5.2. Accessing an example Node Tuning Operator specification                       | 123 |
| 4.5.3. Custom tuning specification                                                   | 123 |
| 4.5.4. Default profiles set on a cluster                                             | 125 |
| 4.5.5. Supported Tuned daemon plug-ins                                               | 127 |
| 4.6. UNDERSTANDING NODE REBOOTING                                                    | 128 |
| 4.6.1. Understanding infrastructure node rebooting                                   | 128 |
| 4.6.2. Rebooting a node using pod anti-affinity                                      | 129 |
| 4.6.3. Understanding how to reboot nodes running routers                             | 130 |
| 4.7. FREEING NODE RESOURCES USING GARBAGE COLLECTION                                 | 130 |
| 4.7.1. Understanding how terminated containers are removed though garbage collection | 130 |
| 4.7.2. Understanding how images are removed though garbage collection                | 131 |

| 4.7.3. Configuring garbage collection for containers and images<br>4.8. ALLOCATING RESOURCES FOR NODES IN AN OPENSHIFT CONTAINER PLATFORM CLUSTER         | 131<br>134 |
|----------------------------------------------------------------------------------------------------|------------|
|                                                                                                    |            |
| <ul><li>4.8.1. Understanding how to allocate resources for nodes</li><li>4.8.1.1. How OpenShift Container Platform computes allocated resources</li></ul> | 134<br>134 |
| 4.8.1.2. How nodes enforce resource constraints                                                                                                    | 134        |
| 4.8.1.3. Understanding Eviction Thresholds                                                                                                    | 135        |
| 4.8.1.4. How the scheduler determines resource availability                                                                                               | 135        |
| 4.8.2. Configuring allocated resources for nodes                                                                                                    | 136        |
| 4.9. VIEWING NODE AUDIT LOGS                                                                                                    | 130        |
| 4.9.1. About the API audit log                                                                                                    | 138        |
| 4.9.2. Viewing the audit log                                                                                                    | 140        |
| 4.9.2. Viewing the additiog<br>4.10. MACHINE CONFIG DAEMON METRICS                                                                                        | 140        |
| 4.10.1. Machine Config Daemon metrics                                                                                                    | 142        |
| 4.10.1. Machine Comy Daemon metrics                                                                                                    | 142        |
| CHAPTER 5. WORKING WITH CONTAINERS                                                                                                    | 145        |
| 5.1. UNDERSTANDING CONTAINERS                                                                                                    | 145        |
| 5.2. USING INIT CONTAINERS TO PERFORM TASKS BEFORE A POD IS DEPLOYED                                                                                      | 145        |
| 5.2.1. Understanding Init Containers                                                                                                    | 145        |
| 5.2.2. Creating Init Containers                                                                                                    | 146        |
| 5.3. USING VOLUMES TO PERSIST CONTAINER DATA                                                                                                    | 147        |
| 5.3.1. Understanding volumes                                                                                                    | 147        |
| 5.3.2. Working with volumes using the OpenShift Container Platform CLI                                                                                    | 148        |
| 5.3.3. Listing volumes and volume mounts in a pod                                                                                                    | 149        |
| 5.3.4. Adding volumes to a pod                                                                                                    | 149        |
| 5.3.5. Updating volumes and volume mounts in a pod                                                                                                    | 151        |
| 5.3.6. Removing volumes and volume mounts from a pod                                                                                                    | 151        |
| 5.3.7. Configuring volumes for multiple uses in a pod                                                                                                    | 152        |
| 5.4. MAPPING VOLUMES USING PROJECTED VOLUMES                                                                                                    | 153        |
| 5.4.1. Understanding projected volumes                                                                                                    | 153        |
| 5.4.1.1. Example Pod Specifications                                                                                                    | 154        |
| 5.4.1.2. Pathing Considerations                                                                                                    | 156        |
| 5.4.2. Configuring a Projected Volume for a Pod                                                                                                    | 157        |
| 5.5. ALLOWING CONTAINERS TO CONSUME API OBJECTS                                                                                                    | 159        |
| 5.5.1. Expose Pod information to Containers using the Downward API                                                                                        | 159        |
| 5.5.2. Understanding how to consume container values using the downward API                                                                               | 160        |
| 5.5.2.1. Consuming container values using environment variables                                                                                           | 160        |
| 5.5.2.2. Consuming container values using a volume plug-in                                                                                                | 161        |
| 5.5.3. Understanding how to consume container resources using the downward API                                                                            | 163        |
| 5.5.3.1. Consuming container resources using environment variables                                                                                        | 163        |
| 5.5.3.2. Consuming container resources using a volume plug-in                                                                                             | 164        |
| 5.5.4. Consuming secrets using the downward API                                                                                                    | 165        |
| 5.5.5. Consuming configuration maps using the downward API                                                                                                | 166        |
| 5.5.6. Referencing environment variables                                                                                                    | 167        |
| 5.5.7. Escaping environment variable references                                                                                                    | 167        |
| 5.6. COPYING FILES TO OR FROM AN OPENSHIFT CONTAINER PLATFORM CONTAINER                                                                                   | 168        |
| 5.6.1. Understanding how to copy files                                                                                                    | 168        |
| 5.6.1.1. Requirements                                                                                                    | 168        |
| 5.6.2. Copying files to and from containers                                                                                                    | 169        |
| 5.6.3. Using advanced Rsync features                                                                                                    | 170        |
| 5.7. EXECUTING REMOTE COMMANDS IN AN OPENSHIFT CONTAINER PLATFORM CONTAINER                                                                               | 170        |
| 5.7.1. Executing remote commands in containers                                                                                                    | 170        |
| 5.7.2. Protocol for initiating a remote command from a client                                                                                             | 170        |
| 5.8. USING PORT FORWARDING TO ACCESS APPLICATIONS IN A CONTAINER                                                                                          | 171        |

| <ul> <li>5.8.1. Understanding port forwarding</li> <li>5.8.2. Using port forwarding</li> <li>5.8.3. Protocol for initiating port forwarding from a client</li> <li>5.9. USING SYSCTLS IN CONTAINERS</li> <li>5.9.1. About sysctls</li> <li>5.9.1.1. Namespaced versus node-level sysctls</li> <li>5.9.1.2. Safe versus unsafe sysctls</li> <li>5.9.2. Setting sysctls for a pod</li> <li>5.9.3. Enabling unsafe sysctls</li> </ul> | 171<br>172<br>173<br>173<br>173<br>174<br>174<br>175<br>176 |
|----------------------------------------------------------------------------------------------------|-------------------------------------------------------------|
| CHAPTER 6. WORKING WITH CLUSTERS                                                                                                    | 179                                                         |
| 6.1. VIEWING SYSTEM EVENT INFORMATION IN AN OPENSHIFT CONTAINER PLATFORM CLUSTER                                                                                                    | 179                                                         |
| 6.1.1. Understanding events                                                                                                    | 179                                                         |
| 6.1.2. Viewing events using the CLI                                                                                                    | 179                                                         |
| 6.1.3. List of events                                                                                                    | 180                                                         |
| 6.2. ESTIMATING THE NUMBER OF PODS YOUR OPENSHIFT CONTAINER PLATFORM NODES CAN HOL                                                                                                    |                                                             |
| 6.2.1. Understanding the OpenShift Container Platform cluster capacity tool                                                                                                    | 188<br>188                                                  |
| 6.2.2. Running the cluster capacity tool on the command line                                                                                                    | 189                                                         |
| 6.2.3. Running the cluster capacity tool as a job inside a pod                                                                                                    | 190                                                         |
| 6.3. SETTING LIMIT RANGES                                                                                                    | 190                                                         |
| 6.3.1. About limit ranges                                                                                                    | 192                                                         |
| 6.3.1.1. About component limits                                                                                                    | 193                                                         |
| 6.3.1.1.1 Container limits                                                                                                    | 193                                                         |
| 6.3.1.1.2. Pod limits                                                                                                    | 195                                                         |
| 6.3.1.1.3. Image limits                                                                                                    | 196                                                         |
| 6.3.1.1.4. Image stream limits                                                                                                    | 196                                                         |
| 6.3.1.1.5. Persistent volume claim limits                                                                                                    | 197                                                         |
| 6.3.2. Creating a Limit Range                                                                                                    | 198                                                         |
| 6.3.3. Viewing a limit                                                                                                    | 199                                                         |
| 6.3.4. Deleting a Limit Range                                                                                                    | 200                                                         |
| 6.4. CONFIGURING CLUSTER MEMORY TO MEET CONTAINER MEMORY AND RISK REQUIREMENTS                                                                                                    | 200                                                         |
| 6.4.1. Understanding managing application memory                                                                                                    | 200                                                         |
| 6.4.1.1. Managing application memory strategy                                                                                                    | 200                                                         |
| 6.4.2. Understanding OpenJDK settings for OpenShift Container Platform                                                                                                    | 202                                                         |
| 6.4.2.1. Understanding how to override the JVM maximum heap size                                                                                                    | 202                                                         |
| 6.4.2.2. Understanding how to encourage the JVM to release unused memory to the operating system                                                                                                    | 203                                                         |
| 6.4.2.3. Understanding how to ensure all JVM processes within a container are appropriately configured                                                                                                    | 200                                                         |
|                                                                                                    | 203                                                         |
| 6.4.3. Finding the memory request and limit from within a pod                                                                                                    | 203                                                         |
| 6.4.4. Understanding OOM kill policy                                                                                                    | 204                                                         |
| 6.4.5. Understanding pod eviction                                                                                                    | 206                                                         |
| 6.5. CONFIGURING YOUR CLUSTER TO PLACE PODS ON OVERCOMMITED NODES                                                                                                    | 206                                                         |
| 6.5.1. Understanding overcommitment                                                                                                    | 206                                                         |
| 6.5.2. Understanding resource requests and overcommitment                                                                                                    | 207                                                         |
| 6.5.2.1. Configuring Buffer Chunk Limiting for Fluentd                                                                                                    | 207                                                         |
| 6.5.3. Understanding compute resources and containers                                                                                                    | 209                                                         |
| 6.5.3.1. Understanding container CPU requests                                                                                                    | 209                                                         |
| 6.5.3.2. Understanding container memory requests                                                                                                    | 209                                                         |
| 6.5.4. Understanding overcomitment and quality of service classes                                                                                                    | 209                                                         |
| 6.5.4.1. Understanding how to reserve memory across quality of service tiers                                                                                                    | 210                                                         |
| 6.5.5. Understanding swap memory and QOS                                                                                                    | 211                                                         |
| 6.5.6. Understanding nodes overcommitment                                                                                                    | 211                                                         |

| 6.5.6.1. Disabling or enforcing CPU limits using CPU CFS quotas        | 212 |
|------------------------------------------------------------------------|-----|
| 6.5.6.2. Reserving resources for system processes                      | 213 |
| 6.5.7. Disabling overcommitment for a node                             | 213 |
| 6.5.8. Disabling overcommitment for a project                          | 213 |
| 6.6. ENABLING OPENSHIFT CONTAINER PLATFORM FEATURES USING FEATUREGATES | 214 |
| 6.6.1. Understanding FeatureGates and Technology Preview features      | 214 |
| 6.6.2. Features that are affected by FeatureGates                      | 214 |
| 6.6.3. Enabling Technology Preview features using FeatureGates         | 215 |
|                                                                        |     |

# **CHAPTER 1. WORKING WITH PODS**

## 1.1. USING PODS

A *pod* is one or more containers deployed together on one host, and the smallest compute unit that can be defined, deployed, and managed.

## 1.1.1. Understanding pods

Pods are the rough equivalent of a machine instance (physical or virtual) to a Container. Each pod is allocated its own internal IP address, therefore owning its entire port space, and Containers within pods can share their local storage and networking.

Pods have a lifecycle; they are defined, then they are assigned to run on a node, then they run until their Container(s) exit or they are removed for some other reason. Pods, depending on policy and exit code, might be removed after exiting, or can be retained in order to enable access to the logs of their Containers.

OpenShift Container Platform treats pods as largely immutable; changes cannot be made to a pod definition while it is running. OpenShift Container Platform implements changes by terminating an existing pod and recreating it with modified configuration, base image(s), or both. Pods are also treated as expendable, and do not maintain state when recreated. Therefore pods should usually be managed by higher-level controllers, rather than directly by users.

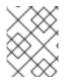

## NOTE

For the maximum number of pods per OpenShift Container Platform node host, see the Cluster Limits.

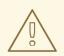

## WARNING

Bare pods that are not managed by a replication controller will be not rescheduled upon node disruption.

## 1.1.2. Example pod configurations

OpenShift Container Platform leverages the Kubernetes concept of a *pod*, which is one or more containers deployed together on one host, and the smallest compute unit that can be defined, deployed, and managed.

The following is an example definition of a pod that provides a long-running service, which is actually a part of the OpenShift Container Platform infrastructure: the integrated container image registry. It demonstrates many features of pods, most of which are discussed in other topics and thus only briefly mentioned here:

## Pod object definition (YAML)

kind: Pod apiVersion: v1 metadata: name: example namespace: default selfLink: /api/v1/namespaces/default/pods/example uid: 5cc30063-0265780783bc resourceVersion: '165032' creationTimestamp: '2019-02-13T20:31:37Z' labels: 1 app: hello-openshift annotations: openshift.io/scc: anyuid spec: restartPolicy: Always 2 serviceAccountName: default imagePullSecrets: - name: default-dockercfg-5zrhb priority: 0 schedulerName: default-scheduler terminationGracePeriodSeconds: 30 nodeName: ip-10-0-140-16.us-east-2.compute.internal securityContext: 3 seLinuxOptions: level: 's0:c11,c10' containers: (4) - resources: {} terminationMessagePath: /dev/termination-log name: hello-openshift securityContext: capabilities: drop: - MKNOD procMount: Default ports: - containerPort: 8080 protocol: TCP imagePullPolicy: Always volumeMounts: 5 - name: default-token-wbgsl readOnly: true mountPath: /var/run/secrets/kubernetes.io/serviceaccount terminationMessagePolicy: File image: registry.redhat.io/openshift4/ose-ogging-eventrouter:v4.3 6 serviceAccount: default 7 volumes: 8 - name: default-token-wbgsl secret: secretName: default-token-wbqsl defaultMode: 420 dnsPolicy: ClusterFirst status: phase: Pending conditions: - type: Initialized status: 'True' lastProbeTime: null

lastTransitionTime: '2019-02-13T20:31:37Z' - type: Ready status: 'False' lastProbeTime: null lastTransitionTime: '2019-02-13T20:31:37Z' reason: ContainersNotReady message: 'containers with unready status: [hello-openshift]' - type: ContainersReady status: 'False' lastProbeTime: null lastTransitionTime: '2019-02-13T20:31:37Z' reason: ContainersNotReadv message: 'containers with unready status: [hello-openshift]' - type: PodScheduled status: 'True' lastProbeTime: null lastTransitionTime: '2019-02-13T20:31:37Z' hostIP: 10.0.140.16 startTime: '2019-02-13T20:31:37Z' containerStatuses: - name: hello-openshift state: waiting: reason: ContainerCreating lastState: {} ready: false restartCount: 0 image: openshift/hello-openshift imageID: " qosClass: BestEffort

- Pods can be "tagged" with one or more labels, which can then be used to select and manage groups of pods in a single operation. The labels are stored in key/value format in the **metadata** hash. One label in this example is **registry=default**.
- 2 The pod restart policy with possible values **Always**, **OnFailure**, and **Never**. The default value is **Always**.
- 3 OpenShift Container Platform defines a security context for containers which specifies whether they are allowed to run as privileged containers, run as a user of their choice, and more. The default context is very restrictive but administrators can modify this as needed.
- **containers** specifies an array of one or more container definitions.
- 5 The container specifies where external storage volumes are mounted within the container. In this case, there is a volume for storing access to credentials the registry needs for making requests against the OpenShift Container Platform API.
- 6 Each container in the pod is instantiated from its own container image.
- **7** Pods making requests against the OpenShift Container Platform API is a common enough pattern that there is a **serviceAccount** field for specifying which service account user the pod should authenticate as when making the requests. This enables fine-grained access control for custom infrastructure components.
- 8 The pod defines storage volumes that are available to its container(s) to use. In this case, it provides an ephemeral volume for the registry storage and a **secret** volume containing the service

account credentials.

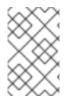

## NOTE

This pod definition does not include attributes that are filled by OpenShift Container Platform automatically after the pod is created and its lifecycle begins. The Kubernetes pod documentation has details about the functionality and purpose of pods.

## **1.2. VIEWING PODS**

As an administrator, you can view the pods in your cluster and to determine the health of those pods and the cluster as a whole.

## 1.2.1. About pods

OpenShift Container Platform leverages the Kubernetes concept of a *pod*, which is one or more containers deployed together on one host, and the smallest compute unit that can be defined, deployed, and managed. Pods are the rough equivalent of a machine instance (physical or virtual) to a container.

You can view a list of pods associated with a specific project or view usage statistics about pods.

## 1.2.2. Viewing pods in a project

You can view a list of pods associated with the current project, including the number of replica, the current status, number or restarts and the age of the pod.

## Procedure

To view the pods in a project:

1. Change to the project:

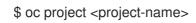

2. Run the following command:

\$ oc get pods

For example:

```
$ oc get pods -n openshift-console
NAME READY STATUS RESTARTS AGE
console-698d866b78-bnshf 1/1 Running 2 165m
console-698d866b78-m87pm 1/1 Running 2 165m
```

Add the **-o wide** flags to view the pod IP address and the node where the pod is located.

\$ oc get pods -o wide NAME READY STATUS RESTARTS AGE IP NODE NOMINATED NODE console-698d866b78-bnshf 1/1 Running 2 166m 10.128.0.24 ip-10-0-152-

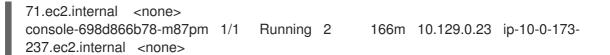

## 1.2.3. Viewing pod usage statistics

You can display usage statistics about pods, which provide the runtime environments for Containers. These usage statistics include CPU, memory, and storage consumption.

#### Prerequisites

- You must have cluster-reader permission to view the usage statistics.
- Metrics must be installed to view the usage statistics.

#### Procedure

To view the usage statistics:

1. Run the following command:

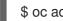

\$ oc adm top pods

For example:

| \$ oc adm top pods -n open | shift-cor | nsole         |
|----------------------------|-----------|---------------|
| NAME CPU                   | l(cores)  | MEMORY(bytes) |
| console-7f58c69899-q8c8k   | c Om      | 22Mi          |
| console-7f58c69899-xhbgg   | g Om      | 25Mi          |
| downloads-594fcccf94-bcx   | k8 3m     | 18Mi          |
| downloads-594fcccf94-kv4   | p6 2m     | 15Mi          |

2. Run the following command to view the usage statistics for pods with labels:

\$ oc adm top pod --selector="

You must choose the selector (label query) to filter on. Supports =, ==, and !=.

## **1.3. CONFIGURING AN OPENSHIFT CONTAINER PLATFORM CLUSTER** FOR PODS

As an administrator, you can create and maintain an efficient cluster for pods.

By keeping your cluster efficient, you can provide a better environment for your developers using such tools as what a pod does when it exits, ensuring that the required number of pods is always running, when to restart pods designed to run only once, limit the bandwidth available to pods, and how to keep pods running during disruptions.

## 1.3.1. Configuring how pods behave after restart

A pod restart policy determines how OpenShift Container Platform responds when Containers in that pod exit. The policy applies to all Containers in that pod.

The possible values are:

- **Always** Tries restarting a successfully exited Container on the pod continuously, with an exponential back-off delay (10s, 20s, 40s) until the pod is restarted. The default is **Always**.
- **OnFailure** Tries restarting a failed Container on the pod with an exponential back-off delay (10s, 20s, 40s) capped at 5 minutes.
- **Never** Does not try to restart exited or failed Containers on the pod. Pods immediately fail and exit.

After the pod is bound to a node, the pod will never be bound to another node. This means that a controller is necessary in order for a pod to survive node failure:

| Condition                                                              | Controller Type        | Restart Policy     |
|------------------------------------------------------------------------|------------------------|--------------------|
| Pods that are expected to<br>terminate (such as batch<br>computations) | Job                    | OnFailure or Never |
| Pods that are expected to not terminate (such as web servers)          | Replication Controller | Always.            |
| Pods that must run one-per-<br>machine                                 | Daemonset              | Any                |

If a Container on a pod fails and the restart policy is set to **OnFailure**, the pod stays on the node and the Container is restarted. If you do not want the Container to restart, use a restart policy of **Never**.

If an entire pod fails, OpenShift Container Platform starts a new pod. Developers must address the possibility that applications might be restarted in a new pod. In particular, applications must handle temporary files, locks, incomplete output, and so forth caused by previous runs.

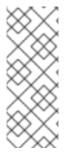

## NOTE

Kubernetes architecture expects reliable endpoints from cloud providers. When a cloud provider is down, the kubelet prevents OpenShift Container Platform from restarting.

If the underlying cloud provider endpoints are not reliable, do not install a cluster using cloud provider integration. Install the cluster as if it was in a no-cloud environment. It is not recommended to toggle cloud provider integration on or off in an installed cluster.

For details on how OpenShift Container Platform uses restart policy with failed Containers, see the Example States in the Kubernetes documentation.

## 1.3.2. Limiting the bandwidth available to pods

You can apply quality-of-service traffic shaping to a pod and effectively limit its available bandwidth. Egress traffic (from the pod) is handled by policing, which simply drops packets in excess of the configured rate. Ingress traffic (to the pod) is handled by shaping queued packets to effectively handle data. The limits you place on a pod do not affect the bandwidth of other pods.

## Procedure

To limit the bandwidth on a pod:

 Write an object definition JSON file, and specify the data traffic speed using kubernetes.io/ingress-bandwidth and kubernetes.io/egress-bandwidth annotations. For example, to limit both pod egress and ingress bandwidth to 10M/s:

## **Limited Pod Object Definition**

```
"kind": "Pod",
  "spec": {
     "containers": [
       {
          "image": "openshift/hello-openshift",
          "name": "hello-openshift"
       }
     1
  },
  "apiVersion": "v1",
  "metadata": {
     "name": "iperf-slow",
     "annotations": {
        "kubernetes.io/ingress-bandwidth": "10M",
        "kubernetes.io/egress-bandwidth": "10M"
     }
  }
}
```

- 2. Create the pod using the object definition:
  - \$ oc create -f <file\_or\_dir\_path>

# 1.3.3. Understanding how to use pod disruption budgets to specify the number of pods that must be up

A *pod disruption budget* is part of the Kubernetes API, which can be managed with **oc** commands like other object types. They allow the specification of safety constraints on pods during operations, such as draining a node for maintenance.

**PodDisruptionBudget** is an API object that specifies the minimum number or percentage of replicas that must be up at a time. Setting these in projects can be helpful during node maintenance (such as scaling a cluster down or a cluster upgrade) and is only honored on voluntary evictions (not on node failures).

A **PodDisruptionBudget** object's configuration consists of the following key parts:

- A label selector, which is a label query over a set of pods.
- An availability level, which specifies the minimum number of pods that must be available simultaneously, either:
  - **minAvailable** is the number of pods must always be available, even during a disruption.
  - **maxUnavailable** is the number of Pods can be unavailable during a disruption.

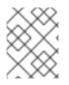

## NOTE

A **maxUnavailable** of **0%** or **0** or a **minAvailable** of **100%** or equal to the number of replicas, is permitted, but can block nodes from being drained.

You can check for pod disruption budgets across all projects with the following:

\$ oc get poddisruptionbudget --all-namespaces

NAMESPACENAMEMIN-AVAILABLESELECTORanother-projectanother-pdb4bar=footest-projectmy-pdb2foo=bar

The **PodDisruptionBudget** is considered healthy when there are at least **minAvailable** pods running in the system. Every pod above that limit can be evicted.

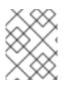

## NOTE

Depending on your pod priority and preemption settings, lower-priority pods might be removed despite their pod disruption budget requirements.

## 1.3.3.1. Specifying the number of pods that must be up with pod disruption budgets

You can use a **PodDisruptionBudget** object to specify the minimum number or percentage of replicas that must be up at a time.

## Procedure

To configure a pod disruption budget:

1. Create a YAML file with the an object definition similar to the following:

|   | apiVersion: policy/v1beta1 1<br>kind: PodDisruptionBudget<br>metadata:<br>name: my-pdb<br>spec:<br>minAvailable: 2 2<br>selector: 3<br>matchLabels:<br>foo: bar |
|---|----------------------------------------------------------------------------------------------------|
| 1 | PodDisruptionBudget is part of the policy/v1beta1 API group.                                                                                                    |
| 2 | The minimum number of pods that must be available simultaneously. This can be either an integer or a string specifying a percentage, for example, <b>20%</b> .  |
| 3 | A label query over a set of resources. The result of <b>matchLabels</b> and <b>matchExpressions</b> are logically conjoined.                                    |
| 0 | r:                                                                                                    |
| l | apiVersion: policy/v1beta1 1<br>kind: PodDisruptionBudget                                                                                                    |

metadata: name: my-pdb spec: maxUnavailable: 25% 2 selector: 3 matchLabels: foo: bar

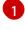

PodDisruptionBudget is part of the policy/v1beta1 API group.

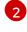

The maximum number of pods that can be unavailable simultaneously. This can be either an integer or a string specifying a percentage, for example, **20%**.

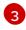

A label query over a set of resources. The result of **matchLabels** and **matchExpressions** are logically conjoined.

2. Run the following command to add the object to project:

\$ oc create -f </path/to/file> -n <project\_name>

## 1.3.4. Preventing pod removal using critical pods

There are a number of core components that are critical to a fully functional cluster, but, run on a regular cluster node rather than the master. A cluster might stop working properly if a critical add-on is evicted.

Pods marked as critical are not allowed to be evicted.

## Procedure

To make a pod critical:

1. Create a pod specification or edit existing pods to include the **system-cluster-critical** priority class:

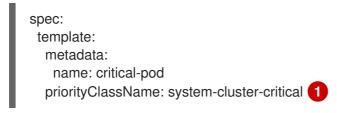

Default priority class for pods that should never be evicted from a node.

Alternatively, you can specify **system-node-critical** for pods that are important to the cluster but can be removed if necessary.

1. Create the pod:

\$ oc create -f <file-name>.yaml

## **1.4. AUTOMATICALLY SCALING PODS**

As a developer, you can use a horizontal pod autoscaler (HPA) to specify how OpenShift Container

Platform should automatically increase or decrease the scale of a replication controller or deployment configuration, based on metrics collected from the pods that belong to that replication controller or deployment configuration.

## 1.4.1. Understanding horizontal pod autoscalers

You can create a horizontal pod autoscaler to specify the minimum and maximum number of pods you want to run, as well as the CPU utilization or memory utilization your pods should target.

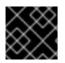

## IMPORTANT

Autoscaling for Memory Utilization is a Technology Preview feature only.

After you create a horizontal pod autoscaler, OpenShift Container Platform begins to query the CPU and/or memory resource metrics on the pods. When these metrics are available, the horizontal pod autoscaler computes the ratio of the current metric utilization with the desired metric utilization, and scales up or down accordingly. The query and scaling occurs at a regular interval, but can take one to two minutes before metrics become available.

For replication controllers, this scaling corresponds directly to the replicas of the replication controller. For deployment configurations, scaling corresponds directly to the replica count of the deployment configuration. Note that autoscaling applies only to the latest deployment in the **Complete** phase.

OpenShift Container Platform automatically accounts for resources and prevents unnecessary autoscaling during resource spikes, such as during start up. Pods in the **unready** state have **0 CPU** usage when scaling up and the autoscaler ignores the pods when scaling down. Pods without known metrics have **0% CPU** usage when scaling up and **100% CPU** when scaling down. This allows for more stability during the HPA decision. To use this feature, you must configure readiness checks to determine if a new pod is ready for use.

In order to use horizontal pod autoscalers, your cluster administrator must have properly configured cluster metrics.

## 1.4.1.1. Supported metrics

The following metrics are supported by horizontal pod autoscalers:

## Table 1.1. Metrics

| Metric             | Description                                                                                       | API version                            |
|--------------------|---------------------------------------------------------------------------------------------------|----------------------------------------|
| CPU utilization    | Number of CPU cores used. Can be<br>used to calculate a percentage of the<br>pod's requested CPU. | autoscaling/v1,<br>autoscaling/v2beta2 |
| Memory utilization | Amount of memory used. Can be used<br>to calculate a percentage of the pod's<br>requested memory. | autoscaling/v2beta2                    |

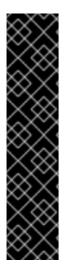

## IMPORTANT

For memory-based autoscaling, memory usage must increase and decrease proportionally to the replica count. On average:

- An increase in replica count must lead to an overall decrease in memory (working set) usage per-pod.
- A decrease in replica count must lead to an overall increase in per-pod memory usage.

Use the OpenShift Container Platform web console to check the memory behavior of your application and ensure that your application meets these requirements before using memory-based autoscaling.

## 1.4.2. Creating a horizontal pod autoscaler for CPU utilization

You can create a horizontal pod autoscaler (HPA) for an existing DeploymentConfig or ReplicationController object that automatically scales the Pods associated with that object in order to maintain the CPU usage you specify.

The HPA increases and decreases the number of replicas between the minimum and maximum numbers to maintain the specified CPU utilization across all Pods.

When autoscaling for CPU utilization, you can use the **oc autoscale** command and specify the minimum and maximum number of Pods you want to run at any given time and the average CPU utilization your Pods should target. If you do not specify a minimum, the Pods are given default values from the OpenShift Container Platform server. To autoscale for a specific CPU value, create a **HorizontalPodAutoscaler** object with the target CPU and Pod limits.

## Prerequisites

In order to use horizontal pod autoscalers, your cluster administrator must have properly configured cluster metrics. You can use the **oc describe PodMetrics <pod-name>** command to determine if metrics are configured. If metrics are configured, the output appears similar to the following, with **Cpu** and **Memory** displayed under **Usage**.

\$ oc describe PodMetrics openshift-kube-scheduler-ip-10-0-135-131.ec2.internal

```
Name:
           openshift-kube-scheduler-ip-10-0-135-131.ec2.internal
Namespace: openshift-kube-scheduler
Labels:
          <none>
Annotations: <none>
API Version: metrics.k8s.io/v1beta1
Containers:
 Name: wait-for-host-port
 Usage:
  Memory: 0
         scheduler
 Name:
 Usage:
  Cpu: 8m
  Memory: 45440Ki
Kind:
         PodMetrics
Metadata:
 Creation Timestamp: 2019-05-23T18:47:56Z
 Self Link:
               /apis/metrics.k8s.io/v1beta1/namespaces/openshift-kube-scheduler/pods/openshift-
```

kube-scheduler-ip-10-0-135-131.ec2.internal Timestamp: 2019-05-23T18:47:56Z Window: 1m0s Events: <none>

#### Procedure

To create a horizontal pod autoscaler for CPU utilization:

- 1. Perform one of the following one of the following:
  - To scale based on the percent of CPU utilization, create a **HorizontalPodAutoscaler** object for an existing DeploymentConfig:
    - \$ oc autoscale dc/<dc-name> \1
      --min <number> \2
      --max <number> \3
      --cpu-percent=<percent> 4
    - Specify the name of the DeploymentConfig. The object must exist.
    - Optionally, specify the minimum number of replicas when scaling down.
    - Specify the maximum number of replicas when scaling up.
    - Specify the target average CPU utilization over all the Pods, represented as a percent of requested CPU. If not specified or negative, a default autoscaling policy is used.
  - To scale based on the percent of CPU utilization, create a **HorizontalPodAutoscaler** object for an existing ReplicationController:
    - \$ oc autoscale rc/<rc-name> 1 --min <number> 2 --max <number> 3 --cpu-percent=<percent> 4

3

4

Specify the name of the ReplicationController. The object must exist.

- Specify the minimum number of replicas when scaling down.
- Specify the maximum number of replicas when scaling up.
- Specify the target average CPU utilization over all the Pods, represented as a percent of requested CPU. If not specified or negative, a default autoscaling policy is used.
- To scale for a specific CPU value, create a YAML file similar to the following for an existing DeploymentConfig or ReplicationController:
  - a. Create a YAML file similar to the following:

apiVersion: autoscaling/v2beta2 1 kind: HorizontalPodAutoscaler metadata:

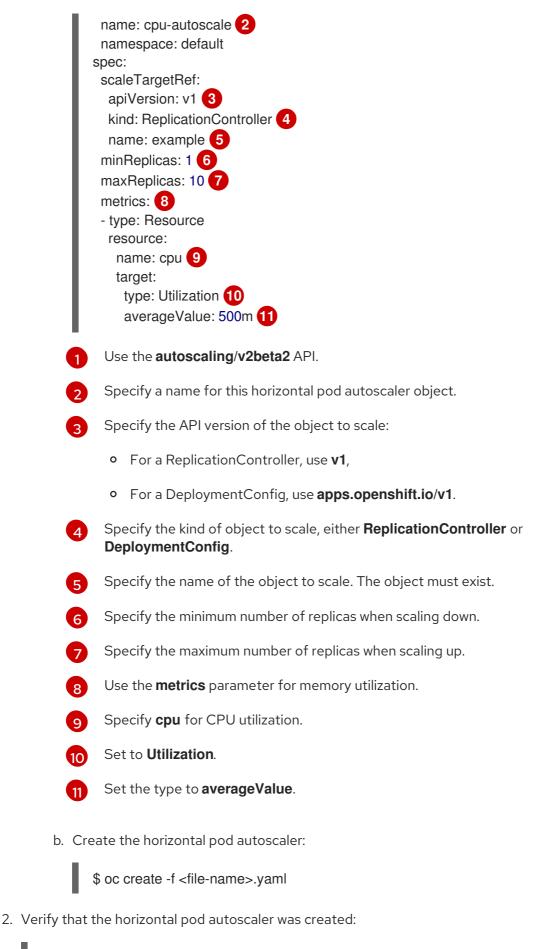

\$ oc get hpa cpu-autoscale

NAME REFERENCE

#### REPLICAS AGE

cpu-autoscale ReplicationController/example 173m/500m 1 10 1 20m

For example, the following command creates a horizontal pod autoscaler that maintains between 3 and 7 replicas of the Pods that are controlled by the **image-registry** DeploymentConfig in order to maintain an average CPU utilization of 75% across all Pods.

\$ oc autoscale dc/image-registry --min 3 --max 7 --cpu-percent=75 deploymentconfig "image-registry" autoscaled

The command creates a horizontal pod autoscaler with the following definition:

\$ oc edit hpa frontend -n openshift-image-registry

apiVersion: autoscaling/v1 kind: HorizontalPodAutoscaler metadata: creationTimestamp: "2020-02-21T20:19:28Z" name: image-registry namespace: default resourceVersion: "32452" selfLink: /apis/autoscaling/v1/namespaces/default/horizontalpodautoscalers/frontend uid: 1a934a22-925d-431e-813a-d00461ad7521 spec: maxReplicas: 7 minReplicas: 3 scaleTargetRef: apiVersion: apps.openshift.io/v1 kind: DeploymentConfig name: image-registry targetCPUUtilizationPercentage: 75 status: currentReplicas: 5 desiredReplicas: 0

The following example shows autoscaling for the **image-registry** DeploymentConfig. The initial deployment requires 3 Pods. The HPA object increased that minimum to 5 and will increase the Pods up to 7 if CPU usage on the Pods reaches 75%:

\$ oc get dc image-registry REVISION DESIRED CURRENT TRIGGERED BY NAME image-registry 1 3 3 config \$ oc autoscale dc/image-registry --min=5 --max=7 --cpu-percent=75 horizontalpodautoscaler.autoscaling/image-registry autoscaled \$ oc get dc image-registry NAME REVISION DESIRED CURRENT TRIGGERED BY image-registry 1 config 5 5

#### 1.4.3. Creating a horizontal pod autoscaler object for memory utilization

You can create a horizontal pod autoscaler (HPA) for an existing DeploymentConfig or ReplicationController object that automatically scales the Pods associated with that object in order to

maintain the average memory utilization you specify, either a direct value or a percentage of requested memory.

The HPA increases and decreases the number of replicas between the minimum and maximum numbers to maintain the specified memory utilization across all Pods.

For memory utilization, you can specify the minimum and maximum number of Pods and the average memory utilization your Pods should target. If you do not specify a minimum, the Pods are given default values from the OpenShift Container Platform server.

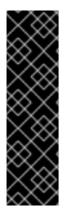

## IMPORTANT

Autoscaling for memory utilization is a Technology Preview feature only. Technology Preview features are not supported with Red Hat production service level agreements (SLAs), might not be functionally complete, and Red Hat does not recommend to use them for production. These features provide early access to upcoming product features, enabling customers to test functionality and provide feedback during the development process.

For more information on Red Hat Technology Preview features support scope, see https://access.redhat.com/support/offerings/techpreview/.

#### Prerequisites

In order to use horizontal pod autoscalers, your cluster administrator must have properly configured cluster metrics. You can use the **oc describe PodMetrics <pod-name>** command to determine if metrics are configured. If metrics are configured, the output appears similar to the following, with **Cpu** and **Memory** displayed under **Usage**.

\$ oc describe PodMetrics openshift-kube-scheduler-ip-10-0-129-223.compute.internal -n openshift-kube-scheduler

openshift-kube-scheduler-ip-10-0-129-223.compute.internal Name: Namespace: openshift-kube-scheduler Labels: <none> Annotations: <none> API Version: metrics.k8s.io/v1beta1 Containers: Name: scheduler Usage: Cpu: 2m Memory: 41056Ki Name: wait-for-host-port Usage: Memory: 0 Kind: PodMetrics Metadata: Creation Timestamp: 2020-02-14T22:21:14Z /apis/metrics.k8s.io/v1beta1/namespaces/openshift-kube-scheduler/pods/openshift-Self Link: kube-scheduler-ip-10-0-129-223.compute.internal 2020-02-14T22:21:14Z Timestamp: Window: 5m0s Events: <none>

## Procedure

To create a horizontal pod autoscaler for memory utilization:

- 1. Create a YAML file for one of the following:
  - To scale for a specific memory value, create a **HorizontalPodAutoscaler** object similar to the following for an existing DeploymentConfig or ReplicationController:

|    | apiVersion: autoscaling/v2beta2 1<br>kind: HorizontalPodAutoscaler<br>metadata:<br>name: hpa-resource-metrics-memory 2<br>namespace: default<br>spec:<br>scaleTargetRef:<br>apiVersion: v1 3<br>kind: ReplicationController 4<br>name: example 5<br>minReplicas: 1 6<br>maxReplicas: 1 7<br>metrics: 8<br>- type: Resource<br>resource:<br>name: memory 9<br>target:<br>type: AverageValue 10<br>averageValue: 500Mi 11 |
|----|----------------------------------------------------------------------------------------------------|
| 1  | Use the <b>autoscaling/v2beta2</b> API.                                                                                                    |
| 2  | Specify a name for this horizontal pod autoscaler object.                                                                                                    |
| 3  | Specify the API version of the object to scale:                                                                                                    |
|    | • For a ReplicationController, use <b>v1</b> ,                                                                                                    |
|    | • For a DeploymentConfig, use <b>apps.openshift.io/v1</b> .                                                                                                    |
| 4  | Specify the kind of object to scale, either <b>ReplicationController</b> or <b>DeploymentConfig</b> .                                                                                                    |
| 5  | Specify the name of the object to scale. The object must exist.                                                                                                    |
| 6  | Specify the minimum number of replicas when scaling down.                                                                                                    |
| 7  | Specify the maximum number of replicas when scaling up.                                                                                                    |
| 8  | Use the <b>metrics</b> parameter for memory utilization.                                                                                                    |
| 9  | Specify <b>memory</b> for memory utilization.                                                                                                    |
| 10 | Set the type to <b>AverageValue</b> .                                                                                                    |
| 11 | Specify <b>averageValue</b> and a specific memory value.                                                                                                    |

• To scale for a percentage, create a **HorizontalPodAutoscaler** object similar to the following:

|   | apiVersion: autoscaling/v2beta2 1<br>kind: HorizontalPodAutoscaler<br>metadata:<br>name: memory-autoscale 2<br>namespace: default<br>spec:<br>scaleTargetRef:<br>apiVersion: apps.openshift.io/v1 3<br>kind: DeploymentConfig 4<br>name: example 5<br>minReplicas: 1 6<br>maxReplicas: 1 0<br>type: Resource<br>resource:<br>name: memory 9<br>target:<br>type: Utilization 10<br>averageUtilization: 50 1 |
|---|----------------------------------------------------------------------------------------------------|
|   | Use the <b>autoscaling/v2beta2</b> API.                                                                                                    |
| ę | 2 Specify a name for this horizontal pod autoscaler object.                                                                                                    |
| ę | 3 Specify the API version of the object to scale:                                                                                                    |
|   | • For a ReplicationController, use <b>v1</b> ,                                                                                                    |
|   | • For a DeploymentConfig, use <b>apps.openshift.io/v1</b> .                                                                                                    |
|   | 4 Specify the kind of object to scale, either <b>ReplicationController</b> or <b>DeploymentConfig</b> .                                                                                                    |
| Ę | 5 Specify the name of the object to scale. The object must exist.                                                                                                    |
|   | 6 Specify the minimum number of replicas when scaling down.                                                                                                    |
| Ę | 7 Specify the maximum number of replicas when scaling up.                                                                                                    |
|   | Use the <b>metrics</b> parameter for memory utilization.                                                                                                    |
|   | 9 Specify <b>memory</b> for memory utilization.                                                                                                    |
| 1 | O Set to <b>Utilization</b> .                                                                                                    |
| ( | Specify <b>averageUtilization</b> and a target average memory utilization over all the Pods, represented as a percent of requested memory. The target pods must have memory requests configured.                                                                                                    |

2. Create the horizontal pod autoscaler:

\$ oc create -f <file-name>.yaml

For example:

\$ oc create -f hpa.yaml

horizontalpodautoscaler.autoscaling/hpa-resource-metrics-memory created

3. Verify that the horizontal pod autoscaler was created:

\$ oc get hpa hpa-resource-metrics-memory REFERENCE TARGETS MINPODS MAXPODS NAME REPLICAS AGE hpa-resource-metrics-memory ReplicationController/example 2441216/500Mi 1 10 1 20m \$ oc describe hpa hpa-resource-metrics-memory Name: hpa-resource-metrics-memory Namespace: default Labels: <none> Annotations: <none> CreationTimestamp: Wed. 04 Mar 2020 16:31:37 +0530 Reference: ReplicationController/example Metrics: (current / target) resource memory on pods: 2441216 / 500Mi Min replicas: 1 Max replicas: 10 ReplicationController pods: 1 current / 1 desired Conditions: Status Reason Туре Message ----AbleToScale True ReadyForNewScale recommended size matches current size ScalingActive True ValidMetricFound the HPA was able to successfully calculate a replica count from memory resource ScalingLimited False DesiredWithinRange the desired count is within the acceptable range Events: Type Reason From Message Age \_\_\_\_\_ Normal SuccessfulRescale 6m34s horizontal-pod-autoscaler New size: 1; reason: All metrics below target

## 1.4.4. Understanding horizontal pod autoscaler status conditions

You can use the status conditions set to determine whether or not the horizontal pod autoscaler (HPA) is able to scale and whether or not it is currently restricted in any way.

The HPA status conditions are available with the v2beta1 version of the autoscaling API.

The HPA responds with the following status conditions:

• The **AbleToScale** condition indicates whether HPA is able to fetch and update metrics, as well as whether any backoff-related conditions could prevent scaling.

- A **True** condition indicates scaling is allowed.
- A **False** condition indicates scaling is not allowed for the reason specified.
- The **ScalingActive** condition indicates whether the HPA is enabled (for example, the replica count of the target is not zero) and is able to calculate desired metrics.
  - A True condition indicates metrics is working properly.
  - A False condition generally indicates a problem with fetching metrics.
- The **ScalingLimited** condition indicates that the desired scale was capped by the maximum or minimum of the horizontal pod autoscaler.
  - A **True** condition indicates that you need to raise or lower the minimum or maximum replica count in order to scale.
  - A False condition indicates that the requested scaling is allowed.

\$ oc describe hpa cm-test Name: cm-test Namespace: prom Labels: <none> Annotations: <none> CreationTimestamp: Fri, 16 Jun 2017 18:09:22 +0000 Reference: ReplicationController/cm-test Metrics: (current / target) "http requests" on pods: 66m / 500m Min replicas: 1 Max replicas: 4 ReplicationController pods: 1 current / 1 desired Conditions: 1 Type Status Reason Message ----ReadyForNewScale the last scale time was sufficiently old AbleToScale True as to warrant a new scale ScalingActive True ValidMetricFound the HPA was able to successfully calculate a replica count from pods metric http request ScalingLimited False DesiredWithinRange the desired replica count is within the acceptable range Events:

The horizontal pod autoscaler status messages.

The following is an example of a pod that is unable to scale:

| Conditio                                                                                                    | ons:               |     |         |         |  |  |
|----------------------------------------------------------------------------------------------------|--------------------|-----|---------|---------|--|--|
| Туре                                                                                                    | Type Status Reason |     | Message |         |  |  |
|                                                                                                    |                    |     | -       |         |  |  |
| AbleToScale False FailedGetScale the HPA controller was unable to get the target's current scale: no matches for kind "ReplicationController" in group "apps" |                    |     |         |         |  |  |
| Events:                                                                                                    |                    |     |         |         |  |  |
| Туре                                                                                                    | Reason             | Age | From    | Message |  |  |

Warning FailedGetScale 6s (x3 over 36s) horizontal-pod-autoscaler no matches for kind "ReplicationController" in group "apps"

The following is an example of a pod that could not obtain the needed metrics for scaling:

| Conditions:<br>Type          | Status I    | Reason         | Messag           | e                                               |
|------------------------------|-------------|----------------|------------------|-------------------------------------------------|
| AbleToScale<br>current scale | True        | Succeeded      | GetScale         | the HPA controller was able to get the target's |
| ScalingActive                | False       | FailedGetR     | esourceMetric    | the HPA was unable to compute the replica       |
| count: unable to             | get metrics | s for resource | e cpu: no metric | s returned from heapster                        |

The following is an example of a pod where the requested autoscaling was less than the required minimums:

| Conditions:<br>Type St | tatus Re   | eason<br>     | Message | e                                                      |
|------------------------|------------|---------------|---------|--------------------------------------------------------|
| AbleToScale            | True       | ReadyForNev   | wScale  | the last scale time was sufficiently old as to warrant |
| a new scale            |            |               |         |                                                        |
| ScalingActive          | True       | ValidMetricFo | und the | e HPA was able to successfully calculate a replica     |
| count from pods        | metric htt | tp_request    |         |                                                        |
| ScalingLimited         | False      | DesiredWithin | nRange  | the desired replica count is within the acceptable     |
| range                  |            |               |         |                                                        |

## 1.4.4.1. Viewing horizontal pod autoscaler status conditions

You can view the status conditions set on a pod by the horizontal pod autoscaler (HPA).

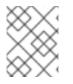

## NOTE

The horizontal pod autoscaler status conditions are available with the **v2beta1** version of the autoscaling API.

## Prerequisites

In order to use horizontal pod autoscalers, your cluster administrator must have properly configured cluster metrics. You can use the **oc describe PodMetrics <pod-name>** command to determine if metrics are configured. If metrics are configured, the output appears similar to the following, with **Cpu** and **Memory** displayed under **Usage**.

\$ oc describe PodMetrics openshift-kube-scheduler-ip-10-0-135-131.ec2.internal

Name: openshift-kube-scheduler-ip-10-0-135-131.ec2.internal Namespace: openshift-kube-scheduler Labels: <none> Annotations: <none> API Version: metrics.k8s.io/v1beta1 Containers: Name: wait-for-host-port Usage: Memory: 0

```
scheduler
 Name:
 Usage:
  Cpu: 8m
  Memory: 45440Ki
        PodMetrics
Kind:
Metadata:
Creation Timestamp: 2019-05-23T18:47:56Z
 Self Link:
               /apis/metrics.k8s.io/v1beta1/namespaces/openshift-kube-scheduler/pods/openshift-
kube-scheduler-ip-10-0-135-131.ec2.internal
Timestamp: 2019-05-23T18:47:56Z
Window:
                1m0s
Events:
               <none>
```

## Procedure

To view the status conditions on a pod, use the following command with the name of the pod:

\$ oc describe hpa <pod-name>

For example:

\$ oc describe hpa cm-test

The conditions appear in the **Conditions** field in the output.

| Name:                    | cm-test                                                                      |
|--------------------------|------------------------------------------------------------------------------|
| Namespace:               | prom                                                                         |
| Labels:                  | <none></none>                                                                |
| Annotations:             | <none></none>                                                                |
| CreationTimestam         |                                                                              |
| Reference:               | ReplicationController/cm-test                                                |
| Metrics:                 | ( current / target )                                                         |
| "http_requests" or       |                                                                              |
| Min replicas:            | 1                                                                            |
| Max replicas:            | 4                                                                            |
|                          | er pods: 1 current / 1 desired                                               |
| Conditions: 1            | ·                                                                            |
|                          | us Reason Message                                                            |
|                          |                                                                              |
| AbleToScale <sup>-</sup> | True ReadyForNewScale the last scale time was sufficiently old as to warrant |
| a new scale              |                                                                              |
|                          | rue ValidMetricFound the HPA was able to successfully calculate a replica    |
| count from pods me       |                                                                              |
|                          | False DesiredWithinRange the desired replica count is within the acceptable  |
| range                    |                                                                              |
| -                        |                                                                              |

## 1.4.5. Additional resources

For more information on replication controllers and deployment controllers, see Understanding Deployments and DeploymentConfigs.

## **1.5. PROVIDING SENSITIVE DATA TO PODS**

Some applications need sensitive information, such as passwords and user names, that you do not want developers to have.

As an administrator, you can use Secret objects to provide this information without exposing that information in clear text.

## 1.5.1. Understanding secrets

The **Secret** object type provides a mechanism to hold sensitive information such as passwords, OpenShift Container Platform client configuration files, private source repository credentials, and so on. Secrets decouple sensitive content from the pods. You can mount secrets into Containers using a volume plug-in or the system can use secrets to perform actions on behalf of a pod.

Key properties include:

- Secret data can be referenced independently from its definition.
- Secret data volumes are backed by temporary file-storage facilities (tmpfs) and never come to rest on a node.
- Secret data can be shared within a namespace.

## YAML Secret Object Definition

| apiVersion: v1               |
|------------------------------|
| kind: Secret                 |
| metadata:                    |
| name: test-secret            |
| namespace: my-namespace      |
| type: Opaque 1               |
| data: 2                      |
| username: dmFsdWUtMQ0K 3     |
| password: dmFsdWUtMg0KDQo=   |
| stringData: 4                |
| hostname: myapp.mydomain.com |
|                              |

ndicates the structure of the secret's key names and values.

The allowable format for the keys in the **data** field must meet the guidelines in the **DNS\_SUBDOMAIN** value in the Kubernetes identifiers glossary.

3 The value associated with keys in the **data** map must be base64 encoded.

4 Entries in the **stringData** map are converted to base64 and the entry will then be moved to the **data** map automatically. This field is write-only; the value will only be returned via the **data** field.

5 The value associated with keys in the **stringData** map is made up of plain text strings.

You must create a secret before creating the pods that depend on that secret.

When creating secrets:

- Create a secret object with secret data.
- Update the pod's service account to allow the reference to the secret.

• Create a pod, which consumes the secret as an environment variable or as a file (using a **secret** volume).

## 1.5.1.1. Types of secrets

The value in the **type** field indicates the structure of the secret's key names and values. The type can be used to enforce the presence of user names and keys in the secret object. If you do not want validation, use the **opaque** type, which is the default.

Specify one of the following types to trigger minimal server-side validation to ensure the presence of specific key names in the secret data:

- kubernetes.io/service-account-token. Uses a service account token.
- **kubernetes.io/basic-auth**. Use with Basic Authentication.
- **kubernetes.io/ssh-auth**. Use with SSH Key Authentication.
- kubernetes.io/tls. Use with TLS certificate authorities.

Specify **type: Opaque** if you do not want validation, which means the secret does not claim to conform to any convention for key names or values. An *opaque* secret, allows for unstructured **key:value** pairs that can contain arbitrary values.

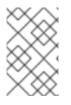

#### NOTE

You can specify other arbitrary types, such as **example.com/my-secret-type**. These types are not enforced server-side, but indicate that the creator of the secret intended to conform to the key/value requirements of that type.

For examples of different secret types, see the code samples in Using Secrets.

#### 1.5.1.2. Example secret configurations

The following are sample secret configuration files.

#### YAML Secret That Will Create Four Files

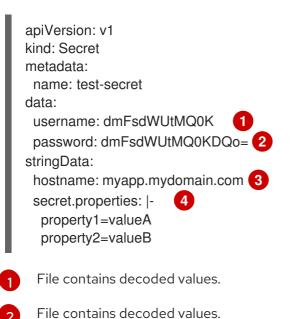

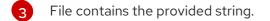

File contains the provided data.

## YAML of a Pod Populating Files in a Volume with Secret Data

```
apiVersion: v1
kind: Pod
metadata:
name: secret-example-pod
spec:
containers:
  - name: secret-test-container
   image: busybox
   command: [ "/bin/sh", "-c", "cat /etc/secret-volume/*" ]
   volumeMounts:
      # name must match the volume name below
      - name: secret-volume
       mountPath: /etc/secret-volume
       readOnly: true
 volumes:
  - name: secret-volume
   secret:
    secretName: test-secret
 restartPolicy: Never
```

#### YAML of a Pod Populating Environment Variables with Secret Data

```
apiVersion: v1
kind: Pod
metadata:
name: secret-example-pod
spec:
containers:
  - name: secret-test-container
   image: busybox
   command: [ "/bin/sh", "-c", "export" ]
   env:
    - name: TEST_SECRET_USERNAME_ENV_VAR
     valueFrom:
      secretKeyRef:
        name: test-secret
        key: username
 restartPolicy: Never
```

#### YAML of a Build Config Populating Environment Variables with Secret Data

```
apiVersion: v1
kind: BuildConfig
metadata:
name: secret-example-bc
spec:
strategy:
sourceStrategy:
```

env: - name: TEST\_SECRET\_USERNAME\_ENV\_VAR valueFrom: secretKeyRef: name: test-secret key: username

## 1.5.1.3. Secret data keys

Secret keys must be in a DNS subdomain.

## 1.5.2. Understanding how to create secrets

As an administrator you must create a secret before developers can create the pods that depend on that secret.

When creating secrets:

- Create a secret object with secret data.
- Update the pod's service account to allow the reference to the secret.
- Create a pod, which consumes the secret as an environment variable or as a file (using a **secret** volume).

#### 1.5.2.1. Secret creation restrictions

To use a secret, a pod needs to reference the secret. A secret can be used with a pod in three ways:

- To populate environment variables for Containers.
- As files in a volume mounted on one or more of its Containers.
- By kubelet when pulling images for the pod.

Volume type secrets write data into the Container as a file using the volume mechanism. Image pull secrets use service accounts for the automatic injection of the secret into all pods in a namespaces.

When a template contains a secret definition, the only way for the template to use the provided secret is to ensure that the secret volume sources are validated and that the specified object reference actually points to an object of type **Secret**. Therefore, a secret needs to be created before any pods that depend on it. The most effective way to ensure this is to have it get injected automatically through the use of a service account.

Secret API objects reside in a namespace. They can only be referenced by pods in that same namespace.

Individual secrets are limited to 1MB in size. This is to discourage the creation of large secrets that could exhaust apiserver and kubelet memory. However, creation of a number of smaller secrets could also exhaust memory.

## 1.5.2.2. Creating an opaque secret

As an administrator, you can create a opaque secret, which allows for unstructured **key:value** pairs that can contain arbitrary values.

#### Procedure

1. Create a secret object in a YAML file on master. For example:

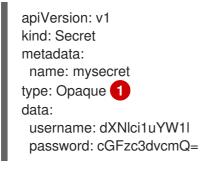

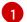

Specifies an opaque secret.

2. Use the following command to create a secret object:

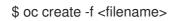

#### Then:

- 1. Update the service account for the pod where you want to use the secret to allow the reference to the secret.
- 2. Create the pod, which consumes the secret as an environment variable or as a file (using a **secret** volume).

# 1.5.3. Understanding how to update secrets

When you modify the value of a secret, the value (used by an already running pod) will not dynamically change. To change a secret, you must delete the original pod and create a new pod (perhaps with an identical PodSpec).

Updating a secret follows the same workflow as deploying a new Container image. You can use the **kubectl rolling-update** command.

The **resourceVersion** value in a secret is not specified when it is referenced. Therefore, if a secret is updated at the same time as pods are starting, then the version of the secret will be used for the pod will not be defined.

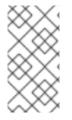

# NOTE

Currently, it is not possible to check the resource version of a secret object that was used when a pod was created. It is planned that pods will report this information, so that a controller could restart ones using a old **resourceVersion**. In the interim, do not update the data of existing secrets, but create new ones with distinct names.

# 1.5.4. About using signed certificates with secrets

To secure communication to your service, you can configure OpenShift Container Platform to generate a signed serving certificate/key pair that you can add into a secret in a project.

A service serving certificate secret is intended to support complex middleware applications that need out-of-the-box certificates. It has the same settings as the server certificates generated by the administrator tooling for nodes and masters.

#### Service pod specification configured for a service serving certificates secret.

| piVersion: v1                                                  |        |
|----------------------------------------------------------------|--------|
| kind: Service                                                  |        |
| metadata:                                                      |        |
| name: registry                                                 |        |
| annotations:                                                   | _      |
| service.alpha.openshift.io/serving-cert-secret-name: registry- | cert 1 |
|                                                                |        |

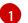

Specify the name for the certificate

Other pods can trust cluster-created certificates (which are only signed for internal DNS names), by using the CA bundle in the */var/run/secrets/kubernetes.io/serviceaccount/service-ca.crt* file that is automatically mounted in their pod.

The signature algorithm for this feature is **x509.SHA256WithRSA**. To manually rotate, delete the generated secret. A new certificate is created.

#### 1.5.4.1. Generating signed certificates for use with secrets

To use a signed serving certificate/key pair with a pod, create or edit the service to add the **service.alpha.openshift.io/serving-cert-secret-name** annotation, then add the secret to the pod.

#### Procedure

To create a service serving certificate secret:

- 1. Edit the pod specification for your service.
- 2. Add the **service.alpha.openshift.io**/**serving-cert-secret-name** annotation with the name you want to use for your secret.

kind: Service apiVersion: v1 metadata: name: my-service annotations: service.alpha.openshift.io/serving-cert-secret-name: my-cert spec: selector: app: MyApp ports: - protocol: TCP port: 80 targetPort: 9376

The certificate and key are in PEM format, stored in **tls.crt** and **tls.key** respectively.

3. Create the service:

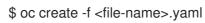

4. View the secret to make sure it was created:

| \$ oc get secre                                            | ets                                                                                                    |                                                                                          |
|------------------------------------------------------------|----------------------------------------------------------------------------------------------------|------------------------------------------------------------------------------------------|
| NAME<br>my-cert                                            | TYPE<br>kubernetes.io/tls                                                                                                    | DATA AGE<br>2 9m                                                                         |
| Name: n<br>Namespace:<br>Labels: <r<br>Annotations:</r<br> | secret my-service-pod<br>ny-service-pod<br>openshift-console<br>none><br>kubernetes.io/service-accou<br>ernetes.io/service-account.uio | nt.name: builder<br>d: ab-11e9-988a-0eb4e1b4a396                                         |
| Type: kuberr                                               | netes.io/service-account-toke                                                                                                    | n                                                                                        |
| Data                                                       |                                                                                                    |                                                                                          |
| wia3ViZXJuZ<br>29sZSIsImt1                                 | 17 bytes<br>SUzI1NiIsImtpZCI6IiJ9.eyJpd<br>XRlcy5pby9zZXJ2aWNIYWI<br>/mVyb                                                             | 3MiOiJrdWJlcm5ldGVzL3NlcnZpY2VhY2NvdW50li<br>ljb3VudC9uYW1lc3BhY2UiOiJvcGVuc2hpZnQtY29uc |
|                                                            | NvdW50L3NlcnZpY2UtYWN<br>WI0ZTFiNGEz                                                                                                   | jb3VudC51aWQiOiJhYmE4Y2UyZC00MzVILTExZTkt                                                |
| OTYiLCJzdW                                                 | liOiJzeXN0ZW06c2VydmljZ                                                                                                    | WFjY291bnQ6b3BlbnNoaWZ                                                                   |

5. Edit your pod specification with that secret.

| apiVersion: v1             |
|----------------------------|
| kind: Pod                  |
| metadata:                  |
| name: my-service-pod       |
| spec:                      |
| containers:                |
| - name: mypod              |
| image: redis               |
| volumeMounts:              |
| - name: foo                |
| mountPath: "/etc/foo"      |
| volumes:                   |
| - name: foo                |
| secret:                    |
| secretName: my-cert        |
| items:                     |
| - key: username            |
| path: my-group/my-username |
| mode: 511                  |
|                            |

When it is available, your pod will run. The certificate will be good for the internal service DNS name, **<service.name>.<service.namespace>.svc**.

The certificate/key pair is automatically replaced when it gets close to expiration. View the expiration date in the **service.alpha.openshift.io/expiry** annotation on the secret, which is in RFC3339 format.

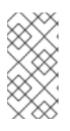

# NOTE

In most cases, the service DNS name **<service.name>**. **<service.namespace>.svc** is not externally routable. The primary use of **<service.name>.<service.namespace>.svc** is for intracluster or intraservice communication, and with re-encrypt routes.

# 1.5.5. Troubleshooting secrets

If a service certificate generation fails with (service's **service.alpha.openshift.io/serving-cert-generation-error** annotation contains):

secret/ssl-key references serviceUID 62ad25ca-d703-11e6-9d6f-0e9c0057b608, which does not match 77b6dd80-d716-11e6-9d6f-0e9c0057b60

The service that generated the certificate no longer exists, or has a different **serviceUID**. You must force certificates regeneration by removing the old secret, and clearing the following annotations on the service **service.alpha.openshift.io/serving-cert-generation-error**, **service.alpha.openshift.io/serving-cert-generation-error-num**:

\$ oc delete secret <secret\_name>

- \$ oc annotate service <service\_name> service.alpha.openshift.io/serving-cert-generation-error-
- \$ oc annotate service <service\_name> service.alpha.openshift.io/serving-cert-generation-error-num-

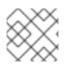

# NOTE

The command removing annotation has a - after the annotation name to be removed.

# 1.6. USING DEVICE PLUG-INS TO ACCESS EXTERNAL RESOURCES WITH PODS

Device plug-ins allow you to use a particular device type (GPU, InfiniBand, or other similar computing resources that require vendor-specific initialization and setup) in your OpenShift Container Platform pod without needing to write custom code.

# 1.6.1. Understanding device plug-ins

The device plug-in provides a consistent and portable solution to consume hardware devices across clusters. The device plug-in provides support for these devices through an extension mechanism, which makes these devices available to Containers, provides health checks of these devices, and securely shares them.

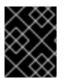

# IMPORTANT

OpenShift Container Platform supports the device plug-in API, but the device plug-in Containers are supported by individual vendors.

A device plug-in is a gRPC service running on the nodes (external to the **kubelet**) that is responsible for managing specific hardware resources. Any device plug-in must support following remote procedure calls (RPCs):

service DevicePlugin { // GetDevicePluginOptions returns options to be communicated with Device // Manager rpc GetDevicePluginOptions(Empty) returns (DevicePluginOptions) {} // ListAndWatch returns a stream of List of Devices // Whenever a Device state change or a Device disappears, ListAndWatch // returns the new list rpc ListAndWatch(Empty) returns (stream ListAndWatchResponse) {} // Allocate is called during container creation so that the Device // Plug-in can run device specific operations and instruct Kubelet // of the steps to make the Device available in the container rpc Allocate(AllocateRequest) returns (AllocateResponse) {} // PreStartcontainer is called, if indicated by Device Plug-in during // registration phase, before each container start. Device plug-in // can run device specific operations such as reseting the device // before making devices available to the container rpc PreStartcontainer(PreStartcontainerRequest) returns (PreStartcontainerResponse) {}

#### Example device plug-ins

- Nvidia GPU device plug-in for COS-based operating system
- Nvidia official GPU device plug-in
- Solarflare device plug-in
- KubeVirt device plug-ins: vfio and kvm

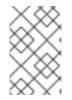

# NOTE

For easy device plug-in reference implementation, there is a stub device plug-in in the Device Manager code: *vendor/k8s.io/kubernetes/pkg/kubelet/cm/deviceplugin/device\_plugin\_stub.go*.

# 1.6.1.1. Methods for deploying a device plug-in

- Daemonsets are the recommended approach for device plug-in deployments.
- Upon start, the device plug-in will try to create a UNIX domain socket at /var/lib/kubelet/device-plugin/ on the node to serve RPCs from Device Manager.
- Since device plug-ins must manage hardware resources, access to the host file system, as well as socket creation, they must be run in a privileged security context.
- More specific details regarding deployment steps can be found with each device plug-in implementation.

# 1.6.2. Understanding the Device Manager

Device Manager provides a mechanism for advertising specialized node hardware resources with the help of plug-ins known as device plug-ins.

You can advertise specialized hardware without requiring any upstream code changes.

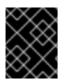

# IMPORTANT

OpenShift Container Platform supports the device plug-in API, but the device plug-in Containers are supported by individual vendors.

Device Manager advertises devices as **Extended Resources**. User pods can consume devices, advertised by Device Manager, using the same **Limit/Request** mechanism, which is used for requesting any other **Extended Resource**.

Upon start, the device plug-in registers itself with Device Manager invoking **Register** on the */var/lib/kubelet/device-plugins/kubelet.sock* and starts a gRPC service at */var/lib/kubelet/device-plugins/<plugins.sock* for serving Device Manager requests.

Device Manager, while processing a new registration request, invokes **ListAndWatch** remote procedure call (RPC) at the device plug-in service. In response, Device Manager gets a list of **Device** objects from the plug-in over a gRPC stream. Device Manager will keep watching on the stream for new updates from the plug-in. On the plug-in side, the plug-in will also keep the stream open and whenever there is a change in the state of any of the devices, a new device list is sent to the Device Manager over the same streaming connection.

While handling a new pod admission request, Kubelet passes requested **Extended Resources** to the Device Manager for device allocation. Device Manager checks in its database to verify if a corresponding plug-in exists or not. If the plug-in exists and there are free allocatable devices as well as per local cache, **Allocate** RPC is invoked at that particular device plug-in.

Additionally, device plug-ins can also perform several other device-specific operations, such as driver installation, device initialization, and device resets. These functionalities vary from implementation to implementation.

# 1.6.3. Enabling Device Manager

Enable Device Manager to implement a device plug-in to advertise specialized hardware without any upstream code changes.

Device Manager provides a mechanism for advertising specialized node hardware resources with the help of plug-ins known as device plug-ins.

- 1. Obtain the label associated with the static Machine Config Pool CRD for the type of node you want to configure. Perform one of the following steps:
  - a. View the Machine Config:

# oc describe machineconfig <name>

For example:

# oc describe machineconfig 00-worker

oc describe machineconfig 00-worker Name: 00-worker Namespace: Labels: machineconfiguration.openshift.io/role=worker 1

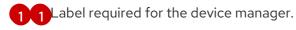

#### Procedure

1. Create a Custom Resource (CR) for your configuration change.

#### Sample configuration for a Device Manager CR

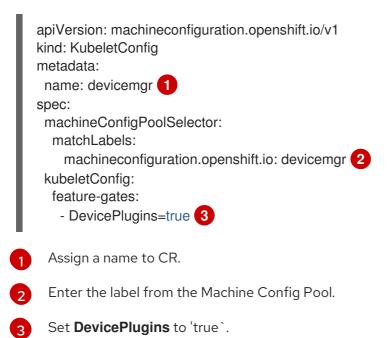

2. Create the device manager:

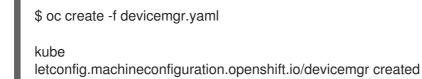

3. Ensure that Device Manager was actually enabled by confirming that **/var/lib/kubelet/deviceplugins/kubelet.sock** is created on the node. This is the UNIX domain socket on which the Device Manager gRPC server listens for new plug-in registrations. This sock file is created when the Kubelet is started only if Device Manager is enabled.

# 1.7. INCLUDING POD PRIORITY IN POD SCHEDULING DECISIONS

You can enable pod priority and preemption in your cluster. Pod priority indicates the importance of a pod relative to other pods and queues the pods based on that priority. Pod preemption allows the cluster to evict, or preempt, lower-priority pods so that higher-priority pods can be scheduled if there is no available space on a suitable node Pod priority also affects the scheduling order of pods and out-of-resource eviction ordering on the node.

To use priority and preemption, you create priority classes that define the relative weight of your pods. Then, reference a priority class in the pod specification to apply that weight for scheduling.

Preemption is controlled by the **disablePreemption** parameter in the scheduler configuration file, which is set to **false** by default.

# 1.7.1. Understanding pod priority

When you use the Pod Priority and Preemption feature, the scheduler orders pending pods by their priority, and a pending pod is placed ahead of other pending pods with lower priority in the scheduling queue. As a result, the higher priority pod might be scheduled sooner than pods with lower priority if its scheduling requirements are met. If a pod cannot be scheduled, scheduler continues to schedule other lower priority pods.

# 1.7.1.1. Pod priority classes

You can assign pods a priority class, which is a non-namespaced object that defines a mapping from a name to the integer value of the priority. The higher the value, the higher the priority.

A priority class object can take any 32-bit integer value smaller than or equal to 1000000000 (one billion). Reserve numbers larger than one billion for critical pods that should not be preempted or evicted. By default, OpenShift Container Platform has two reserved priority classes for critical system pods to have guaranteed scheduling.

\$ oc get priorityclasses NAME CREATED AT cluster-logging 2019-03-13T14:45:12Z system-cluster-critical 2019-03-13T14:01:10Z system-node-critical 2019-03-13T14:01:10Z

- system-node-critical This priority class has a value of 2000001000 and is used for all pods that should never be evicted from a node. Examples of pods that have this priority class are sdn-ovs, sdn, and so forth. A number of critical components include the system-node-critical priority class by default, for example:
  - master-api
  - master-controller
  - master-etcd
  - sdn
  - sdn-ovs
  - sync
- system-cluster-critical This priority class has a value of 200000000 (two billion) and is
  used with pods that are important for the cluster. Pods with this priority class can be evicted
  from a node in certain circumstances. For example, pods configured with the system-nodecritical priority class can take priority. However, this priority class does ensure guaranteed
  scheduling. Examples of pods that can have this priority class are fluentd, add-on components
  like descheduler, and so forth. A number of critical components include the system-clustercritical priority class by default, for example:
  - fluentd

- metrics-server
- descheduler
- **cluster-logging** This priority is used by Fluentd to make sure Fluentd pods are scheduled to nodes over other apps.

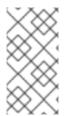

# NOTE

If you upgrade your existing cluster, the priority of your existing pods is effectively zero. However, existing pods with the **scheduler.alpha.kubernetes.io/critical-pod** annotation are automatically converted to **system-cluster-critical** class. Fluentd cluster logging pods with the annotation are converted to the **cluster-logging** priority class.

# 1.7.1.2. Pod priority names

After you have one or more priority classes, you can create pods that specify a priority class name in a pod specification. The priority admission controller uses the priority class name field to populate the integer value of the priority. If the named priority class is not found, the pod is rejected.

# 1.7.2. Understanding pod preemption

When a developer creates a pod, the pod goes into a queue. If the developer configured the pod for pod priority or preemption, the scheduler picks a pod from the queue and tries to schedule the pod on a node. If the scheduler cannot find space on an appropriate node that satisfies all the specified requirements of the pod, preemption logic is triggered for the pending pod.

When the scheduler preempts one or more pods on a node, the **nominatedNodeName** field of higherpriority pod specification is set to the name of the node, along with the **nodename** field. The scheduler uses the **nominatedNodeName** field to keep track of the resources reserved for pods and also provides information to the user about preemptions in the clusters.

After the scheduler preempts a lower-priority pod, the scheduler honors the graceful termination period of the pod. If another node becomes available while scheduler is waiting for the lower-priority pod to terminate, the scheduler can schedule the higher-priority pod on that node. As a result, the **nominatedNodeName** field and **nodeName** field of the pod specification might be different.

Also, if the scheduler preempts pods on a node and is waiting for termination, and a pod with a higherpriority pod than the pending pod needs to be scheduled, the scheduler can schedule the higher-priority pod instead. In such a case, the scheduler clears the **nominatedNodeName** of the pending pod, making the pod eligible for another node.

Preemption does not necessarily remove all lower-priority pods from a node. The scheduler can schedule a pending pod by removing a portion of the lower-priority pods.

The scheduler considers a node for pod preemption only if the pending pod can be scheduled on the node.

# 1.7.2.1. Pod preemption and other scheduler settings

If you enable pod priority and preemption, consider your other scheduler settings:

#### Pod priority and pod disruption budget

A pod disruption budget specifies the minimum number or percentage of replicas that must be up at a time. If you specify pod disruption budgets, OpenShift Container Platform respects them when

preempting pods at a best effort level. The scheduler attempts to preempt pods without violating the pod disruption budget. If no such pods are found, lower-priority pods might be preempted despite their pod disruption budget requirements.

#### Pod priority and pod affinity

Pod affinity requires a new pod to be scheduled on the same node as other pods with the same label.

If a pending pod has inter-pod affinity with one or more of the lower-priority pods on a node, the scheduler cannot preempt the lower-priority pods without violating the affinity requirements. In this case, the scheduler looks for another node to schedule the pending pod. However, there is no guarantee that the scheduler can find an appropriate node and pending pod might not be scheduled.

To prevent this situation, carefully configure pod affinity with equal-priority pods.

# 1.7.2.2. Graceful termination of preempted pods

When preempting a pod, the scheduler waits for the pod graceful termination period to expire, allowing the pod to finish working and exit. If the pod does not exit after the period, the scheduler kills the pod. This graceful termination period creates a time gap between the point that the scheduler preempts the pod and the time when the pending pod can be scheduled on the node.

To minimize this gap, configure a small graceful termination period for lower-priority pods.

# 1.7.3. Configuring priority and preemption

You apply pod priority and preemption by creating a priority class object and associating pods to the priority using the **priorityClassName** in your pod specifications.

# Sample priority class object

| apiVersion: scheduling.k8s.io/v1beta1<br>kind: PriorityClass                   |
|--------------------------------------------------------------------------------|
| metadata:                                                                      |
| name: high-priority 1                                                          |
| value: 1000000 2                                                               |
| globalDefault: false 3                                                         |
| description: "This priority class should be used for XYZ service pods only." 4 |

- The name of the priority class object.
- 2 The priority value of the object.
- Optional field that indicates whether this priority class should be used for pods without a priority class name specified. This field is **false** by default. Only one priority class with **globalDefault** set to **true** can exist in the cluster. If there is no priority class with **globalDefault:true**, the priority of pods with no priority class name is zero. Adding a priority class with **globalDefault:true** affects only pods created after the priority class is added and does not change the priorities of existing pods.
- 4 Optional arbitrary text string that describes which pods developers should use with this priority class.

# Procedure

To configure your cluster to use priority and preemption:

- 1. Create one or more priority classes:
  - a. Specify a name and value for the priority.
  - b. Optionally specify the **globalDefault** field in the priority class and a description.
- 2. Create a pod specification or edit existing pods to include the name of a priority class, similar to the following:

#### Sample pod specification with priority class name

apiVersion: v1 kind: Pod metadata: name: nginx labels: env: test spec: containers: - name: nginx image: nginx imagePullPolicy: IfNotPresent priorityClassName: high-priority

1

Specify the priority class to use with this pod.

3. Create the pod:

\$ oc create -f <file-name>.yaml

You can add the priority name directly to the pod configuration or to a pod template.

# 1.7.4. Disabling priority and preemption

You can disable the pod priority and preemption feature.

After the feature is disabled, the existing pods keep their priority fields, but preemption is disabled, and priority fields are ignored. If the feature is disabled, you cannot set a priority class name in new pods.

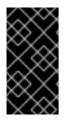

# IMPORTANT

Critical pods rely on scheduler preemption to be scheduled when a cluster is under resource pressure. For this reason, Red Hat recommends not disabling preemption. DaemonSet pods are scheduled by the DaemonSet controller and not affected by disabling preemption.

# Procedure

To disable the preemption for the cluster:

1. Edit the Scheduler Operator Custom Resource to add the **disablePreemption: true** parameter:

oc edit scheduler cluster

apiVersion: config.openshift.io/v1 kind: Scheduler metadata: creationTimestamp: '2019-03-12T01:45:02Z' generation: 1 name: example resourceVersion: '1882034' selfLink: /apis/config.openshift.io/v1/schedulers/example uid: 743701e9-4468-11e9-bd34-02a7fe1bf828 spec: disablePreemption: true

# **1.8. PLACING PODS ON SPECIFIC NODES USING NODE SELECTORS**

A *node selector* specifies a map of key-value pairs. The rules are defined using custom labels on nodes and selectors specified in pods.

For the pod to be eligible to run on a node, the pod must have the indicated key-value pairs as the label on the node.

If you are using node affinity and node selectors in the same pod configuration, see the important considerations below.

# 1.8.1. Using node selectors to control pod placement

You can use node selector labels on pods to control where the pod is scheduled.

With node selectors, OpenShift Container Platform schedules the pods on nodes that contain matching labels.

To add node selectors to an existing pod, add a node selector to the controlling object for that node, such as a ReplicaSet, Daemonset, or StatefulSet. Any existing pods under that controlling object are recreated on a node with a matching label. If you are creating a new pod, you can add the node selector directly to the pod spec.

You can add labels to a node or MachineConfig, but the labels will not persist if the node or machine goes down. Adding the label to the MachineSet ensures that new nodes or machines will have the label.

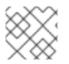

# NOTE

You cannot add a node selector directly to an existing scheduled pod.

# Prerequisite

To add a node selector to existing pods, determine the controlling object for that pod. For example, the **router-default-66d5cf9464-m2g75** pod is controlled by the **router-default-66d5cf9464** ReplicaSet:

\$ oc describe pod router-default-66d5cf9464-7pwkc

Name: router-default-66d5cf9464-7pwkc Namespace: openshift-ingress Controlled By: ReplicaSet/router-default-66d5cf9464

The web console lists the controlling object under **ownerReferences** in the pod YAML:

ownerReferences: - apiVersion: apps/v1 kind: ReplicaSet name: router-default-66d5cf9464 uid: d81dd094-da26-11e9-a48a-128e7edf0312 controller: true blockOwnerDeletion: true

#### Procedure

- 1. Add labels to a node by using a MachineSet or editing the node directly:
  - Use a MachineSet to add labels to nodes managed by the MachineSet when a node is created:
    - a. Run the following command to add a node selector to a MachineSet:

\$ oc patch MachineSet <name> --type='json' p='[{"op":"add","path":"/spec/template/spec/metadata/labels", "value":{"<key>"="
<value>","<key>"="<value>"}]' -n openshift-machine-api

For example:

\$ oc patch MachineSet abc612-msrtw-worker-us-east-1c --type='json' p='[{"op":"add","path":"/spec/template/spec/metadata/labels", "value":{"type":"usernode","region":"east"}}]' -n openshift-machine-api

 b. Verify that the label is added to the MachineSet by using the oc edit command: For example:

\$ oc edit MachineSet abc612-msrtw-worker-us-east-1c -n openshift-machine-api

#### Example MachineSet object

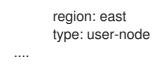

- Add labels directly to a node:
  - a. Edit the **Node** object for the node:

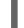

\$ oc label nodes <name> <key>=<value>

For example, to label a node:

\$ oc label nodes ip-10-0-142-25.ec2.internal type=user-node region=east

b. Verify that the label is added to the node:

\$ oc get nodes -I type=user-node,region=east

#### Example output

NAME STATUS ROLES AGE VERSION ip-10-0-142-25.ec2.internal Ready worker 17m v1.18.3+002a51f

- 2. Add the matching node selector a pod:
  - To add a node selector to existing and future pods, add a node selector to the controlling object for the pods:

# Example ReplicaSet object

| kind: ReplicaSet                                                                                                    |
|----------------------------------------------------------------------------------------------------|
|                                                                                                    |
| spec:                                                                                                    |
|                                                                                                    |
| template:<br>metadata:<br>creationTimestamp: null<br>labels:<br>ingresscontroller.operator.openshift.io/deployment-ingresscontroller: default<br>pod-template-hash: 66d5cf9464<br>spec:<br>nodeSelector:<br>beta.kubernetes.io/os: linux<br>node-role.kubernetes.io/worker: "<br>type: user-node |
| Add the node selector.                                                                                                    |

• To add a node selector to a specific pod, add the selector to the **Pod** object directly:

# Example Pod object

| apiVersion: v1<br>kind: Pod                            |  |
|--------------------------------------------------------|--|
|                                                        |  |
| spec:<br>nodeSelector:<br><key>: <value></value></key> |  |
|                                                        |  |

For example:

# Example Pod object with a node selector

apiVersion: v1 kind: Pod ....

spec: nodeSelector: region: east type: user-node

# CHAPTER 2. CONTROLLING POD PLACEMENT ONTO NODES (SCHEDULING)

# 2.1. CONTROLLING POD PLACEMENT USING THE SCHEDULER

Pod scheduling is an internal process that determines placement of new pods onto nodes within the cluster.

The scheduler code has a clean separation that watches new pods as they get created and identifies the most suitable node to host them. It then creates bindings (pod to node bindings) for the pods using the master API.

#### Default pod scheduling

OpenShift Container Platform comes with a default scheduler that serves the needs of most users. The default scheduler uses both inherent and customization tools to determine the best fit for a pod.

#### Advanced pod scheduling

In situations where you might want more control over where new pods are placed, the OpenShift Container Platform advanced scheduling features allow you to configure a pod so that the pod is required or has a preference to run on a particular node or alongside a specific pod by.

- Using pod affinity and anti-affinity rules.
- Controlling pod placement with pod affinity.
- Controlling pod placement with node affinity.
- Placing pods on overcomitted nodes.
- Controlling pod placement with node selectors.
- Controlling pod placement with taints and tolerations.

# 2.1.1. Scheduler Use Cases

One of the important use cases for scheduling within OpenShift Container Platform is to support flexible affinity and anti-affinity policies.

# 2.1.1.1. Infrastructure Topological Levels

Administrators can define multiple topological levels for their infrastructure (nodes) by specifying labels on nodes. For example: **region=r1**, **zone=z1**, **rack=s1**.

These label names have no particular meaning and administrators are free to name their infrastructure levels anything, such as city/building/room. Also, administrators can define any number of levels for their infrastructure topology, with three levels usually being adequate (such as: **regions**  $\rightarrow$  **zones**  $\rightarrow$  **racks**). Administrators can specify affinity and anti-affinity rules at each of these levels in any combination.

# 2.1.1.2. Affinity

Administrators should be able to configure the scheduler to specify affinity at any topological level, or even at multiple levels. Affinity at a particular level indicates that all pods that belong to the same service are scheduled onto nodes that belong to the same level. This handles any latency requirements

of applications by allowing administrators to ensure that peer pods do not end up being too geographically separated. If no node is available within the same affinity group to host the pod, then the pod is not scheduled.

If you need greater control over where the pods are scheduled, see Using Node Affinity and Using Pod Affinity and Anti-affinity.

These advanced scheduling features allow administrators to specify which node a pod can be scheduled on and to force or reject scheduling relative to other pods.

# 2.1.1.3. Anti-Affinity

Administrators should be able to configure the scheduler to specify anti-affinity at any topological level, or even at multiple levels. Anti-affinity (or 'spread') at a particular level indicates that all pods that belong to the same service are spread across nodes that belong to that level. This ensures that the application is well spread for high availability purposes. The scheduler tries to balance the service pods across all applicable nodes as evenly as possible.

If you need greater control over where the pods are scheduled, see Using Node Affinity and Using Pod Affinity and Anti-affinity.

These advanced scheduling features allow administrators to specify which node a pod can be scheduled on and to force or reject scheduling relative to other pods.

# 2.2. CONFIGURING THE DEFAULT SCHEDULER TO CONTROL POD PLACEMENT

The default OpenShift Container Platform pod scheduler is responsible for determining placement of new pods onto nodes within the cluster. It reads data from the pod and tries to find a node that is a good fit based on configured policies. It is completely independent and exists as a standalone/pluggable solution. It does not modify the pod and just creates a binding for the pod that ties the pod to the particular node.

A selection of predicates and priorities defines the policy for the scheduler. See Modifying scheduler policy for a list of predicates and priorities.

# Sample default scheduler object

| apiVersion: config.openshift.io/v1                        |
|-----------------------------------------------------------|
| kind: Scheduler                                           |
| metadata:                                                 |
| annotations:                                              |
| release.openshift.io/create-only: "true"                  |
| creationTimestamp: 2019-05-20T15:39:01Z                   |
| generation: 1                                             |
| name: cluster                                             |
| resourceVersion: "1491"                                   |
| selfLink: /apis/config.openshift.io/v1/schedulers/cluster |
| uid: 6435dd99-7b15-11e9-bd48-0aec821b8e34                 |
| spec:                                                     |
| policy: 1                                                 |
| name: scheduler-policy                                    |
| defaultNodeSelector: type=user-node,region=east 2         |

You can specify the name of a custom scheduler policy file.

2 Optionally, specify a default node selector to restrict pod placement to specific nodes.

# 2.2.1. Understanding default scheduling

The existing generic scheduler is the default platform-provided scheduler *engine* that selects a node to host the pod in a three-step operation:

#### **Filters the Nodes**

The available nodes are filtered based on the constraints or requirements specified. This is done by running each node through the list of filter functions called *predicates*.

#### Prioritize the Filtered List of Nodes

This is achieved by passing each node through a series of priority\_functions that assign it a score between 0 - 10, with 0 indicating a bad fit and 10 indicating a good fit to host the pod. The scheduler configuration can also take in a simple *weight* (positive numeric value) for each priority function. The node score provided by each priority function is multiplied by the weight (default weight for most priorities is 1) and then combined by adding the scores for each node provided by all the priorities. This weight attribute can be used by administrators to give higher importance to some priorities.

#### Select the Best Fit Node

The nodes are sorted based on their scores and the node with the highest score is selected to host the pod. If multiple nodes have the same high score, then one of them is selected at random.

#### 2.2.1.1. Understanding Scheduler Policy

The selection of the predicate and priorities defines the policy for the scheduler.

The scheduler configuration file is a JSON file, which must be named **policy.cfg**, that specifies the predicates and priorities the scheduler will consider.

In the absence of the scheduler policy file, the default scheduler behavior is used.

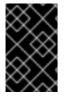

# IMPORTANT

The predicates and priorities defined in the scheduler configuration file completely override the default scheduler policy. If any of the default predicates and priorities are required, you must explicitly specify the functions in the policy configuration.

#### Sample scheduler ConfigMap

```
apiVersion: v1
data:
    policy.cfg: |
    {
        "kind" : "Policy",
        "apiVersion" : "v1",
        "predicates" : [
            {"name" : "MaxGCEPDVolumeCount"},
            {"name" : "GeneralPredicates"},
            {"name" : "MaxAzureDiskVolumeCount"},
            {"name" : "MaxCSIVolumeCountPred"},
            {"name" : "CheckVolumeBinding"},
```

```
{"name" : "MaxEBSVolumeCount"},
          {"name" : "PodFitsResources"},
          {"name" : "MatchInterPodAffinity"},
          {"name" : "CheckNodeUnschedulable"},
          {"name" : "NoDiskConflict"},
          {"name" : "NoVolumeZoneConflict"},
          {"name" : "MatchNodeSelector"},
          {"name" : "HostName"},
          {"name" : "PodToleratesNodeTaints"}
          ],
     "priorities" : [
          {"name" : "LeastRequestedPriority", "weight" : 1},
          {"name" : "BalancedResourceAllocation", "weight" : 1},
          {"name" : "ServiceSpreadingPriority", "weight" : 1},
          {"name" : "NodePreferAvoidPodsPriority", "weight" : 1},
          {"name" : "NodeAffinityPriority", "weight" : 1},
          {"name" : "TaintTolerationPriority", "weight" : 1},
          {"name" : "ImageLocalityPriority", "weight" : 1},
          {"name" : "SelectorSpreadPriority", "weight" : 1},
          {"name" : "InterPodAffinityPriority", "weight" : 1},
          {"name" : "EqualPriority", "weight" : 1}
kind: ConfigMap
metadata:
 creationTimestamp: "2019-09-17T08:42:33Z"
 name: scheduler-policy
 namespace: openshift-config
 resourceVersion: "59500"
 selfLink: /api/v1/namespaces/openshift-config/configmaps/scheduler-policy
 uid: 17ee8865-d927-11e9-b213-02d1e1709840`
```

# 2.2.2. Creating a scheduler policy file

You can control change the default scheduling behavior by creating a JSON file with using the with the desired predicates and priorities. You then generate a ConfigMap from the JSON file and point the **cluster** Scheduler object to use the ConfigMap.

# Procedure

To configure the scheduler policy:

1. Create the a JSON file named **policy.cfg** with the desired predicates and priorities.

# Sample scheduler JSON file

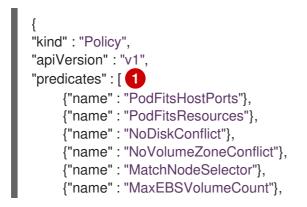

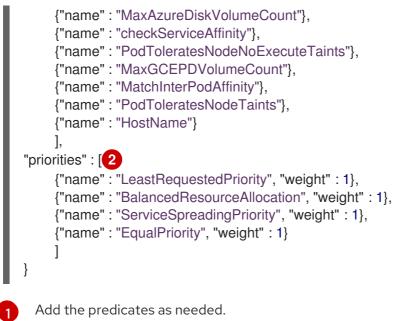

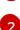

Add the priorities as needed.

2. Create a ConfigMap based on the scheduler JSON file:

\$ oc create configmap -n openshift-config --from-file=policy.cfg <configmap-name> 1

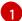

Enter a name for the ConfigMap.

For example:

\$ oc create configmap -n openshift-config --from-file=policy.cfg scheduler-policy

configmap/scheduler-policy created

```
apiVersion: v1
data:
 policy.cfg:
  {
    "kind" : "Policy",
    "apiVersion" : "v1",
     "predicates" : [
         {"name" : "MaxGCEPDVolumeCount"},
         {"name" : "GeneralPredicates"},
         {"name" : "MaxAzureDiskVolumeCount"},
         {"name" : "MaxCSIVolumeCountPred"},
         {"name" : "CheckVolumeBinding"},
         {"name" : "MaxEBSVolumeCount"},
         {"name" : "PodFitsResources"},
         {"name" : "MatchInterPodAffinity"},
         {"name" : "CheckNodeUnschedulable"},
         {"name" : "NoDiskConflict"},
         {"name" : "NoVolumeZoneConflict"},
         {"name" : "MatchNodeSelector"},
         {"name" : "HostName"},
         {"name" : "PodToleratesNodeTaints"}
```

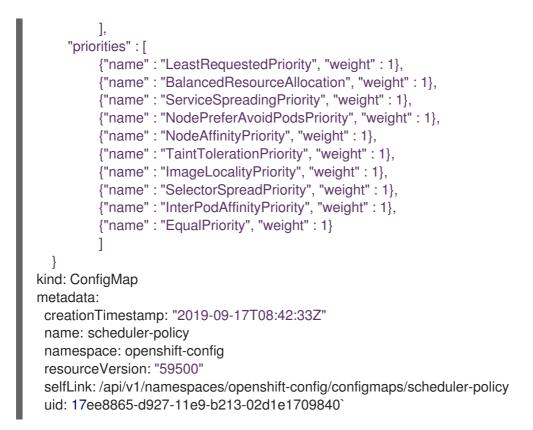

3. Edit the Scheduler Operator Custom Resource to add the ConfigMap:

\$ oc patch Scheduler cluster --type='merge' -p '{"spec":{"policy":{"name":"<configmapname>"}}}' --type=merge 1

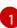

Specify the name of the ConfigMap.

For example:

\$ oc patch Scheduler cluster --type='merge' -p '{"spec":{"policy":{"name":"schedulerpolicy"}}}' --type=merge

After making the change to the Scheduler config resource, wait for the **opensift-kubeapiserver** pods to redeploy. This can take several minutes. Until the pods redeploy, new scheduler does not take effect.

4. Verify the scheduler policy is configured by viewing the log of a scheduler pod in the **openshift-kube-scheduler** namespace. The following command checks for the predoicates and priorites that are being registered by the scheduler:

\$ oc logs <scheduler-pod> | grep predicates

For example:

\$ oc logs openshift-kube-scheduler-ip-10-0-141-29.ec2.internal | grep predicates

Creating scheduler with fit predicates 'map[MaxGCEPDVolumeCount:{} MaxAzureDiskVolumeCount:{} CheckNodeUnschedulable:{} NoDiskConflict:{} NoVolumeZoneConflict:{} MatchNodeSelector:{} GeneralPredicates:{} MaxCSIVolumeCountPred:{} CheckVolumeBinding:{} MaxEBSVolumeCount:{} PodFitsResources:{} MatchInterPodAffinity:{} HostName:{} PodToleratesNodeTaints:{}]' and priority functions 'map[InterPodAffinityPriority:{} LeastRequestedPriority:{} ServiceSpreadingPriority:{} ImageLocalityPriority:{} SelectorSpreadPriority:{} EqualPriority:{} BalancedResourceAllocation:{} NodePreferAvoidPodsPriority:{} NodeAffinityPriority:{} TaintTolerationPriority:{}]'

# 2.2.3. Modifying scheduler policies

You change scheduling behavior by creating or editing your scheduler policy ConfigMap in the **openshift-config** project. Add and remove predicates and priorities to the ConfigMap to create a *scheduler policy*.

# Procedure

To modify the current custom scheduling, use one of the following methods:

• Edit the scheduler policy ConfigMap:

\$ oc edit configmap <configmap-name> -n openshift-config

For example:

```
$ oc edit configmap scheduler-policy -n openshift-config
apiVersion: v1
data:
 policy.cfg: |
  ł
     "kind" : "Policy",
     "apiVersion" : "v1",
     "predicates" : [ 1
          {"name" : "MaxGCEPDVolumeCount"},
          {"name" : "GeneralPredicates"},
          {"name" : "MaxAzureDiskVolumeCount"},
          {"name" : "MaxCSIVolumeCountPred"},
          {"name" : "CheckVolumeBinding"},
          {"name" : "MaxEBSVolumeCount"},
          {"name" : "PodFitsResources"},
          {"name" : "MatchInterPodAffinity"},
          {"name" : "CheckNodeUnschedulable"},
          {"name" : "NoDiskConflict"},
          {"name" : "NoVolumeZoneConflict"},
          {"name" : "MatchNodeSelector"},
          {"name" : "HostName"},
          {"name" : "PodToleratesNodeTaints"}
          ],
     "priorities" : [ 2
          {"name" : "LeastRequestedPriority", "weight" : 1},
          {"name" : "BalancedResourceAllocation", "weight" : 1},
          {"name" : "ServiceSpreadingPriority", "weight" : 1},
          {"name" : "NodePreferAvoidPodsPriority", "weight" : 1},
          {"name" : "NodeAffinityPriority", "weight" : 1},
          {"name" : "TaintTolerationPriority", "weight" : 1},
          {"name" : "ImageLocalityPriority", "weight" : 1},
          {"name" : "SelectorSpreadPriority", "weight" : 1},
          {"name" : "InterPodAffinityPriority", "weight" : 1},
```

{"name" : "EqualPriority", "weight" : 1} ] } kind: ConfigMap metadata: creationTimestamp: "2019-09-17T17:44:19Z" name: scheduler-policy namespace: openshift-config resourceVersion: "15370" selfLink: /api/v1/namespaces/openshift-config/configmaps/scheduler-policy

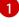

Add or remove predicates as needed.

Add, remove, or change the weight of predicates as needed.

It can take a few minutes for the scheduler to restart the pods with the updated policy.

- Change the policies and predicates being used:
  - 1. Remove the scheduler policy CongifMap:

\$ oc delete configmap -n openshift-config <name>

For example:

\$ oc delete configmap -n openshift-config scheduler-policy

2. Edit the **policy.cfg** file to add and remove policies and predicates as needed. For example:

# \$ vi policy.cfg

```
apiVersion: v1
data:
 policy.cfg: |
  "kind" : "Policy",
  "apiVersion" : "v1",
  "predicates" : [
       {"name" : "PodFitsHostPorts"},
       {"name" : "PodFitsResources"},
       {"name" : "NoDiskConflict"},
       {"name" : "NoVolumeZoneConflict"},
       {"name" : "MatchNodeSelector"},
       {"name" : "MaxEBSVolumeCount"},
       {"name" : "MaxAzureDiskVolumeCount"},
       {"name" : "CheckVolumeBinding"},
       {"name" : "CheckServiceAffinity"},
       {"name" : "PodToleratesNodeNoExecuteTaints"},
       {"name" : "MaxGCEPDVolumeCount"},
       {"name" : "MatchInterPodAffinity"},
       {"name" : "PodToleratesNodeTaints"},
       {"name" : "HostName"}
       ],
```

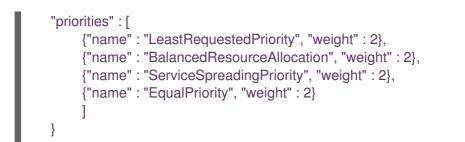

3. Re-create the scheduler policy ConfigMap based on the scheduler JSON file:

\$ oc create configmap -n openshift-config --from-file=policy.cfg <configmap-name> 1

Enter a name for the ConfigMap.

For example:

\$ oc create configmap -n openshift-config --from-file=policy.cfg scheduler-policy

configmap/scheduler-policy created

# 2.2.3.1. Understanding the scheduler predicates

Predicates are rules that filter out unqualified nodes.

There are several predicates provided by default in OpenShift Container Platform. Some of these predicates can be customized by providing certain parameters. Multiple predicates can be combined to provide additional filtering of nodes.

#### 2.2.3.1.1. Static Predicates

These predicates do not take any configuration parameters or inputs from the user. These are specified in the scheduler configuration using their exact name.

#### 2.2.3.1.1.1. Default Predicates

The default scheduler policy includes the following predicates:

NoVolumeZoneConflict checks that the volumes a pod requests are available in the zone.

"name" : "NoVolumeZoneConflict"}

**MaxEBSVolumeCount** checks the maximum number of volumes that can be attached to an AWS instance.

{"name" : "MaxEBSVolumeCount"}

MaxAzureDiskVolumeCount checks the maximum number of Azure Disk Volumes.

{"name" : "MaxAzureDiskVolumeCount"}

PodToleratesNodeTaints checks if a pod can tolerate the node taints.

{"name" : "PodToleratesNodeTaints"}

CheckNodeUnschedulable checks if a pod can be scheduled on a node with Unschedulable spec.

{"name" : "CheckNodeUnschedulable"}

**CheckVolumeBinding** evaluates if a pod can fit based on the volumes, it requests, for both bound and unbound PVCs. \* For PVCs that are bound, the predicate checks that the corresponding PV's node affinity is satisfied by the given node. \* For PVCs that are unbound, the predicate searched for available PVs that can satisfy the PVC requirements and that the PV node affinity is satisfied by the given node.

The predicate returns true if all bound PVCs have compatible PVs with the node, and if all unbound PVCs can be matched with an available and node-compatible PV.

"name" : "CheckVolumeBinding"}

NoDiskConflict checks if the volume requested by a pod is available.

{"name" : "NoDiskConflict"}

**MaxGCEPDVolumeCount** checks the maximum number of Google Compute Engine (GCE) Persistent Disks (PD).

{"name" : "MaxGCEPDVolumeCount"}

MaxCSIVolumeCountPred

MatchInterPodAffinity checks if the pod affinity/anti-affinity rules permit the pod.

{"name" : "MatchInterPodAffinity"}

#### 2.2.3.1.1.2. Other Static Predicates

OpenShift Container Platform also supports the following predicates:

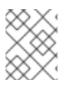

#### NOTE

The **CheckNode-**\* predicates cannot be used if the **Taint Nodes By Condition** feature is enabled. The **Taint Nodes By Condition** feature is enabled by default.

**CheckNodeCondition** checks if a pod can be scheduled on a node reporting **out of disk**, **network unavailable**, or **not ready** conditions.

"name" : "CheckNodeCondition"}

CheckNodeLabelPresence checks if all of the specified labels exist on a node, regardless of their value.

{"name" : "CheckNodeLabelPresence"}

**checkServiceAffinity** checks that ServiceAffinity labels are homogeneous for pods that are scheduled on a node.

{"name" : "checkServiceAffinity"}

PodToleratesNodeNoExecuteTaints checks if a pod tolerations can tolerate a node NoExecute taints.

{"name" : "PodToleratesNodeNoExecuteTaints"}

#### 2.2.3.1.2. General Predicates

The following general predicates check whether non-critical predicates and essential predicates pass. Non-critical predicates are the predicates that only non-critical pods must pass and essential predicates are the predicates that all pods must pass.

The default scheduler policy includes the general predicates.

#### Non-critical general predicates

**PodFitsResources** determines a fit based on resource availability (CPU, memory, GPU, and so forth). The nodes can declare their resource capacities and then pods can specify what resources they require. Fit is based on requested, rather than used resources.

"name" : "PodFitsResources"}

#### **Essential general predicates**

**PodFitsHostPorts** determines if a node has free ports for the requested pod ports (absence of port conflicts).

{"name" : "PodFitsHostPorts"}

**HostName** determines fit based on the presence of the Host parameter and a string match with the name of the host.

["name" : "HostName"}

MatchNodeSelector determines fit based on node selector (nodeSelector) queries defined in the pod.

{"name" : "MatchNodeSelector"}

# 2.2.3.2. Understanding the scheduler priorities

Priorities are rules that rank nodes according to preferences.

A custom set of priorities can be specified to configure the scheduler. There are several priorities provided by default in OpenShift Container Platform. Other priorities can be customized by providing certain parameters. Multiple priorities can be combined and different weights can be given to each in order to impact the prioritization.

#### 2.2.3.2.1. Static Priorities

Static priorities do not take any configuration parameters from the user, except weight. A weight is required to be specified and cannot be 0 or negative.

These are specified in the scheduler policy Configmap in the **openshift-config** project.

# 2.2.3.2.1.1. Default Priorities

The default scheduler policy includes the following priorities. Each of the priority function has a weight of **1** except **NodePreferAvoidPodsPriority**, which has a weight of **10000**.

NodeAffinityPriority prioritizes nodes according to node affinity scheduling preferences

"name" : "NodeAffinityPriority", "weight" : 1}

*TaintTolerationPriority* prioritizes nodes that have a fewer number of *intolerable* taints on them for a pod. An intolerable taint is one which has key **PreferNoSchedule**.

{"name" : "TaintTolerationPriority", "weight" : 1}

ImageLocalityPriority prioritizes nodes that already have requested pod container's images.

{"name" : "ImageLocalityPriority", "weight" : 1}

**SelectorSpreadPriority** looks for services, replication controllers (RC), replication sets (RS), and stateful sets that match the pod, then finds existing pods that match those selectors. The scheduler favors nodes that have fewer existing matching pods. Then, it schedules the pod on a node with the smallest number of pods that match those selectors as the pod being scheduled.

{"name" : "SelectorSpreadPriority", "weight" : 1}

*InterPodAffinityPriority* computes a sum by iterating through the elements of **weightedPodAffinityTerm** and adding *weight* to the sum if the corresponding PodAffinityTerm is satisfied for that node. The node(s) with the highest sum are the most preferred.

{"name" : "InterPodAffinityPriority", "weight" : 1}

*LeastRequestedPriority* favors nodes with fewer requested resources. It calculates the percentage of memory and CPU requested by pods scheduled on the node, and prioritizes nodes that have the highest available/remaining capacity.

{"name" : "LeastRequestedPriority", "weight" : 1}

**BalancedResourceAllocation** favors nodes with balanced resource usage rate. It calculates the difference between the consumed CPU and memory as a fraction of capacity, and prioritizes the nodes based on how close the two metrics are to each other. This should always be used together with **LeastRequestedPriority**.

{"name" : "BalancedResourceAllocation", "weight" : 1}

*NodePreferAvoidPodsPriority* ignores pods that are owned by a controller other than a replication controller.

{"name" : "NodePreferAvoidPodsPriority", "weight" : 10000}

# 2.2.3.2.1.2. Other Static Priorities

OpenShift Container Platform also supports the following priorities:

*EqualPriority* gives an equal weight of **1** to all nodes, if no priority configurations are provided. We recommend using this priority only for testing environments.

{"name" : "EqualPriority", "weight" : 1}

*MostRequestedPriority* prioritizes nodes with most requested resources. It calculates the percentage of memory and CPU requested by pods scheduled on the node, and prioritizes based on the maximum of the average of the fraction of requested to capacity.

{"name" : "MostRequestedPriority", "weight" : 1}

*ServiceSpreadingPriority* spreads pods by minimizing the number of pods belonging to the same service onto the same machine.

```
{"name" : "ServiceSpreadingPriority", "weight" : 1}
```

#### 2.2.3.2.2. Configurable Priorities

You can configure these priorities in the scheduler policy Configmap, in the **openshift-config** project, to add labels to affect how the priorities.

The type of the priority function is identified by the argument that they take. Since these are configurable, multiple priorities of the same type (but different configuration parameters) can be combined as long as their user-defined names are different.

For information on using these priorities, see Modifying Scheduler Policy.

**ServiceAntiAffinity** takes a label and ensures a good spread of the pods belonging to the same service across the group of nodes based on the label values. It gives the same score to all nodes that have the same value for the specified label. It gives a higher score to nodes within a group with the least concentration of pods.

```
"kind": "Policy",
"apiVersion": "v1",
"priorities":[
  {
     "name":"<name>", 1
     "weight" : 1 (2)
     "argument":{
        "serviceAntiAffinity":{
          "label": "<label>" 3
          }
      }
    }
 ]
 Specify a name for the priority.
 Specify a weight. Enter a non-zero positive value.
 Specify a label to match.
```

For example:

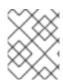

# NOTE

In some situations using **ServiceAntiAffinity** based on custom labels does not spread pod as expected. See this Red Hat Solution .

\*The **labelPreference** parameter gives priority based on the specified label. If the label is present on a node, that node is given priority. If no label is specified, priority is given to nodes that do not have a label.

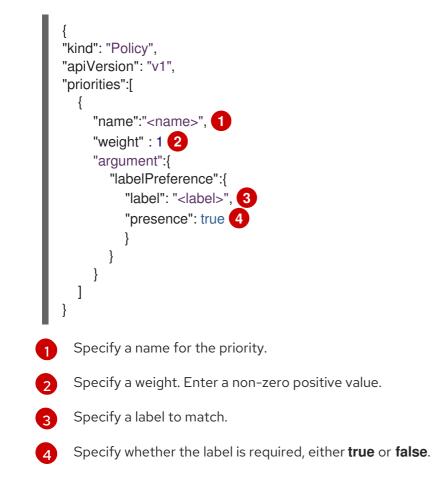

# 2.2.4. Sample Policy Configurations

The configuration below specifies the default scheduler configuration, if it were to be specified using the scheduler policy file.

```
"kind": "Policy",
   "apiVersion": "v1",
   "predicates": [
     {
        "name": "RegionZoneAffinity", 1
        "argument": {
           "serviceAffinity": { 2
            "labels": ["region, zone"] 3
          }
        }
      }
    ],
   "priorities": [
     {
        "name":"RackSpread", 4
        "weight": 1,
        "argument": {
           "serviceAntiAffinity": { 5
             "label": "rack" 6
             }
          }
       }
     1
     The name for the predicate.
     The type of predicate.
2
     The labels for the predicate.
     The name for the priority.
     The type of priority.
5
     The labels for the priority.
6
```

In all of the sample configurations below, the list of predicates and priority functions is truncated to include only the ones that pertain to the use case specified. In practice, a complete/meaningful scheduler policy should include most, if not all, of the default predicates and priorities listed above.

The following example defines three topological levels, region (affinity)  $\rightarrow$  zone (affinity)  $\rightarrow$  rack (anti-affinity):

```
{
"kind": "Policy",
"apiVersion": "v1",
"predicates": [
{
{
"name": "RegionZoneAffinity",
```

```
"argument": {
        "serviceAffinity": {
         "labels": ["region, zone"]
       }
     }
   }
 ],
"priorities": [
  {
     "name":"RackSpread",
     "weight": 1,
     "argument": {
        "serviceAntiAffinity": {
           "label": "rack"
          }
       }
    }
 ]
}
```

The following example defines three topological levels, city (affinity)  $\rightarrow$  building (anti-affinity)  $\rightarrow$  room (anti-affinity):

```
"kind": "Policy",
"apiVersion": "v1",
"predicates": [
  {
     "name": "CityAffinity",
     "argument": {
        "serviceAffinity": {
         "label": "city"
       }
     }
   }
 ],
"priorities": [
  {
     "name":"BuildingSpread",
     "weight": 1,
     "argument": {
        "serviceAntiAffinity": {
          "label": "building"
          }
       }
    },
  {
     "name":"RoomSpread",
     "weight": 1,
     "argument": {
        "serviceAntiAffinity": {
          "label": "room"
          }
       }
```

] }

}

The following example defines a policy to only use nodes with the 'region' label defined and prefer nodes with the 'zone' label defined:

```
"kind": "Policy",
"apiVersion": "v1",
"predicates": [
  {
     "name": "RequireRegion",
     "argument": {
        "labelPreference": {
           "labels": ["region"],
           "presence": true
       }
     }
   }
 ],
"priorities": [
  {
     "name":"ZonePreferred",
     "weight" : 1,
     "argument": {
        "labelPreference": {
           "label": "zone",
           "presence": true
           }
       }
    }
 ]
}
```

The following example combines both static and configurable predicates and also priorities:

```
"kind": "Policy",
"apiVersion": "v1",
"predicates": [
  {
     "name": "RegionAffinity",
     "argument": {
        "serviceAffinity": {
          "labels": ["region"]
       }
     }
   },
  {
     "name": "RequireRegion",
     "argument": {
        "labelsPresence": {
          "labels": ["region"],
          "presence": true
```

```
}
     }
   },
  {
     "name": "BuildingNodesAvoid",
     "argument": {
       "labelsPresence": {
          "label": "building",
          "presence": false
       }
     }
   },
   {"name" : "PodFitsPorts"},
   {"name" : "MatchNodeSelector"}
   ],
"priorities": [
  {
     "name": "ZoneSpread",
     "weight" : 2,
     "argument": {
       "serviceAntiAffinity":{
          "label": "zone"
          }
       }
    },
  {
     "name":"ZonePreferred",
     "weight": 1,
     "argument": {
       "labelPreference":{
          "label": "zone",
          "presence": true
          }
       }
    },
  {"name" : "ServiceSpreadingPriority", "weight" : 1}
  1
```

# 2.3. PLACING PODS RELATIVE TO OTHER PODS USING AFFINITY AND ANTI-AFFINITY RULES

Affinity is a property of pods that controls the nodes on which they prefer to be scheduled. Anti-affinity is a property of pods that prevents a pod from being scheduled on a node.

In OpenShift Container Platform *pod affinity* and *pod anti-affinity* allow you to constrain which nodes your pod is eligible to be scheduled on based on the key/value labels on other pods.

# 2.3.1. Understanding pod affinity

*Pod affinity* and *pod anti-affinity* allow you to constrain which nodes your pod is eligible to be scheduled on based on the key/value labels on other pods.

• Pod affinity can tell the scheduler to locate a new pod on the same node as other pods if the label selector on the new pod matches the label on the current pod.

• Pod anti-affinity can prevent the scheduler from locating a new pod on the same node as pods with the same labels if the label selector on the new pod matches the label on the current pod.

For example, using affinity rules, you could spread or pack pods within a service or relative to pods in other services. Anti-affinity rules allow you to prevent pods of a particular service from scheduling on the same nodes as pods of another service that are known to interfere with the performance of the pods of the first service. Or, you could spread the pods of a service across nodes or availability zones to reduce correlated failures.

There are two types of pod affinity rules: required and preferred.

Required rules **must** be met before a pod can be scheduled on a node. Preferred rules specify that, if the rule is met, the scheduler tries to enforce the rules, but does not guarantee enforcement.

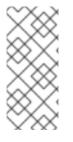

# NOTE

Depending on your pod priority and preemption settings, the scheduler might not be able to find an appropriate node for a pod without violating affinity requirements. If so, a pod might not be scheduled.

To prevent this situation, carefully configure pod affinity with equal-priority pods.

You configure pod affinity/anti-affinity through the pod specification files. You can specify a required rule, a preferred rule, or both. If you specify both, the node must first meet the required rule, then attempts to meet the preferred rule.

The following example shows a pod specification configured for pod affinity and anti-affinity.

In this example, the pod affinity rule indicates that the pod can schedule onto a node only if that node has at least one already-running pod with a label that has the key **security** and value **S1**. The pod anti-affinity rule says that the pod prefers to not schedule onto a node if that node is already running a pod with label having key **security** and value **S2**.

# Sample pod config file with pod affinity

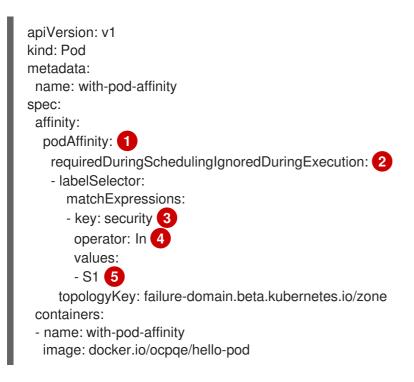

- 1 Stanza to configure pod affinity.
- 2 Defines a required rule.
- 3 5 The key and value (label) that must be matched to apply the rule.
- The operator represents the relationship between the label on the existing pod and the set of values in the **matchExpression** parameters in the specification for the new pod. Can be **In**, **NotIn**, **Exists**, or **DoesNotExist**.

Sample pod config file with pod anti-affinity

```
apiVersion: v1
kind: Pod
metadata:
 name: with-pod-antiaffinity
spec:
 affinity:
  podAntiAffinity:
   preferredDuringSchedulingIgnoredDuringExecution: 2
   - weight: 100 3
     podAffinityTerm:
      labelSelector:
       matchExpressions:
       - key: security 4
        operator: In 5
        values:
        - S2
      topologyKey: kubernetes.io/hostname
 containers:
 - name: with-pod-affinity
  image: docker.io/ocpge/hello-pod
 Stanza to configure pod anti-affinity.
```

- 2 Defines a preferred rule.
- 3 Specifies a weight for a preferred rule. The node with the highest weight is preferred.
- 4 Description of the pod label that determines when the anti-affinity rule applies. Specify a key and value for the label.
- 5 The operator represents the relationship between the label on the existing pod and the set of values in the **matchExpression** parameters in the specification for the new pod. Can be **In**, **NotIn**, **Exists**, or **DoesNotExist**.

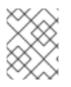

# NOTE

If labels on a node change at runtime such that the affinity rules on a pod are no longer met, the pod continues to run on the node.

# 2.3.2. Configuring a pod affinity rule

The following steps demonstrate a simple two-pod configuration that creates pod with a label and a pod that uses affinity to allow scheduling with that pod.

#### Procedure

1. Create a pod with a specific label in the pod specification:

\$ cat team4.yaml
apiVersion: v1
kind: Pod
metadata:
 name: security-s1
labels:
 security: S1
spec:
 containers:
 name: security-s1
 image: docker.io/ocpge/hello-pod

- 2. When creating other pods, edit the pod specification as follows:
  - a. Use the **podAntiAffinity** stanza to configure the **requiredDuringSchedulingIgnoredDuringExecution** parameter or **preferredDuringSchedulingIgnoredDuringExecution** parameter:
  - b. Specify the key and value that must be met. If you want the new pod to be scheduled with the other pod, use the same **key** and **value** parameters as the label on the first pod.

```
podAffinity:
    requiredDuringSchedulingIgnoredDuringExecution:
    labelSelector:
    matchExpressions:
        - key: security
        operator: In
        values:
        - S1
    topologyKey: failure-domain.beta.kubernetes.io/zone
```

- c. Specify an **operator**. The operator can be **In**, **NotIn**, **Exists**, or **DoesNotExist**. For example, use the operator **In** to require the label to be in the node.
- d. Specify a **topologyKey**, which is a prepopulated Kubernetes label that the system uses to denote such a topology domain.
- 3. Create the pod.

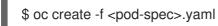

# 2.3.3. Configuring a pod anti-affinity rule

The following steps demonstrate a simple two-pod configuration that creates pod with a label and a pod that uses an anti-affinity preferred rule to attempt to prevent scheduling with that pod.

#### Procedure

1. Create a pod with a specific label in the pod specification:

| \$ cat team4.yaml                |
|----------------------------------|
| apiVersion: v1                   |
| kind: Pod                        |
| metadata:                        |
| name: security-s2                |
| labels:                          |
| security: S2                     |
| spec:                            |
| containers:                      |
| - name: security-s2              |
| image: docker.io/ocpqe/hello-pod |
|                                  |

- 2. When creating other pods, edit the pod specification to set the following parameters:
- 3. Use the **podAntiAffinity** stanza to configure the **requiredDuringSchedulingIgnoredDuringExecution** parameter or **preferredDuringSchedulingIgnoredDuringExecution** parameter:
  - a. Specify a weight for the node, 1-100. The node that with highest weight is preferred.
  - b. Specify the key and values that must be met. If you want the new pod to not be scheduled with the other pod, use the same **key** and **value** parameters as the label on the first pod.

```
podAntiAffinity:
    preferredDuringSchedulingIgnoredDuringExecution:
    weight: 100
    podAffinityTerm:
    labelSelector:
        matchExpressions:
        - key: security
        operator: In
        values:
        - S2
    topologyKey: kubernetes.io/hostname
```

- c. For a preferred rule, specify a weight, 1-100.
- d. Specify an **operator**. The operator can be **In**, **NotIn**, **Exists**, or **DoesNotExist**. For example, use the operator **In** to require the label to be in the node.
- 4. Specify a **topologyKey**, which is a prepopulated Kubernetes label that the system uses to denote such a topology domain.
- 5. Create the pod.

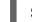

\$ oc create -f <pod-spec>.yaml

# 2.3.4. Sample pod affinity and anti-affinity rules

The following examples demonstrate pod affinity and pod anti-affinity.

# 2.3.4.1. Pod Affinity

The following example demonstrates pod affinity for pods with matching labels and label selectors.

• The pod team4 has the label team:4.

```
$ cat team4.yaml
apiVersion: v1
kind: Pod
metadata:
   name: team4
labels:
    team: "4"
spec:
   containers:
   - name: ocp
   image: docker.io/ocpqe/hello-pod
```

• The pod team4a has the label selector team:4 under podAffinity.

```
$ cat pod-team4a.yaml
apiVersion: v1
kind: Pod
metadata:
 name: team4a
spec:
 affinity:
  podAffinity:
   requiredDuringSchedulingIgnoredDuringExecution:
   - labelSelector:
      matchExpressions:
      - key: team
       operator: In
       values:
       - "4"
    topologyKey: kubernetes.io/hostname
 containers:
 - name: pod-affinity
  image: docker.io/ocpqe/hello-pod
```

• The **team4a** pod is scheduled on the same node as the **team4** pod.

#### 2.3.4.2. Pod Anti-affinity

The following example demonstrates pod anti-affinity for pods with matching labels and label selectors.

• The pod **pod-s1** has the label **security:s1**.

cat pod-s1.yaml apiVersion: v1 kind: Pod metadata: name: pod-s1 labels: security: s1 spec:

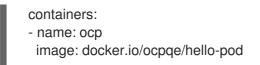

• The pod pod-s2 has the label selector security:s1 under podAntiAffinity.

```
cat pod-s2.yaml
apiVersion: v1
kind: Pod
metadata:
 name: pod-s2
spec:
 affinity:
  podAntiAffinity:
   requiredDuringSchedulingIgnoredDuringExecution:
   - labelSelector:
      matchExpressions:
      - key: security
       operator: In
       values:
       - s1
    topologyKey: kubernetes.io/hostname
 containers:
 - name: pod-antiaffinity
  image: docker.io/ocpqe/hello-pod
```

• The pod **pod-s2** cannot be scheduled on the same node as **pod-s1**.

# 2.3.4.3. Pod Affinity with no Matching Labels

The following example demonstrates pod affinity for pods without matching labels and label selectors.

• The pod **pod-s1** has the label **security:s1**.

```
$ cat pod-s1.yaml
apiVersion: v1
kind: Pod
metadata:
   name: pod-s1
labels:
   security: s1
spec:
   containers:
   - name: ocp
   image: docker.io/ocpqe/hello-pod
```

• The pod **pod-s2** has the label selector **security:s2**.

\$ cat pod-s2.yaml apiVersion: v1 kind: Pod metadata: name: pod-s2 spec: affinity:

- podAffinity: requiredDuringSchedulingIgnoredDuringExecution: - labelSelector: matchExpressions: - key: security operator: In values: - s2 topologyKey: kubernetes.io/hostname containers: - name: pod-affinity image: docker.io/ocpge/hello-pod
- The pod pod-s2 is not scheduled unless there is a node with a pod that has the security:s2 label. If there is no other pod with that label, the new pod remains in a pending state:

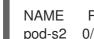

READY STATUS RESTARTS AGE IP NODE 0/1 Pending 0 32s <none>

# 2.4. CONTROLLING POD PLACEMENT ON NODES USING NODE **AFFINITY RULES**

Affinity is a property of pods that controls the nodes on which they prefer to be scheduled.

In OpenShift Container Platformnode affinity is a set of rules used by the scheduler to determine where a pod can be placed. The rules are defined using custom labels on the nodes and label selectors specified in pods.

# 2.4.1. Understanding node affinity

Node affinity allows a pod to specify an affinity towards a group of nodes it can be placed on. The node does not have control over the placement.

For example, you could configure a pod to only run on a node with a specific CPU or in a specific availability zone.

There are two types of node affinity rules: required and preferred.

Required rules **must** be met before a pod can be scheduled on a node. Preferred rules specify that, if the rule is met, the scheduler tries to enforce the rules, but does not guarantee enforcement.

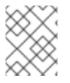

# NOTE

If labels on a node change at runtime that results in an node affinity rule on a pod no longer being met, the pod continues to run on the node.

You configure node affinity through the pod specification file. You can specify a required rule, a preferred rule, or both. If you specify both, the node must first meet the required rule, then attempts to meet the preferred rule.

The following example is a pod specification with a rule that requires the pod be placed on a node with a label whose key is e2e-az-NorthSouth and whose value is either e2e-az-North or e2e-az-South:

# Sample pod configuration file with a node affinity required rule

| apiVersion: v1<br>kind: Pod<br>metadata:<br>name: with-node-affinity<br>spec:<br>affinity:<br>nodeAffinity:<br>requiredDuringSchedulingIgnoredDuringExecution:<br>nodeSelectorTerms:<br>- matchExpressions:<br>- key: e2e-az-NorthSouth<br>operator: In<br>values:<br>- e2e-az-North<br>6<br>containers: |
|----------------------------------------------------------------------------------------------------|
| - name: with-node-affinity<br>image: docker.io/ocpqe/hello-pod                                                                                                    |
| The stanza to configure node affinity.                                                                                                    |
| 2 Defines a required rule.                                                                                                    |
| 3 5 6 The key/value pair (label) that must be matched to apply the rule.                                                                                                    |

The operator represents the relationship between the label on the node and the set of values in the **matchExpression** parameters in the pod specification. This value can be **In**, **NotIn**, **Exists**, or **DoesNotExist**, **Lt**, or **Gt**.

The following example is a node specification with a preferred rule that a node with a label whose key is **e2e-az-EastWest** and whose value is either **e2e-az-East** or **e2e-az-West** is preferred for the pod:

# Sample pod configuration file with a node affinity preferred rule

| apiVersion: v1<br>kind: Pod<br>metadata:<br>name: with-node-affinity<br>spec:<br>affinity:                                                                                                    |
|----------------------------------------------------------------------------------------------------|
| nodeAffinity: 1                                                                                                    |
| preferredDuringSchedulingIgnoredDuringExecution: 2<br>- weight: 1 3<br>preference:<br>matchExpressions:<br>- key: e2e-az-EastWest 4<br>operator: In 5<br>values:<br>- e2e-az-East 6<br>- e2e-az-West 7 |
| containers:<br>- name: with-node-affinity<br>image: docker.io/ocpqe/hello-pod                                                                                                    |

- The stanza to configure node affinity.
- 2 Defines a preferred rule.
- 3 Specifies a weight for a preferred rule. The node with highest weight is preferred.
- 4, 6, 7 The key/value pair (label) that must be matched to apply the rule.
  - The operator represents the relationship between the label on the node and the set of values in the **matchExpression** parameters in the pod specification. This value can be **In**, **NotIn**, **Exists**, or **DoesNotExist**, **Lt**, or **Gt**.

There is no explicit *node anti-affinity* concept, but using the **NotIn** or **DoesNotExist** operator replicates that behavior.

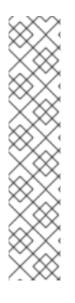

# NOTE

If you are using node affinity and node selectors in the same pod configuration, note the following:

- If you configure both **nodeSelector** and **nodeAffinity**, both conditions must be satisfied for the pod to be scheduled onto a candidate node.
- If you specify multiple **nodeSelectorTerms** associated with **nodeAffinity** types, then the pod can be scheduled onto a node if one of the **nodeSelectorTerms** is satisfied.
- If you specify multiple **matchExpressions** associated with **nodeSelectorTerms**, then the pod can be scheduled onto a node only if all **matchExpressions** are satisfied.

# 2.4.2. Configuring a required node affinity rule

Required rules **must** be met before a pod can be scheduled on a node.

#### Procedure

The following steps demonstrate a simple configuration that creates a node and a pod that the scheduler is required to place on the node.

1. Add a label to a node using the **oc label node** command:

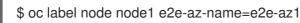

- 2. In the pod specification, use the **nodeAffinity** stanza to configure the **requiredDuringSchedulingIgnoredDuringExecution** parameter:
  - a. Specify the key and values that must be met. If you want the new pod to be scheduled on the node you edited, use the same **key** and **value** parameters as the label in the node.
  - b. Specify an **operator**. The operator can be **In**, **NotIn**, **Exists**, **DoesNotExist**, **Lt**, or **Gt**. For example, use the operator **In** to require the label to be in the node:

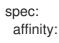

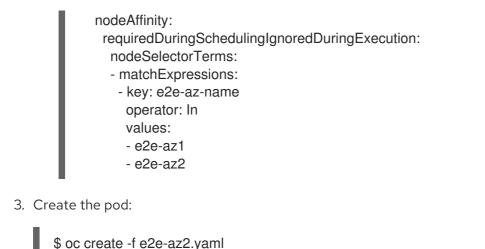

# 2.4.3. Configuring a Preferred Node Affinity Rule

Preferred rules specify that, if the rule is met, the scheduler tries to enforce the rules, but does not guarantee enforcement.

#### Procedure

The following steps demonstrate a simple configuration that creates a node and a pod that the scheduler tries to place on the node.

1. Add a label to a node using the **oc label node** command:

\$ oc label node node1 e2e-az-name=e2e-az3

- 2. In the pod specification, use the **nodeAffinity** stanza to configure the **preferredDuringSchedulingIgnoredDuringExecution** parameter:
  - a. Specify a weight for the node, as a number 1-100. The node with highest weight is preferred.
  - b. Specify the key and values that must be met. If you want the new pod to be scheduled on the node you edited, use the same **key** and **value** parameters as the label in the node:
    - spec: affinity: nodeAffinity: preferredDuringSchedulingIgnoredDuringExecution: - weight: 1 preference: matchExpressions: - key: e2e-az-name operator: In values: - e2e-az3
- 3. Specify an **operator**. The operator can be **In**, **NotIn**, **Exists**, **DoesNotExist**, **Lt**, or **Gt**. For example, use the operator **In** to require the label to be in the node.
- 4. Create the pod.

\$ oc create -f e2e-az3.yaml

# 2.4.4. Sample node affinity rules

The following examples demonstrate node affinity.

# 2.4.4.1. Node Affinity with Matching Labels

The following example demonstrates node affinity for a node and pod with matching labels:

• The Node1 node has the label zone:us:

\$ oc label node node1 zone=us

• The pod **pod-s1** has the **zone** and **us** key/value pair under a required node affinity rule:

```
$ cat pod-s1.yaml
apiVersion: v1
kind: Pod
metadata:
 name: pod-s1
spec:
 containers:

    image: "docker.io/ocpqe/hello-pod"

   name: hello-pod
 affinity:
  nodeAffinity:
   requiredDuringSchedulingIgnoredDuringExecution:
    nodeSelectorTerms:
      - matchExpressions:
       - key: "zone"
        operator: In
        values:
        - us
```

• The pod **pod-s1** can be scheduled on **Node1**:

\$ oc get pod -o wide NAME READY STATUS RESTARTS AGE IP NODE pod-s1 1/1 Running 0 4m IP1 node1

#### 2.4.4.2. Node Affinity with No Matching Labels

The following example demonstrates node affinity for a node and pod without matching labels:

• The Node1 node has the label zone:emea:

\$ oc label node node1 zone=emea

• The pod **pod-s1** has the **zone** and **us** key/value pair under a required node affinity rule:

\$ cat pod-s1.yaml apiVersion: v1 kind: Pod metadata: name: pod-s1

|   | spec:<br>containers:<br>- image: "docker.io/ocpqe/hello-pool<br>name: hello-pod<br>affinity:<br>nodeAffinity:<br>requiredDuringSchedulingIgnored<br>nodeSelectorTerms:<br>- matchExpressions:<br>- key: "zone"<br>operator: In<br>values:<br>- us |                      |        |
|---|----------------------------------------------------------------------------------------------------|----------------------|--------|
| • | The pod <b>pod-s1</b> cannot be scheduled on                                                                                                    | Node1:               |        |
|   | \$ oc describe pod pod-s1<br><snip><br/>Events:<br/>FirstSeen LastSeen Count From</snip>                                                                                                    | SubObjectPath Type   | Reason |
|   | 1m 33s 8 default-schedule<br>available that match all of the followin                                                                                                    | r Warning FailedSche |        |

# 2.4.5. Additional resources

For information about changing node labels, see Understanding how to update labels on nodes .

# 2.5. PLACING PODS ONTO OVERCOMMITED NODES

In an *overcommited* state, the sum of the container compute resource requests and limits exceeds the resources available on the system. Overcommitment might be desirable in development environments where a trade-off of guaranteed performance for capacity is acceptable.

Requests and limits enable administrators to allow and manage the overcommitment of resources on a node. The scheduler uses requests for scheduling your container and providing a minimum service guarantee. Limits constrain the amount of compute resource that may be consumed on your node.

# 2.5.1. Understanding overcommitment

Requests and limits enable administrators to allow and manage the overcommitment of resources on a node. The scheduler uses requests for scheduling your container and providing a minimum service guarantee. Limits constrain the amount of compute resource that may be consumed on your node.

OpenShift Container Platform administrators can control the level of overcommit and manage container density on nodes by configuring masters to override the ratio between request and limit set on developer containers. In conjunction with a per-project LimitRange specifying limits and defaults, this adjusts the container limit and request to achieve the desired level of overcommit.

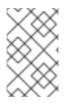

# NOTE

That these overrides have no effect if no limits have been set on containers. Create a LimitRange object with default limits (per individual project, or in the project template) in order to ensure that the overrides apply.

After these overrides, the container limits and requests must still be validated by any LimitRange objects in the project. It is possible, for example, for developers to specify a limit close to the minimum limit, and have the request then be overridden below the minimum limit, causing the pod to be forbidden. This unfortunate user experience should be addressed with future work, but for now, configure this capability and LimitRanges with caution.

# 2.5.2. Understanding nodes overcommitment

In an overcommitted environment, it is important to properly configure your node to provide best system behavior.

When the node starts, it ensures that the kernel tunable flags for memory management are set properly. The kernel should never fail memory allocations unless it runs out of physical memory.

In an overcommitted environment, it is important to properly configure your node to provide best system behavior.

When the node starts, it ensures that the kernel tunable flags for memory management are set properly. The kernel should never fail memory allocations unless it runs out of physical memory.

To ensure this behavior, OpenShift Container Platform configures the kernel to always overcommit memory by setting the **vm.overcommit\_memory** parameter to **1**, overriding the default operating system setting.

OpenShift Container Platform also configures the kernel not to panic when it runs out of memory by setting the **vm.panic\_on\_oom** parameter to **0**. A setting of 0 instructs the kernel to call oom\_killer in an Out of Memory (OOM) condition, which kills processes based on priority

You can view the current setting by running the following commands on your nodes:

\$ sysctl -a |grep commit

vm.overcommit\_memory = 1

\$ sysctl -a |grep panic vm.panic\_on\_oom = 0

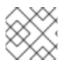

# NOTE

The above flags should already be set on nodes, and no further action is required.

You can also perform the following configurations for each node:

- Disable or enforce CPU limits using CPU CFS quotas
- Reserve resources for system processes
- Reserve memory across quality of service tiers

# 2.6. CONTROLLING POD PLACEMENT USING NODE TAINTS

Taints and tolerations allow the Node to control which Pods should (or should not) be scheduled on them.

# 2.6.1. Understanding taints and tolerations

A *taint* allows a node to refuse Pod to be scheduled unless that Pod has a matching *toleration*.

You apply taints to a node through the node specification (**NodeSpec**) and apply tolerations to a Pod through the Pod specification (**PodSpec**). A taint on a node instructs the node to repel all Pods that do not tolerate the taint.

Taints and tolerations consist of a key, value, and effect. An operator allows you to leave one of these parameters empty.

| Table 2.1. Taint and toleration components |
|--------------------------------------------|
|--------------------------------------------|

| Parameter | Description                                                                                                    |                                                                                                    |
|-----------|----------------------------------------------------------------------------------------------------|----------------------------------------------------------------------------------------------------|
| key       | The <b>key</b> is any string, up to 253 characters. The key must begin with a letter or number, and may contain letters, numbers, hyphens, dots, and underscores.    |                                                                                                    |
| value     | The <b>value</b> is any string, up to 63 characters. The value must begin with a letter or number, and may contain letters, numbers, hyphens, dots, and underscores. |                                                                                                    |
| effect    | The effect is one of the following:                                                                                                    |                                                                                                    |
|           | NoSchedule                                                                                                    | <ul> <li>New Pods that do not match the taint are not scheduled onto that node.</li> <li>Existing Pods on the node remain.</li> </ul>                                               |
|           | PreferNoSchedule                                                                                                    | <ul> <li>New Pods that do not match the taint might be scheduled onto that node, but the scheduler tries not to.</li> <li>Existing Pods on the node remain.</li> </ul>              |
|           | NoExecute                                                                                                    | <ul> <li>New Pods that do not match the taint cannot be scheduled onto that node.</li> <li>Existing Pods on the node that do not have a matching toleration are removed.</li> </ul> |
|           |                                                                                                    |                                                                                                    |
| operator  | Equal                                                                                                    | The <b>key/value/effect</b> parameters must match. This is the default.                                                                                                    |
|           | Exists                                                                                                    | The <b>key/effect</b> parameters must match. You must leave a blank <b>Value</b> parameter, which matches any.                                                                      |
|           |                                                                                                    |                                                                                                    |

A toleration matches a taint:

- If the **operator** parameter is set to **Equal**:
  - the **key** parameters are the same;
  - the **value** parameters are the same;
  - the **effect** parameters are the same.
- If the **operator** parameter is set to **Exists**:
  - the **key** parameters are the same;
  - the **effect** parameters are the same.

The following taints are built into kubernetes:

- **node.kubernetes.io/not-ready**: The node is not ready. This corresponds to the node condition **Ready=False**.
- **node.kubernetes.io/unreachable**: The node is unreachable from the node controller. This corresponds to the node condition **Ready=Unknown**.
- **node.kubernetes.io/out-of-disk**: The node has insufficient free space on the node for adding new Pods. This corresponds to the node condition **OutOfDisk=True**.
- **node.kubernetes.io/memory-pressure**: The node has memory pressure issues. This corresponds to the node condition **MemoryPressure=True**.
- **node.kubernetes.io/disk-pressure**: The node has disk pressure issues. This corresponds to the node condition **DiskPressure=True**.
- node.kubernetes.io/network-unavailable: The node network is unavailable.
- node.kubernetes.io/unschedulable: The node is unschedulable.
- **node.cloudprovider.kubernetes.io/uninitialized**: When the node controller is started with an external cloud provider, this taint is set on a node to mark it as unusable. After a controller from the cloud-controller-manager initializes this node, the kubelet removes this taint.

#### 2.6.1.1. Understanding how to use toleration seconds to delay pod evictions

You can specify how long a Pod can remain bound to a node before being evicted by specifying the **tolerationSeconds** parameter in the Pod specification. If a taint with the **NoExecute** effect is added to a node, any Pods that do not tolerate the taint are evicted immediately (Pods that do tolerate the taint are not evicted). However, if a Pod that to be evicted has the **tolerationSeconds** parameter, the Pod is not evicted until that time period expires.

For example:

```
tolerations:

- key: "key1"

operator: "Equal"

value: "value1"

effect: "NoExecute"

tolerationSeconds: 3600
```

Here, if this Pod is running but does not have a matching taint, the Pod stays bound to the node for 3,600 seconds and then be evicted. If the taint is removed before that time, the Pod is not evicted.

# 2.6.1.2. Understanding how to use multiple taints

You can put multiple taints on the same node and multiple tolerations on the same Pod. OpenShift Container Platform processes multiple taints and tolerations as follows:

- 1. Process the taints for which the Pod has a matching toleration.
- 2. The remaining unmatched taints have the indicated effects on the Pod:
  - If there is at least one unmatched taint with effect **NoSchedule**, OpenShift Container Platform cannot schedule a Pod onto that node.
  - If there is no unmatched taint with effect **NoSchedule** but there is at least one unmatched taint with effect **PreferNoSchedule**, OpenShift Container Platform tries to not schedule the Pod onto the node.
  - If there is at least one unmatched taint with effect **NoExecute**, OpenShift Container Platform evicts the Pod from the node (if it is already running on the node), or the Pod is not scheduled onto the node (if it is not yet running on the node).
    - Pods that do not tolerate the taint are evicted immediately.
    - Pods that tolerate the taint without specifying **tolerationSeconds** in their toleration specification remain bound forever.
    - Pods that tolerate the taint with a specified **tolerationSeconds** remain bound for the specified amount of time.

For example:

- The node has the following taints:
  - \$ oc adm taint nodes node1 key1=value1:NoSchedule \$ oc adm taint nodes node1 key1=value1:NoExecute \$ oc adm taint nodes node1 key2=value2:NoSchedule
- The Pod has the following tolerations:
  - tolerations: - key: "key1" operator: "Equal" value: "value1" effect: "NoSchedule" - key: "key1" operator: "Equal" value: "value1" effect: "NoExecute"

In this case, the Pod cannot be scheduled onto the node, because there is no toleration matching the third taint. The Pod continues running if it is already running on the node when the taint is added, because the third taint is the only one of the three that is not tolerated by the Pod.

# 2.6.1.3. Preventing pod eviction for node problems

The Taint-Based Evictions feature, enabled by default, adds a taint with the **NoExecute** effect to nodes that are not ready or are unreachable. This allows you to specify how long a Pod should remain bound to a node that becomes unreachable or not ready, rather than using the default of five minutes. For example, you might want to allow a Pod on an unreachable node if the workload is safe to remain running while a networking issue resolves.

If a node enters a not ready state, the node controller adds the **node.kubernetes.io/notready:NoExecute** taint to the node. If a node enters an unreachable state, the the node controller adds the **node.kubernetes.io/unreachable:NoExecute** taint to the node.

The **NoExecute** taint affects Pods that are already running on the node as follows:

- Pods that do not tolerate the taint are evicted immediately.
- Pods that tolerate the taint without specifying **tolerationSeconds** in their toleration specification remain bound forever.
- Pods that tolerate the taint with a specified **tolerationSeconds** remain bound for the specified amount of time.

#### 2.6.1.4. Understanding pod scheduling and node conditions (Taint Node by Condition)

OpenShift Container Platform automatically taints nodes that report conditions such as memory pressure and disk pressure. If a node reports a condition, a taint is added until the condition clears. The taints have the **NoSchedule** effect, which means no Pod can be scheduled on the node, unless the Pod has a matching toleration. This feature, **Taint Nodes By Condition**, is enabled by default.

The scheduler checks for these taints on nodes before scheduling Pods. If the taint is present, the Pod is scheduled on a different node. Because the scheduler checks for taints and not the actual Node conditions, you configure the scheduler to ignore some of these node conditions by adding appropriate Pod tolerations.

The DaemonSet controller automatically adds the following tolerations to all daemons, to ensure backward compatibility:

- node.kubernetes.io/memory-pressure
- node.kubernetes.io/disk-pressure
- node.kubernetes.io/out-of-disk (only for critical Pods)
- node.kubernetes.io/unschedulable (1.10 or later)
- node.kubernetes.io/network-unavailable (host network only)

You can also add arbitrary tolerations to DaemonSets.

#### 2.6.1.5. Understanding evicting pods by condition (Taint-Based Evictions)

The Taint-Based Evictions feature, enabled by default, evicts Pods from a node that experiences specific conditions, such as **not-ready** and **unreachable**. When a node experiences one of these conditions, OpenShift Container Platform automatically adds taints to the node, and starts evicting and rescheduling the Pods on different nodes.

Taint Based Evictions has a **NoExecute** effect, where any Pod that does not tolerate the taint will be evicted immediately and any Pod that does tolerate the taint will never be evicted.

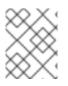

# NOTE

OpenShift Container Platform evicts Pods in a rate-limited way to prevent massive Pod evictions in scenarios such as the master becoming partitioned from the nodes.

This feature, in combination with **tolerationSeconds**, allows you to specify how long a Pod should stay bound to a node that has a node condition. If the condition still exists after the **tolerationSections** period, the taint remains on the node and the Pods are evicted in a rate-limited manner. If the condition clears before the **tolerationSeconds** period, Pods are not removed.

OpenShift Container Platform automatically adds a toleration for **node.kubernetes.io/not-ready** and **node.kubernetes.io/unreachable** with **tolerationSeconds=300**, unless the Pod configuration specifies either toleration.

spec tolerations: - key: node.kubernetes.io/not-ready operator: Exists effect: NoExecute tolerationSeconds: 300 - key: node.kubernetes.io/unreachable operator: Exists effect: NoExecute tolerationSeconds: 300

These tolerations ensure that the default Pod behavior is to remain bound for 5 minutes after one of these node conditions problems is detected.

You can configure these tolerations as needed. For example, if you have an application with a lot of local state you might want to keep the Pods bound to node for a longer time in the event of network partition, allowing for the partition to recover and avoiding Pod eviction.

DaemonSet Pods are created with NoExecute tolerations for the following taints with no tolerationSeconds:

- node.kubernetes.io/unreachable
- node.kubernetes.io/not-ready

This ensures that DaemonSet Pods are never evicted due to these node conditions, even if the **DefaultTolerationSeconds** admission controller is disabled.

# 2.6.2. Adding taints and tolerations

You add taints to nodes and tolerations to pods allow the node to control which pods should (or should not) be scheduled on them.

# Procedure

1. Use the following command using the parameters described in the taint and toleration components table:

\$ oc adm taint nodes <node-name> <key>=<value>:<effect>

For example:

\$ oc adm taint nodes node1 key1=value1:NoExecute

This example places a taint on **node1** that has key **key1**, value **value1**, and taint effect **NoExecute**.

2. Add a toleration to a pod by editing the pod specification to include a **tolerations** section:

Sample pod configuration file with Equal operator

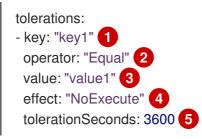

2 3 4 The toleration parameters, as described in the taint and toleration components table.

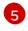

The **tolerationSeconds** parameter specifies how long a pod can remain bound to a node before being evicted.

For example:

#### Sample pod configuration file with Exists operator

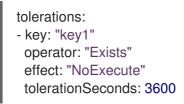

Both of these tolerations match the taint created by the **oc adm taint** command above. A pod with either toleration would be able to schedule onto **node1**.

#### 2.6.2.1. Dedicating a Node for a User using taints and tolerations

You can specify a set of nodes for exclusive use by a particular set of users.

#### Procedure

To specify dedicated nodes:

1. Add a taint to those nodes: For example:

\$ oc adm taint nodes node1 dedicated=groupName:NoSchedule

2. Add a corresponding toleration to the pods by writing a custom admission controller. Only the pods with the tolerations are allowed to use the dedicated nodes.

## 2.6.2.2. Binding a user to a Node using taints and tolerations

You can configure a node so that particular users can use only the dedicated nodes.

#### Procedure

To configure a node so that users can use only that node:

1. Add a taint to those nodes: For example:

\$ oc adm taint nodes node1 dedicated=groupName:NoSchedule

- Add a corresponding toleration to the pods by writing a custom admission controller. The admission controller should add a node affinity to require that the pods can only schedule onto nodes labeled with the key:value label (dedicated=groupName).
- 3. Add a label similar to the taint (such as the **key:value** label) to the dedicated nodes.

#### 2.6.2.3. Controlling Nodes with special hardware using taints and tolerations

In a cluster where a small subset of nodes have specialized hardware (for example GPUs), you can use taints and tolerations to keep pods that do not need the specialized hardware off of those nodes, leaving the nodes for pods that do need the specialized hardware. You can also require pods that need specialized hardware to use specific nodes.

#### Procedure

To ensure pods are blocked from the specialized hardware:

1. Taint the nodes that have the specialized hardware using one of the following commands:

\$ oc adm taint nodes <node-name> disktype=ssd:NoSchedule \$ oc adm taint nodes <node-name> disktype=ssd:PreferNoSchedule

2. Adding a corresponding toleration to pods that use the special hardware using an admission controller.

For example, the admission controller could use some characteristic(s) of the pod to determine that the pod should be allowed to use the special nodes by adding a toleration.

To ensure pods can only use the specialized hardware, you need some additional mechanism. For example, you could label the nodes that have the special hardware and use node affinity on the pods that need the hardware.

#### 2.6.3. Removing taints and tolerations

You can remove taints from nodes and tolerations from pods as needed.

#### Procedure

To remove taints and tolerations:

1. To remove a taint from a node:

\$ oc adm taint nodes <node-name> <key>-

For example:

\$ oc adm taint nodes ip-10-0-132-248.ec2.internal key1-

node/ip-10-0-132-248.ec2.internal untainted

- 2. To remove a toleration from a pod, edit the pod specification to remove the toleration:
  - tolerations: - key: "key2" operator: "Exists" effect: "NoExecute" tolerationSeconds: 3600

# 2.7. PLACING PODS ON SPECIFIC NODES USING NODE SELECTORS

A node selector specifies a map of key-value pairs. The rules are defined using custom labels on nodes and selectors specified in pods. You can use specific node selectors to place specific pods on specific nodes, project node selectors to place new pods in a project on specific nodes in that project, or default cluster-wide node selectors to place new pods on specific nodes anywhere in the cluster.

For the pod to be eligible to run on a node, the pod must have the same key-value node selector as the label on the node.

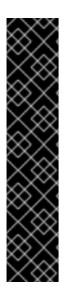

# IMPORTANT

If you are using node selectors and node affinity in the same pod configuration, the following rules control pod placement onto nodes:

- If you configure both **nodeSelector** and **nodeAffinity**, both conditions must be satisfied for the pod to be scheduled onto a candidate node.
- If you specify multiple **nodeSelectorTerms** associated with **nodeAffinity** types, then the pod can be scheduled onto a node if one of the **nodeSelectorTerms** is satisfied.
- If you specify multiple **matchExpressions** associated with **nodeSelectorTerms**, then the pod can be scheduled onto a node only if all **matchExpressions** are satisfied.

# 2.7.1. Using node selectors to control pod placement

You can use node selector labels on pods to control where the pod is scheduled.

With node selectors, OpenShift Container Platform schedules the pods on nodes that contain matching labels.

To add node selectors to an existing pod, add a node selector to the controlling object for that node, such as a ReplicaSet, Daemonset, or StatefulSet. Any existing pods under that controlling object are recreated on a node with a matching label. If you are creating a new pod, you can add the node selector

directly to the pod spec.

You can add labels to a node or MachineConfig, but the labels will not persist if the node or machine goes down. Adding the label to the MachineSet ensures that new nodes or machines will have the label.

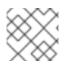

# NOTE

You cannot add a node selector directly to an existing scheduled pod.

# Prerequisite

To add a node selector to existing pods, determine the controlling object for that pod. For example, the **router-default-66d5cf9464-m2g75** pod is controlled by the **router-default-66d5cf9464** ReplicaSet:

| \$ oc describe pod router-default-66d5cf9464-7p | owkc |
|-------------------------------------------------|------|
|-------------------------------------------------|------|

| Name:      | router-default-66d5cf9464-7pwkc |
|------------|---------------------------------|
| Namespace: | openshift-ingress               |

••••

Controlled By: ReplicaSet/router-default-66d5cf9464

The web console lists the controlling object under **ownerReferences** in the pod YAML:

| ownerReferences:                          |
|-------------------------------------------|
| - apiVersion: apps/v1                     |
| kind: ReplicaSet                          |
| name: router-default-66d5cf9464           |
| uid: d81dd094-da26-11e9-a48a-128e7edf0312 |
| controller: true                          |
| blockOwnerDeletion: true                  |

#### Procedure

- 1. Add labels to a node by using a MachineSet or editing the node directly:
  - Use a MachineSet to add labels to nodes managed by the MachineSet when a node is created:
    - a. Run the following command to add a node selector to a MachineSet:

```
$ oc patch MachineSet <name> --type='json' -
p='[{"op":"add","path":"/spec/template/spec/metadata/labels", "value":{"<key>"="
<value>","<key>"="<value>"}]] -n openshift-machine-api
```

For example:

\$ oc patch MachineSet abc612-msrtw-worker-us-east-1c --type='json' p='[{"op":"add","path":"/spec/template/spec/metadata/labels", "value":{"type":"usernode","region":"east"}}]' -n openshift-machine-api

 b. Verify that the label is added to the MachineSet by using the **oc edit** command: For example: \$ oc edit MachineSet abc612-msrtw-worker-us-east-1c -n openshift-machine-api

#### Example MachineSet object

```
apiVersion: machine.openshift.io/v1beta1
kind: MachineSet
....
spec:
....
template:
metadata:
....
spec:
metadata:
....
iabels:
region: east
type: user-node
```

- Add labels directly to a node:
  - a. Edit the **Node** object for the node:

\$ oc label nodes <name> <key>=<value>

For example, to label a node:

\$ oc label nodes ip-10-0-142-25.ec2.internal type=user-node region=east

b. Verify that the label is added to the node:

\$ oc get nodes -l type=user-node,region=east

#### **Example output**

NAME STATUS ROLES AGE VERSION ip-10-0-142-25.ec2.internal Ready worker 17m v1.18.3+002a51f

- 2. Add the matching node selector a pod:
  - To add a node selector to existing and future pods, add a node selector to the controlling object for the pods:

#### Example ReplicaSet object

```
kind: ReplicaSet
....
spec:
```

| template:                                                                                                   |
|----------------------------------------------------------------------------------------------------|
| metadata:                                                                                                   |
| creationTimestamp: null                                                                                     |
| labels:                                                                                                    |
| ingresscontroller.operator.openshift.io/deployment-ingresscontroller: default pod-template-hash: 66d5cf9464 |
| spec:                                                                                                    |
| nodeSelector:                                                                                               |
| beta.kubernetes.io/os: linux                                                                                |
| node-role.kubernetes.io/worker: "                                                                           |
| type: user-node 1                                                                                           |
|                                                                                                    |
|                                                                                                    |

• To add a node selector to a specific pod, add the selector to the **Pod** object directly:

#### **Example Pod object**

Add the node selector.

. . . .

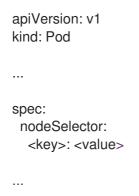

For example:

Example Pod object with a node selector

apiVersion: v1 kind: Pod .... spec: nodeSelector: region: east type: user-node

# 2.7.2. Creating default cluster-wide node selectors

You can use default cluster-wide node selectors on pods together with labels on nodes to constrain all pods created in a cluster to specific nodes.

With cluster-wide node selectors, when you create a pod in that cluster, OpenShift Container Platform adds the default node selectors to the pod and schedules the pod on nodes with matching labels.

You configure cluster-wide node selectors by creating a Scheduler Operator custom resource (CR). You add labels to a node by editing a Node object, a MachineSet, or a MachineConfig. Adding the label to the MachineSet ensures that if the node or machine goes down, new nodes have the label. Labels added to a node or MachineConfig do not persist if the node or machine goes down.

For example, the the Scheduler configures the cluster-wide **region=east** node selector:

#### **Example Scheduler Operator Custom Resource**

```
apiVersion: config.openshift.io/v1
kind: Scheduler
metadata:
name: cluster
...
spec:
defaultNodeSelector: type=user-node,region=east 1
...
```

A node in that cluster has the type=user-node,region=east labels:

#### **Example Node object**

```
apiVersion: v1
kind: Node
metadata:
name: ci-ln-qg1il3k-f76d1-hlmhl-worker-b-df2s4
...
labels:
region: east
type: user-node
...
```

If you create a pod in that cluster, the pod is created with the cluster-wide node selector and is scheduled on the labeled node:

#### **Example Pod object**

```
apiVersion: v1
kind: Pod
...
spec:
nodeSelector:
region: east
...
```

Example pod list with the pod on the labeled node

```
NAME READY STATUS RESTARTS AGE IP NODE
NOMINATED NODE READINESS GATES
pod-s1 1/1 Running 0 20s 10.131.2.6 ci-ln-qg1il3k-f76d1-hlmhl-worker-b-df2s4 <none>
<none>
```

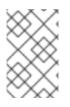

# NOTE

If the project where you create the pod has a project node selector, that selector takes preference over a cluster-wide node selector. Your pod is not created or scheduled if the node selector in the Pod spec does not use the project node selector.

A pod is not created or scheduled if the **Pod** object contains a node selector that is not the cluster-wide node selector or not a project node selector. For example, if you deploy the following pod into the example project, it will not be created:

# Example Pod output with an invalid node selector

| apiVersion: v1<br>kind: Pod |
|-----------------------------|
|                             |
| spec:                       |
| nodeSelector:               |
| region: west                |

When you create a pod from that spec, you receive an error similar to the following message:

# Example error message

Error from server (Forbidden): error when creating "pod.yaml": pods "pod-4" is forbidden: pod node label selector conflicts with its project node label selector

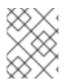

# NOTE

You can add additional key/value pairs to a pod. But you cannot add a different value for a default project key.

# Procedure

To add a default cluster-wide node selector:

1. Edit the Scheduler Operator custom resource to add the cluster node selectors:

| \$ oc edit scheduler cluster                                                                                 |
|----------------------------------------------------------------------------------------------------|
| apiVersion: config.openshift.io/v1<br>kind: Scheduler<br>metadata:<br>name: cluster                          |
|                                                                                                    |
| spec:<br>defaultNodeSelector: type=user-node,region=east<br>mastersSchedulable: false<br>policy:<br>name: "" |

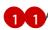

1 Add a node selector with the appropriate **<key>:<value>** pairs.

After making this change, wait for the pods in the **openshift-kube-apiserver** project to redeploy. This can take several minutes. The default cluster node selector does not take effect until the pods redeploy.

- 2. Add labels to a node by using a MachineSet or editing the node directly:
  - Use a MachineSet to add labels to nodes managed by the MachineSet when a node is created:
    - a. Run the following command to add a node selector to a MachineSet:

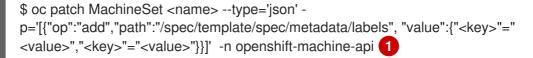

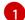

Add a **<key>**/**<value>** pair for each node selector.

For example:

\$ oc patch MachineSet ci-ln-l8nry52-f76d1-hl7m7-worker-c --type='json' p='[{"op":"add","path":"/spec/template/spec/metadata/labels", "value":{"type":"usernode","region":"east"}}]' -n openshift-machine-api

 b. Verify that the label is added to the MachineSet by using the oc edit command: For example:

\$ oc edit MachineSet ci-In-I8nry52-f76d1-hI7m7-worker-c -n openshift-machine-api

#### **Example output**

| apiVersion: machine.openshift.io/v1beta1<br>kind: MachineSet<br>metadata: |
|---------------------------------------------------------------------------|
|                                                                           |
| spec:                                                                     |
| <br>template:<br>metadata:                                                |
| <br>spec:<br>metadata:<br>labels:<br>region: east<br>type: user-node      |

c. Redeploy the nodes associated with that MachineSet by scaling down to **0** and scaling up the nodes:
 For example:

\$ oc scale --replicas=0 MachineSet ci-ln-l8nry52-f76d1-hl7m7-worker-c -n openshiftmachine-api \$ oc scale --replicas=1 MachineSet ci-In-I8nry52-f76d1-hI7m7-worker-c -n openshiftmachine-api

d. When the node is ready and available, verify that the label is added to the node by using the **oc get** command:

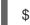

\$ oc get nodes -I <key>=<value>

For example:

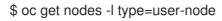

# Example output

NAME STATUS ROLES AGE VERSION ci-ln-l8nry52-f76d1-hl7m7-worker-c-vmqzp Ready worker 61s v1.18.3+002a51f

- Add labels directly to a node:
  - a. Edit the **Node** object for the node:

\$ oc label nodes <name> <key>=<value>

For example, to label a node:

\$ oc label nodes ci-In-I8nry52-f76d1-hI7m7-worker-b-tgq49 type=user-node region=east

b. Verify that the label is added to the node using the **oc get** command:

\$ oc get nodes -l <key>=<value>,<key>=<value>

For example:

\$ oc get nodes -I type=user-node,region=east

#### Example output

NAME STATUS ROLES AGE VERSION ci-ln-l8nry52-f76d1-hl7m7-worker-b-tgq49 Ready worker 17m v1.18.3+002a51f

# 2.7.3. Creating project-wide node selectors

You can use node selectors in a project together with labels on nodes to constrain all pods created in that project to the labeled nodes.

When you create a pod in this project, OpenShift Container Platform adds the node selectors to the pods in the project and schedules the pods on a node with matching labels in the project. If there is a cluster-wide default node selector, a project node selector takes preference.

You add labels to a project by editing the **Namespace** object to add the **openshift.io/node-selector** parameter, which contains the label definitions. You add labels to a node by editing the Node object, a

MachineSet, or a MachineConfig. Adding the label to the MachineSet ensures that if the node or machine goes down, new nodes have the label. Labels added to a node or MachineConfig do not persist if the node or machine goes down.

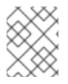

# NOTE

You can add additional key/value pairs to a pod. But you cannot add a different value for a default project key.

For example, the following project has the **region=east** node selector:

#### **Example Namespace object**

```
apiVersion: v1
kind: Namespace
metadata:
annotations:
openshift.io/node-selector: "region=east"
...
```

The following node has the type=user-node,region=east labels:

#### **Example Node object**

```
apiVersion: v1
kind: Node
metadata:
name: ci-ln-qg1il3k-f76d1-hlmhl-worker-b-df2s4
...
labels:
region: east
type: user-node
...
```

If you create a pod in this example project, the pod is created with the project node selector and is scheduled on the labeled node:

#### **Example Pod object**

```
apiVersion: v1
kind: Pod
metadata:
...
spec:
nodeSelector:
region: east
type: user-node
...
```

#### Example pod list with the pod on the labeled node

NAME READY STATUS RESTARTS AGE IP NODE NOMINATED NODE READINESS GATES pod-s1 1/1 Running 0 20s 10.131.2.6 ci-ln-qg1il3k-f76d1-hlmhl-worker-b-df2s4 <none>

A pod in the project is not created or scheduled if the pod contains different node selectors. For example, if you deploy the following pod into the example project, it will not be created:

#### Example Pod object with an invalid node selector

```
apiVersion: v1
kind: Pod
...
spec:
nodeSelector:
region: west
....
```

When you create the pod, you receive an error similar to the following message:

#### Example error message

Error from server (Forbidden): error when creating "pod.yaml": pods "pod-4" is forbidden: pod node label selector conflicts with its project node label selector

#### Procedure

To add a default project node selector:

\$ oc edit project <name>

1. Create a project or edit an existing project to add the **openshift.io/node-selector** parameter:

```
apiVersion: v1
kind: Project
metadata:
 annotations:
  openshift.io/node-selector: "type=user-node,region=east"
  openshift.io/sa.scc.mcs: s0:c17,c14
  openshift.io/sa.scc.supplemental-groups: 1000300000/10000
  openshift.io/sa.scc.uid-range: 1000300000/10000
 creationTimestamp: 2019-06-10T14:39:45Z
 labels:
  openshift.io/run-level: "0"
 name: demo
 resourceVersion: "401885"
 selfLink: /api/v1/namespaces/openshift-kube-apiserver
 uid: 96ecc54b-8b8d-11e9-9f54-0a9ae641edd0
spec:
 finalizers:
 - kubernetes
status:
 phase: Active
```

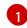

Add the **openshift.io/node-selector** with the appropriate **<key>:<value>** pairs.

- 2. Add labels to a node by using a MachineSet or editing the node directly:
  - Use a MachineSet to add labels to nodes managed by the MachineSet when a node is created:
    - a. Run the following command to add a node selector to a MachineSet:

```
$ oc patch MachineSet <name> --type='json' -
p='[{"op":"add","path":"/spec/template/spec/metadata/labels", "value":{"<key>"="
<value>","<key>"="<value>"}]' -n openshift-machine-api
```

For example:

\$ oc patch MachineSet ci-ln-l8nry52-f76d1-hl7m7-worker-c --type='json' p='[{"op":"add","path":"/spec/template/spec/metadata/labels", "value":{"type":"usernode","region":"east"}}]' -n openshift-machine-api

b. Verify that the label is added to the MachineSet by using the **oc edit** command: For example:

\$ oc edit MachineSet ci-In-I8nry52-f76d1-hI7m7-worker-c -n openshift-machine-api

#### Example output

```
apiVersion: machine.openshift.io/v1beta1
kind: MachineSet
metadata:
...
spec:
...
template:
metadata:
...
spec:
metadata:
...
iabels:
region: east
type: user-node
```

c. Redeploy the nodes associated with that MachineSet: For example:

> \$ oc scale --replicas=0 MachineSet ci-ln-l8nry52-f76d1-hl7m7-worker-c -n openshiftmachine-api

> \$ oc scale --replicas=1 MachineSet ci-ln-l8nry52-f76d1-hl7m7-worker-c -n openshiftmachine-api

d. Verify that the label is added to the node, when the node is ready and available, using the **oc get** command:

\$ oc label MachineSet abc612-msrtw-worker-us-east-1c type=user-node region=east

For example:

\$ oc get nodes -I type=user-node

#### Example output

NAME STATUS ROLES AGE VERSION ci-ln-l8nry52-f76d1-hl7m7-worker-c-vmqzp Ready worker 61s v1.18.3+002a51f

- Add labels directly to a node:
  - a. Edit the **Node** object to add labels:

\$ oc label <resource> <name> <key>=<value>

For example, to label a node:

\$ oc label nodes ci-In-I8nry52-f76d1-hI7m7-worker-c-tgq49 type=user-node region=east

b. Verify that the label is added to the node using the **oc get** command:

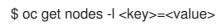

For example:

\$ oc get nodes -I type=user-node,region=east

#### Example output

NAME STATUS ROLES AGE VERSION ci-ln-l8nry52-f76d1-hl7m7-worker-b-tgq49 Ready worker 17m v1.18.3+002a51f

# CHAPTER 3. USING JOBS AND DAEMONSETS

# 3.1. RUNNING BACKGROUND TASKS ON NODES AUTOMATICALLY WITH DAEMONSETS

As an administrator, you can create and use DaemonSets to run replicas of a pod on specific or all nodes in an OpenShift Container Platform cluster.

A DaemonSet ensures that all (or some) nodes run a copy of a pod. As nodes are added to the cluster, pods are added to the cluster. As nodes are removed from the cluster, those pods are removed through garbage collection. Deleting a DaemonSet will clean up the Pods it created.

You can use daemonsets to create shared storage, run a logging pod on every node in your cluster, or deploy a monitoring agent on every node.

For security reasons, only cluster administrators can create daemonsets.

For more information on daemonsets, see the Kubernetes documentation.

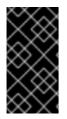

# IMPORTANT

Daemonset scheduling is incompatible with project's default node selector. If you fail to disable it, the daemonset gets restricted by merging with the default node selector. This results in frequent pod recreates on the nodes that got unselected by the merged node selector, which in turn puts unwanted load on the cluster.

# 3.1.1. Scheduled by default scheduler

A DaemonSet ensures that all eligible nodes run a copy of a Pod. Normally, the node that a Pod runs on is selected by the Kubernetes scheduler. However, previously daemonSet pods are created and scheduled by the DaemonSet controller. That introduces the following issues:

- Inconsistent Pod behavior: Normal Pods waiting to be scheduled are created and in Pending state, but DaemonSet pods are not created in Pending state. This is confusing to the user.
- Pod preemption is handled by default scheduler. When preemption is enabled, the DaemonSet controller will make scheduling decisions without considering pod priority and preemption.

ScheduleDaemonSetPods is enabled by default in OpenShift Container Platform which lets you to schedule DaemonSets using the default scheduler instead of the DaemonSet controller, by adding the NodeAffinity term to the DaemonSet pods, instead of the .spec.nodeName term. The default scheduler is then used to bind the pod to the target host. If node affinity of the DaemonSet pod already exists, it is replaced. The DaemonSet controller only performs these operations when creating or modifying DaemonSet pods, and no changes are made to the spec.template of the DaemonSet.

nodeAffinity: requiredDuringSchedulingIgnoredDuringExecution: nodeSelectorTerms: - matchFields: - key: metadata.name operator: In values: - target-host-name

In addition, node.kubernetes.io/unschedulable:NoSchedule toleration is added automatically to DaemonSet Pods. The default scheduler ignores unschedulable Nodes when scheduling DaemonSet Pods.

# 3.1.2. Creating daemonsets

When creating daemonsets, the **nodeSelector** field is used to indicate the nodes on which the daemonset should deploy replicas.

#### Prerequisites

• Before you start using daemonsets, disable the default project-wide node selector in your namespace, by setting the namespace annotation **openshift.io**/**node-selector** to an empty string:

\$ oc patch namespace myproject -p \
 '{"metadata": {"annotations": {"openshift.io/node-selector": ""}}}'

• If you are creating a new project, overwrite the default node selector using **oc adm new-project** <name> --node-selector=''''.

#### Procedure

To create a daemonset:

3

1. Define the daemonset yaml file:

The label selector that determines which pods belong to the daemonset.

The pod template's label selector. Must match the label selector above.

The node selector that determines on which nodes pod replicas should be deployed. A matching label must be present on the node.

2. Create the daemonset object:

\$ oc create -f daemonset.yaml

- 3. To verify that the pods were created, and that each node has a pod replica:
  - a. Find the daemonset pods:

\$ oc get podshello-daemonset-cx6md1/1Running02mhello-daemonset-e3md91/1Running02m

b. View the pods to verify the pod has been placed onto the node:

\$ oc describe pod/hello-daemonset-cx6md|grep Node
Node: openshift-node01.hostname.com/10.14.20.134
\$ oc describe pod/hello-daemonset-e3md9|grep Node
Node: openshift-node02.hostname.com/10.14.20.137

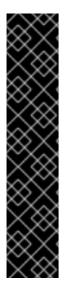

#### IMPORTANT

- If you update a daemonset's pod template, the existing pod replicas are not affected.
- If you delete a daemonSet and then create a new daemonset with a different template but the same label selector, it recognizes any existing pod replicas as having matching labels and thus does not update them or create new replicas despite a mismatch in the pod template.
- If you change node labels, the daemonset adds pods to nodes that match the new labels and deletes pods from nodes that do not match the new labels.

To update a daemonset, force new pod replicas to be created by deleting the old replicas or nodes.

# **3.2. RUNNING TASKS IN PODS USING JOBS**

A job executes a task in your OpenShift Container Platform cluster.

A job tracks the overall progress of a task and updates its status with information about active, succeeded, and failed pods. Deleting a job will clean up any pod replicas it created. Jobs are part of the Kubernetes API, which can be managed with **oc** commands like other object types.

#### Sample Job specification

| apiVersion: batch/v1          |
|-------------------------------|
| kind: Job                     |
| metadata:                     |
| name: pi                      |
| spec:                         |
| parallelism: 1 🚺              |
| completions: 1 2              |
| activeDeadlineSeconds: 1800 3 |
| backoffLimit: 6 4             |

| template: 5                                                  |
|--------------------------------------------------------------|
| metadata:                                                    |
| name: pi                                                     |
| spec:                                                        |
| containers:                                                  |
| - name: pi                                                   |
| image: perl                                                  |
| command: ["perl", "-Mbignum=bpi", "-wle", "print bpi(2000)"] |
| restartPolicy: OnFailure 6                                   |
|                                                              |

- 1. The pod replicas a job should run in parallel.
- 2. Successful pod completions are needed to mark a job completed.
- 3. The maximum duration the job can run.
- 4. The number of retries for a job.
- 5. The template for the pod the controller creates.
- 6. The restart policy of the pod.

See the Kubernetes documentation for more information about jobs.

# 3.2.1. Understanding Jobs and CronJobs

A Job tracks the overall progress of a task and updates its status with information about active, succeeded, and failed pods. Deleting a Job will clean up any pods it created. Jobs are part of the Kubernetes API, which can be managed with **oc** commands like other object types.

There are two possible resource types that allow creating run-once objects in OpenShift Container Platform:

#### Job

A regular Job is a run-once object that creates a task and ensures the Job finishes.

There are three main types of task suitable to run as a Job:

- Non-parallel Jobs:
  - A Job that starts only one Pod, unless the Pod fails.
  - The Job is complete as soon as its Pod terminates successfully.
- Parallel Jobs with a fixed completion count:
  - a Job that starts multiple pods.
  - The Job represents the overall task and is complete when there is one successful Pod for each value in the range **1** to the **completions** value.
- Parallel Jobs with a work queue:
  - A Job with multiple parallel worker processes in a given pod.
  - OpenShift Container Platform coordinates pods to determine what each should work on or use an external queue service.

- Each Pod is independently capable of determining whether or not all peer pods are complete and that the entire Job is done.
- When any Pod from the Job terminates with success, no new Pods are created.
- When at least one Pod has terminated with success and all Pods are terminated, the Job is successfully completed.
- When any Pod has exited with success, no other Pod should be doing any work for this task or writing any output. Pods should all be in the process of exiting.

For more information about how to make use of the different types of Job, see Job Patterns in the Kubernetes documentation.

#### CronJob

A Job can be scheduled to run multiple times, using a CronJob.

A *CronJob* builds on a regular Job by allowing you to specify how the Job should be run. CronJobs are part of the Kubernetes API, which can be managed with **oc** commands like other object types.

CronJobs are useful for creating periodic and recurring tasks, like running backups or sending emails. CronJobs can also schedule individual tasks for a specific time, such as if you want to schedule a Job for a low activity period.

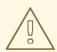

#### WARNING

A CronJob creates a Job object approximately once per execution time of its schedule, but there are circumstances in which it fails to create a Job or two Jobs might be created. Therefore, Jobs must be idempotent and you must configure history limits.

#### 3.2.2. Understanding how to create Jobs

Both resource types require a Job configuration that consists of the following key parts:

- A pod template, which describes the pod that OpenShift Container Platform creates.
- The **parallelism** parameter, which specifies how many pods running in parallel at any point in time should execute a Job.
  - For non-parallel Jobs, leave unset. When unset, defaults to 1.
- The **completions** parameter, specifying how many successful pod completions are needed to finish a Job.
  - For non-parallel Jobs, leave unset. When unset, defaults to 1.
  - For parallel Jobs with a fixed completion count, specify a value.
  - For parallel Jobs with a work queue, leave unset. When unset defaults to the **parallelism** value.

# 3.2.2.1. Understanding how to set a maximum duration for Jobs

When defining a Job, you can define its maximum duration by setting the **activeDeadlineSeconds** field. It is specified in seconds and is not set by default. When not set, there is no maximum duration enforced.

The maximum duration is counted from the time when a first pod gets scheduled in the system, and defines how long a Job can be active. It tracks overall time of an execution. After reaching the specified timeout, the Job is terminated by OpenShift Container Platform.

### 3.2.2.2. Understanding how to set a Job back off policy for pod failure

A Job can be considered failed, after a set amount of retries due to a logical error in configuration or other similar reasons. Failed Pods associated with the Job are recreated by the controller with an exponential back off delay (**10s**, **20s**, **40s** ...) capped at six minutes. The limit is reset if no new failed pods appear between controller checks.

Use the **spec.backoffLimit** parameter to set the number of retries for a Job.

# 3.2.2.3. Understanding how to configure a CronJob to remove artifacts

CronJobs can leave behind artifact resources such as Jobs or pods. As a user it is important to configure history limits so that old Jobs and their pods are properly cleaned. There are two fields within CronJob's spec responsible for that:

- **.spec.successfulJobsHistoryLimit**. The number of successful finished Jobs to retain (defaults to 3).
- .spec.failedJobsHistoryLimit. The number of failed finished Jobs to retain (defaults to 1).

#### TIP

• Delete CronJobs that you no longer need:

\$ oc delete cronjob/<cron\_job\_name>

Doing this prevents them from generating unnecessary artifacts.

• You can suspend further executions by setting the **spec.suspend** to true. All subsequent executions are suspended until you reset to **false**.

# 3.2.3. Known limitations

The Job specification restart policy only applies to the *pods*, and not the *job controller*. However, the job controller is hard-coded to keep retrying Jobs to completion.

As such, **restartPolicy: Never** or **--restart=Never** results in the same behavior as **restartPolicy: OnFailure** or **--restart=OnFailure**. That is, when a Job fails it is restarted automatically until it succeeds (or is manually discarded). The policy only sets which subsystem performs the restart.

With the **Never** policy, the *job controller* performs the restart. With each attempt, the job controller increments the number of failures in the Job status and create new pods. This means that with each failed attempt, the number of pods increases.

With the **OnFailure** policy, *kubelet* performs the restart. Each attempt does not increment the number of failures in the Job status. In addition, kubelet will retry failed Jobs starting pods on the same nodes.

# 3.2.4. Creating jobs

You create a job in OpenShift Container Platform by creating a job object.

#### Procedure

To create a job:

1. Create a YAML file similar to the following:

| apiVersion: batch/v1<br>kind: Job<br>metadata:                                             |
|--------------------------------------------------------------------------------------------|
| name: pi                                                                                   |
| spec:                                                                                      |
| parallelism: 1 🚺                                                                           |
| completions: 1 2                                                                           |
| activeDeadlineSeconds: 1800 3                                                              |
| backoffLimit: 6 4                                                                          |
| template: 5                                                                                |
| metadata:                                                                                  |
| name: pi                                                                                   |
| spec:                                                                                      |
| containers:                                                                                |
| - name: pi                                                                                 |
| image: perl                                                                                |
| command: ["perl", "-Mbignum=bpi", "-wle", "print bpi(2000)"]<br>restartPolicy: OnFailure 6 |
| · · · · · · · · · · · · · · · · · · ·                                                      |

- 1. Optionally, specify how many pod replicas a job should run in parallel; defaults to **1**.
  - For non-parallel jobs, leave unset. When unset, defaults to **1**.
- 2. Optionally, specify how many successful pod completions are needed to mark a job completed.
  - For non-parallel jobs, leave unset. When unset, defaults to **1**.
  - For parallel jobs with a fixed completion count, specify the number of completions.
  - For parallel jobs with a work queue, leave unset. When unset defaults to the **parallelism** value.
- 3. Optionally, specify the maximum duration the job can run.
- 4. Optionally, specify the number of retries for a job. This field defaults to six.
- 5. Specify the template for the pod the controller creates.
- 6. Specify the restart policy of the pod:
  - **Never**. Do not restart the job.
  - **OnFailure**. Restart the job only if it fails.
  - Always. Always restart the job.

For details on how OpenShift Container Platform uses restart policy with failed containers, see the Example States in the Kubernetes documentation.

1. Create the job:

\$ oc create -f <file-name>.yaml

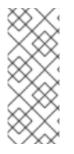

## NOTE

You can also create and launch a job from a single command using **oc run**. The following command creates and launches the same job as specified in the previous example:

\$ oc run pi --image=perl --replicas=1 --restart=OnFailure \ --command -- perl -Mbignum=bpi -wle 'print bpi(2000)'

# 3.2.5. Creating CronJobs

You create a CronJob in OpenShift Container Platform by creating a job object.

## Procedure

To create a CronJob:

1. Create a YAML file similar to the following:

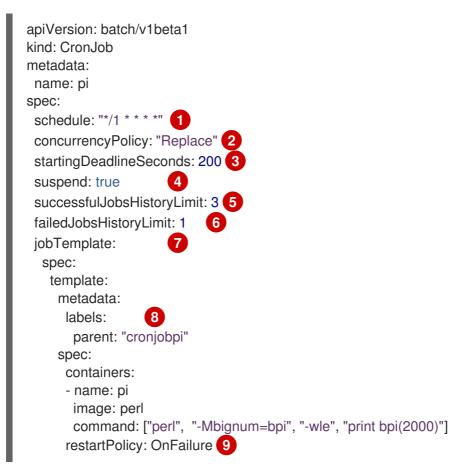

Schedule for the job specified in cron format. In this example, the job will run every minute.

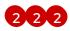

An optional concurrency policy, specifying how to treat concurrent jobs within a CronJob. Only one of the following concurrent policies may be specified. If not specified, this defaults to allowing concurrent executions.

- Allow allows CronJobs to run concurrently.
- **Forbid** forbids concurrent runs, skipping the next run if the previous has not finished yet.
- **Replace** cancels the currently running job and replaces it with a new one.

An optional deadline (in seconds) for starting the job if it misses its scheduled time for any reason. Missed jobs executions will be counted as failed ones. If not specified, there is no deadline.

- An optional flag allowing the suspension of a CronJob. If set to **true**, all subsequent executions will be suspended.
- **5 5 5** The number of successful finished jobs to retain (defaults to 3).
- 6, 6, 6 The number of failed finished jobs to retain (defaults to 1).
- 7 ~
  - Job template. This is similar to the job example.
- 8
- Sets a label for jobs spawned by this CronJob.
- 9 The

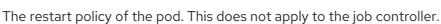

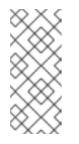

## NOTE

The .spec.successfulJobsHistoryLimit and

**.spec.failedJobsHistoryLimit** fields are optional. These fields specify how many completed and failed jobs should be kept. By default, they are set to **3** and **1** respectively. Setting a limit to **0** corresponds to keeping none of the corresponding kind of jobs after they finish.

- 2. Create the CronJob:
  - \$ oc create -f <file-name>.yaml

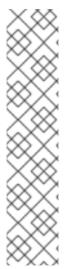

# NOTE

You can also create and launch a CronJob from a single command using **oc run**. The following command creates and launches the same CronJob as specified in the previous example:

\$ oc run pi --image=perl --schedule='\*/1 \* \* \* \*' \
 --restart=OnFailure --labels parent="cronjobpi" \
 --command -- perl -Mbignum=bpi -wle 'print bpi(2000)'

With oc run, the --schedule option accepts schedules in cron format.

When creating a CronJob, **oc run** only supports the **Never** or **OnFailure** restart policies (--restart).

# **CHAPTER 4. WORKING WITH NODES**

# 4.1. VIEWING AND LISTING THE NODES IN YOUR OPENSHIFT CONTAINER PLATFORM CLUSTER

You can list all the nodes in your cluster to obtain information such as status, age, memory usage, and details about the nodes.

When you perform node management operations, the CLI interacts with node objects that are representations of actual node hosts. The master uses the information from node objects to validate nodes with health checks.

# 4.1.1. About listing all the nodes in a cluster

You can get detailed information on the nodes in the cluster.

• The following command lists all nodes:

\$ oc get nodesNAMESTATUSROLESAGEVERSIONmaster.example.comReadymaster7hv1.16.2node1.example.comReadyworker7hv1.16.2node2.example.comReadyworker7hv1.16.2

• The **-wide** option provides additional information on all nodes.

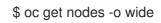

• The following command lists information about a single node:

\$ oc get node <node>

The **STATUS** column in the output of these commands can show nodes with the following conditions:

## Table 4.1. Node Conditions

| Condition          | Description                                                                                                    |
|--------------------|----------------------------------------------------------------------------------------------------|
| Ready              | The node reports its own readiness to the apiserver by returning <b>True</b> .                                               |
| NotReady           | One of the underlying components, such as the container runtime or network, is experiencing issues or is not yet configured. |
| SchedulingDisabled | Pods cannot be scheduled for placement on the node.                                                                          |

- The following command provides more detailed information about a specific node, including the reason for the current condition:
  - \$ oc describe node <node>

For example: \$ oc describe node node1.example.com node1.example.com 1 Name: worker **2** Roles: beta.kubernetes.io/arch=amd64 (3) Labels: beta.kubernetes.io/instance-type=m4.large beta.kubernetes.io/os=linux failure-domain.beta.kubernetes.io/region=us-east-2 failure-domain.beta.kubernetes.io/zone=us-east-2a kubernetes.io/hostname=ip-10-0-140-16 node-role.kubernetes.io/worker= Annotations: cluster.k8s.io/machine: openshift-machine-api/ahardin-worker-us-east-2aq5dzc 4 machineconfiguration.openshift.io/currentConfig: worker-309c228e8b3a92e2235edd544c62fea8 machineconfiguration.openshift.io/desiredConfig: worker-309c228e8b3a92e2235edd544c62fea8 machineconfiguration.openshift.io/state: Done volumes.kubernetes.io/controller-managed-attach-detach: true CreationTimestamp: Wed, 13 Feb 2019 11:05:57 -0500 Taints: <none> 5 Unschedulable: false Conditions: 6 Type Status LastHeartbeatTime LastTransitionTime Reason Message False Wed, 13 Feb 2019 15:09:42 -0500 Wed, 13 Feb 2019 11:05:57 -OutOfDisk 0500 KubeletHasSufficientDisk kubelet has sufficient disk space available MemoryPressure False Wed, 13 Feb 2019 15:09:42 -0500 Wed, 13 Feb 2019 11:05:57 -0500 KubeletHasSufficientMemory kubelet has sufficient memory available DiskPressure False Wed, 13 Feb 2019 15:09:42 -0500 Wed, 13 Feb 2019 11:05:57 -0500 KubeletHasNoDiskPressure kubelet has no disk pressure False Wed, 13 Feb 2019 15:09:42 -0500 Wed, 13 Feb 2019 11:05:57 -PIDPressure 0500 KubeletHasSufficientPID kubelet has sufficient PID available Ready True Wed, 13 Feb 2019 15:09:42 -0500 Wed, 13 Feb 2019 11:07:09 -0500 kubelet is posting ready status KubeletReady Addresses: 7 InternalIP: 10.0.140.16 InternalDNS: ip-10-0-140-16.us-east-2.compute.internal Hostname: ip-10-0-140-16.us-east-2.compute.internal Capacity: 8 attachable-volumes-aws-ebs: 39 cpu: 2 hugepages-1Gi: 0 hugepages-2Mi: 0 8172516Ki memory: pods: 250 Allocatable: attachable-volumes-aws-ebs: 39 1500m cpu: hugepages-1Gi: 0 hugepages-2Mi: 0 memory: 7558116Ki

250 pods: System Info: 9 Machine ID: 63787c9534c24fde9a0cde35c13f1f66 System UUID: EC22BF97-A006-4A58-6AF8-0A38DEEA122A Boot ID: f24ad37d-2594-46b4-8830-7f7555918325 Kernel Version: 3.10.0-957.5.1.el7.x86 64 OS Image: Red Hat Enterprise Linux CoreOS 410.8.20190520.0 (Ootpa) Operating System: linux amd64 Architecture: Container Runtime Version: cri-o://1.16.0-0.6.dev.rhaos4.3.git9ad059b.el8-rc2 Kubelet Version: v1.16.2 Kube-Proxy Version: v1.16.2 PodCIDR: 10.128.4.0/24 ProviderID: aws:///us-east-2a/i-04e87b31dc6b3e171 Non-terminated Pods: (13 in total) **10** Name **CPU Requests** CPU Limits Namespace Memory Requests Memory Limits \_\_\_\_\_ openshift-cluster-node-tuning-operator tuned-hdl5g 0 (0%) 0 (0%) 0 (0%) 0 (0%) openshift-dns dns-default-l69zr 0 (0%) 0 (0%) 0 (0%) 0 (0%) openshift-image-registry node-ca-9hmcg 0 (0%) 0 (0%) 0 (0%) 0 (0%) openshift-ingress 0 (0%) router-default-76455c45c-c5ptv 0 (0%) 0 (0%) 0 (0%) openshift-machine-config-operator machine-config-daemon-cvqw9 20m (1%) 0 (0%) 50Mi (0%) 0 (0%) openshift-marketplace community-operators-f67fh 0 (0%) 0 (0%) 0 (0%) 0 (0%) 50m (3%) openshift-monitoring alertmanager-main-0 50m (3%) 210Mi (2%) 10Mi (0%) openshift-monitoring grafana-78765ddcc7-hnjmm 100m (6%) 200m (13%) 100Mi (1%) 200Mi (2%) openshift-monitoring node-exporter-I7q8d 10m (0%) 20m (1%) 20Mi (0%) 40Mi (0%) openshift-monitoring prometheus-adapter-75d769c874-hvb85 0 (0%) 0 0 (0%) (0%) 0 (0%) openshift-multus multus-kw8w5 0 (0%) 0 (0%) 0 (0%) 0 (0%) openshift-sdn ovs-t4dsn 100m (6%) 0 (0%) 300Mi (4%) 0 (0%) openshift-sdn sdn-g79hg 100m (6%) 0 (0%) 200Mi (2%) 0 (0%) Allocated resources: (Total limits may be over 100 percent, i.e., overcommitted.) Resource Requests Limits \_\_\_\_\_ \_\_\_\_\_ 380m (25%) 270m (18%) cpu memory 880Mi (11%) 250Mi (3%) attachable-volumes-aws-ebs 0 0 Events: 11 Type Reason Age From Message Normal NodeHasSufficientPID 6d (x5 over 6d) kubelet, m01.example.com Node

m01.example.com status is now: NodeHasSufficientPID Normal NodeAllocatableEnforced 6d kubelet, m01.example.com Updated Node Allocatable limit across pods Normal NodeHasSufficientMemory 6d (x6 over 6d) kubelet, m01.example.com Node m01.example.com status is now: NodeHasSufficientMemory Normal NodeHasNoDiskPressure 6d (x6 over 6d) kubelet, m01.example.com Node m01.example.com status is now: NodeHasNoDiskPressure Normal NodeHasSufficientDisk 6d (x6 over 6d) kubelet, m01.example.com Node m01.example.com status is now: NodeHasSufficientDisk Normal NodeHasSufficientPID 6d kubelet, m01.example.com Node m01.example.com status is now: NodeHasSufficientPID Normal Starting 6d kubelet, m01.example.com Starting kubelet. ... The name of the node. The role of the node, either master or worker. The labels applied to the node. 3 Δ The annotations applied to the node. 5 The taints applied to the node. Node conditions. 6 The IP address and host name of the node. 7 The pod resources and allocatable resources. 8 Information about the node host. 9 The pods on the node. 10 The events reported by the node. 11

# 4.1.2. Listing pods on a node in your cluster

You can list all the pods on a specific node.

## Procedure

To list all or selected pods on one or more nodes:

\$ oc describe node <node1> <node2>

For example:

\$ oc describe node ip-10-0-128-218.ec2.internal

• To list all or selected pods on selected nodes:

\$ oc describe --selector=<node\_selector>
\$ oc describe -l=<pod\_selector>

For example:

\$ oc describe node --selector=beta.kubernetes.io/os
\$ oc describe node -l node-role.kubernetes.io/worker

## 4.1.3. Viewing memory and CPU usage statistics on your nodes

You can display usage statistics about nodes, which provide the runtime environments for containers. These usage statistics include CPU, memory, and storage consumption.

#### Prerequisites

- You must have **cluster-reader** permission to view the usage statistics.
- Metrics must be installed to view the usage statistics.

#### Procedure

• To view the usage statistics:

\$ oc adm top nodes

| NAME                       | CPU(core    | es) CPU% | MEN  | IORY(bytes) | MEMORY% |
|----------------------------|-------------|----------|------|-------------|---------|
| ip-10-0-12-143.ec2.compute | e.internal  | 1503m    | 100% | 4533Mi      | 61%     |
| ip-10-0-132-16.ec2.compute | e.internal  | 76m      | 5%   | 1391Mi      | 18%     |
| ip-10-0-140-137.ec2.compu  | te.internal | 398m     | 26%  | 2473Mi      | 33%     |
| ip-10-0-142-44.ec2.compute | e.internal  | 656m     | 43%  | 6119Mi      | 82%     |
| ip-10-0-146-165.ec2.compu  | te.internal | 188m     | 12%  | 3367Mi      | 45%     |
| ip-10-0-19-62.ec2.compute  | internal    | 896m     | 59%  | 5754Mi      | 77%     |
| ip-10-0-44-193.ec2.compute | e.internal  | 632m     | 42%  | 5349Mi      | 72%     |

• To view the usage statistics for nodes with labels:

\$ oc adm top node --selector="

You must choose the selector (label query) to filter on. Supports =, ==, and !=.

# **4.2. WORKING WITH NODES**

As an administrator, you can perform a number of tasks to make your clusters more efficient.

## 4.2.1. Understanding how to evacuate pods on nodes

Evacuating pods allows you to migrate all or selected pods from a given node or nodes.

You can only evacuate pods backed by a replication controller. The replication controller creates new pods on other nodes and removes the existing pods from the specified node(s).

Bare pods, meaning those not backed by a replication controller, are unaffected by default. You can evacuate a subset of pods by specifying a pod-selector. Pod selectors are based on labels, so all the pods with the specified label will be evacuated.

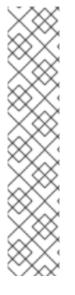

# NOTE

Nodes must first be marked unschedulable to perform pod evacuation.

\$ oc adm cordon <node1> node/<node1> cordoned

\$ oc get node <node1>NAMESTATUSROLESAGEVERSION<node1>NotReady,SchedulingDisabledworker1dv1.16.2

Use **oc adm uncordon** to mark the node as schedulable when done.

\$ oc adm uncordon <node1>

• The following command evacuates all or selected pods on one or more nodes:

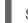

\$ oc adm drain <node1> <node2> [--pod-selector=<pod\_selector>]

• The following command forces deletion of bare pods using the **--force** option. When set to **true**, deletion continues even if there are pods not managed by a replication controller, ReplicaSet, job, daemonset, or StatefulSet:

\$ oc adm drain <node1> <node2> --force=true

• The following command sets a period of time in seconds for each pod to terminate gracefully, use **--grace-period**. If negative, the default value specified in the pod will be used:

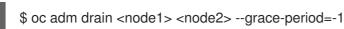

• The following command ignores DaemonSet-managed pods using the **--ignore-daemonsets** flag set to **true**:

\$ oc adm drain <node1> <node2> --ignore-daemonsets=true

• The following command sets the length of time to wait before giving up using the **--timeout** flag. A value of **0** sets an infinite length of time:

\$ oc adm drain <node1> <node2> --timeout=5s

• The following command deletes pods even if there are pods using emptyDir using the --deletelocal-data flag set to true. Local data is deleted when the node is drained:

\$ oc adm drain <node1> <node2> --delete-local-data=true

• The following command lists objects that will be migrated without actually performing the evacuation, using the **--dry-run** option set to **true**:

\$ oc adm drain <node1> <node2> --dry-run=true

Instead of specifying specific node names (for example, **<node1> <node2>**), you can use the **-- selector=<node\_selector>** option to evacuate pods on selected nodes.

# 4.2.2. Understanding how to update labels on nodes

You can update any label on a node.

Node labels are not persisted after a node is deleted even if the node is backed up by a Machine.

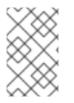

## NOTE

Any change to a MachineSet is not applied to existing machines owned by the MachineSet. For example, labels edited or added to an existing MachineSet are not propagated to existing machines and Nodes associated with the MachineSet.

• The following command adds or updates labels on a node:

\$ oc label node <node> <key\_1>=<value\_1> ... <key\_n>=<value\_n>

For example:

\$ oc label nodes webconsole-7f7f6 unhealthy=true

• The following command updates all pods in the namespace:

\$ oc label pods --all <key\_1>=<value\_1>

For example:

\$ oc label pods --all status=unhealthy

# 4.2.3. Understanding how to mark nodes as unschedulable or schedulable

By default, healthy nodes with a **Ready** status are marked as schedulable, meaning that new pods are allowed for placement on the node. Manually marking a node as unschedulable blocks any new pods from being scheduled on the node. Existing pods on the node are not affected.

• The following command marks a node or nodes as unschedulable:

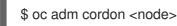

For example:

\$ oc adm cordon node1.example.com node/node1.example.com cordoned

NAME LABELS STATUS node1.example.com kubernetes.io/hostname=node1.example.com Ready,SchedulingDisabled

• The following command marks a currently unschedulable node or nodes as schedulable:

\$ oc adm uncordon <node1>

Alternatively, instead of specifying specific node names (for example, **<node>**), you can use the **--selector=<node\_selector>** option to mark selected nodes as schedulable or unschedulable.

# 4.2.4. Configuring master nodes as schedulable

As of OpenShift Container Platform 4.2, you can configure master nodes to be schedulable, meaning that new Pods are allowed for placement on the master nodes. By default, master nodes are not schedulable. However, if your cluster does not contain any worker nodes, then master nodes are marked schedulable by default.

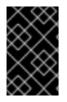

## IMPORTANT

In version 4.3, the ability to create a cluster that does not have worker nodes is available to only clusters that are deployed on bare metal as a technology preview. For all other cluster types, you can set the masters to be schedulable but must retain worker nodes.

You can allow or disallow master nodes to be schedulable by configuring the **mastersSchedulable** field.

## Procedure

1. Edit the **schedulers.config.openshift.io** resource.

\$ oc edit schedulers.config.openshift.io cluster

2. Configure the **mastersSchedulable** field.

| apiVersion: config.openshift.io/v1                        |
|-----------------------------------------------------------|
| kind: Scheduler                                           |
| metadata:                                                 |
| creationTimestamp: "2019-09-10T03:04:05Z"                 |
| generation: 1                                             |
| name: cluster                                             |
| resourceVersion: "433"                                    |
| selfLink: /apis/config.openshift.io/v1/schedulers/cluster |
| uid: a636d30a-d377-11e9-88d4-0a60097bee62                 |
| spec:                                                     |
| mastersSchedulable: false 1                               |
| policy:                                                   |
| name: ""                                                  |
| status: {}                                                |
|                                                           |

- Set to **true** to allow master nodes to be schedulable, or **false** to disallow master nodes to be schedulable.
- 3. Save the file to apply the changes.

## 4.2.5. Deleting nodes

## 4.2.5.1. Deleting nodes from a cluster

When you delete a node using the CLI, the node object is deleted in Kubernetes, but the Pods that exist on the node are not deleted. Any bare Pods not backed by a replication controller become inaccessible

to OpenShift Container Platform. Pods backed by replication controllers are rescheduled to other available nodes. You must delete local manifest Pods.

## Procedure

To delete a node from the OpenShift Container Platform cluster, edit the appropriate MachineSet:

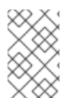

## NOTE

If you are running cluster on bare metal, you cannot delete a node by editing MachineSets. MachineSets are only available when a cluster is integrated with a cloud provider. Instead you must unschedule and drain the node before manually deleting it.

1. View the MachineSets that are in the cluster:

\$ oc get machinesets -n openshift-machine-api

The MachineSets are listed in the form of <clusterid>-worker-<aws-region-az>.

2. Scale the MachineSet:

\$ oc scale --replicas=2 machineset <machineset> -n openshift-machine-api

For more information on scaling your cluster using a MachineSet, see Manually scaling a MachineSet.

## 4.2.5.2. Deleting nodes from a bare metal cluster

When you delete a node using the CLI, the node object is deleted in Kubernetes, but the Pods that exist on the node are not deleted. Any bare Pods not backed by a replication controller become inaccessible to OpenShift Container Platform. Pods backed by replication controllers are rescheduled to other available nodes. You must delete local manifest Pods.

## Procedure

Delete a node from an OpenShift Container Platform cluster running on bare metal by completing the following steps:

1. Mark the node as unschedulable:

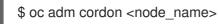

2. Drain all Pods on your node:

\$ oc adm drain <node\_name> --force=true

3. Delete your node from the cluster:

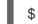

\$ oc delete node <node\_name>

Although the node object is now deleted from the cluster, it can still rejoin the cluster after reboot or if the kubelet service is restarted. To permanently delete the node and all its data, you must decommission the node.

# 4.2.6. Adding kernel arguments to Nodes

In some special cases, you might want to add kernel arguments to a set of nodes in your cluster. This should only be done with caution and clear understanding of the implications of the arguments you set.

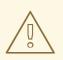

## WARNING

Improper use of kernel arguments can result in your systems becoming unbootable.

Examples of kernel arguments you could set include:

- **selinux=0**: Disables Security Enhanced Linux (SELinux). While not recommended for production, disabling SELinux can improve performance by 2% 3%.
- **nosmt**: Disables symmetric multithreading (SMT) in the kernel. Multithreading allows multiple logical threads for each CPU. You could consider **nosmt** in multi-tenant environments to reduce risks from potential cross-thread attacks. By disabling SMT, you essentially choose security over performance.

See Kernel.org kernel parameters for a list and descriptions of kernel arguments.

In the following procedure, you create a MachineConfig that identifies:

- A set of machines to which you want to add the kernel argument. In this case, machines with a worker role.
- Kernel arguments that are appended to the end of the existing kernel arguments.
- A label that indicates where in the list of MachineConfigs the change is applied.

## Prerequisites

• Have administrative privilege to a working OpenShift Container Platform cluster.

## Procedure

1. List existing MachineConfigs for your OpenShift Container Platform cluster to determine how to label your MachineConfig:

| \$ oc get MachineConfig<br>NAME<br>IGNITIONVERSION_CREATED | GENERATEDBYCONTROLLER                    |
|------------------------------------------------------------|------------------------------------------|
| 00-master                                                  | 577c2d527b09cd7a481a162c50592139caa15e20 |
| 2.2.0 30m                                                  |                                          |
| 00-worker                                                  | 577c2d527b09cd7a481a162c50592139caa15e20 |
| 2.2.0 30m                                                  |                                          |
| 01-master-container-runtime                                |                                          |
| 577c2d527b09cd7a481a162c50592139c                          | aa15e20 2.2.0 30m                        |
| 01-master-kubelet                                          |                                          |
| 577c2d527b09cd7a481a162c50592139c                          | aa15e20 2.2.0 30m                        |
| 01-worker-container-runtime                                |                                          |

|   | 577c2d527b09cd7a481a162c50592139caa15e20 2.2.0<br>01-worker-kubelet                                         | 30m   |       |     |
|---|----------------------------------------------------------------------------------------------------|-------|-------|-----|
|   | 577c2d527b09cd7a481a162c50592139caa15e20 2.2.0<br>99-master-1131169f-dae9-11e9-b5dd-12a845e8ffd8-registries | 30m   |       |     |
| l | 577c2d527b09cd7a481a162c50592139caa15e20 2.2.0                                                              | 30m   |       |     |
| 1 | 99-master-ssh                                                                                               |       | 2.2.0 | 30m |
| 1 | 99-worker-114e8ac7-dae9-11e9-b5dd-12a845e8ffd8-registries                                                   |       |       |     |
| 1 | 577c2d527b09cd7a481a162c50592139caa15e20 2.2.0                                                              | 30m   |       |     |
| 1 | 99-worker-ssh                                                                                               |       | 2.2.0 | 30m |
| 1 | rendered-master-b3729e5f6124ca3678188071343115d0                                                            |       |       |     |
| l | 577c2d527b09cd7a481a162c50592139caa15e20 2.2.0<br>rendered-worker-18ff9506c718be1e8bd0a066850065b7          | 30m   |       |     |
| 1 | 577c2d527b09cd7a481a162c50592139caa15e20 2.2.0                                                              | 30m   |       |     |
|   | 5776243275036474+57476263035275364473620° 2.2.0                                                             | 00111 |       |     |

2. Create a MachineConfig file that identifies the kernel argument (for example, **05-workerkernelarg-selinuxoff.yaml**)

apiVersion: machineconfiguration.openshift.io/v1 kind: MachineConfig metadata: labels: machineconfiguration.openshift.io/role: worker name: 05-worker-kernelarg-selinuxoff 2 spec: config: ignition: version: 2.2.0 kernelArguments: - selinux=03

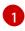

Applies the new kernel argument only to worker nodes.

Named to identify where it fits among the MachineConfigs (05) and what it does (adds a kernel argument to turn off SELinux).

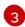

Identifies the exact kernel argument as **selinux=0**.

3. Create the new MachineConfig:

\$ oc create -f 05-worker-kernelarg-selinuxoff.yaml

4. Check the MachineConfigs to see that the new one was added:

| \$ oc get MachineConfig           |                                          |  |  |  |  |
|-----------------------------------|------------------------------------------|--|--|--|--|
| NAME                              | GENERATEDBYCONTROLLER                    |  |  |  |  |
| IGNITIONVERSION CREATED           |                                          |  |  |  |  |
| 00-master                         | 577c2d527b09cd7a481a162c50592139caa15e20 |  |  |  |  |
| 2.2.0 31m                         |                                          |  |  |  |  |
| 00-worker                         | 577c2d527b09cd7a481a162c50592139caa15e20 |  |  |  |  |
| 2.2.0 31m                         |                                          |  |  |  |  |
| 01-master-container-runtime       |                                          |  |  |  |  |
| 577c2d527b09cd7a481a162c50592139c | caa15e20 2.2.0 31m                       |  |  |  |  |
| 01-master-kubelet                 |                                          |  |  |  |  |
| 577c2d527b09cd7a481a162c50592139c | caa15e20 2.2.0 31m                       |  |  |  |  |
|                                   |                                          |  |  |  |  |

| 01-worker-container-runtime<br>577c2d527b09cd7a481a162c50592139caa15e20 2.2.0<br>01-worker-kubelet<br>577c2d527b09cd7a481a162c50592139caa15e20 2.2.0 | 31m<br>31m |       |     |
|----------------------------------------------------------------------------------------------------|------------|-------|-----|
| 05-worker-kernelarg-selinuxoff<br>105s                                                                                                    |            | 2.2.0 |     |
| 99-master-1131169f-dae9-11e9-b5dd-12a845e8ffd8-registries                                                                                            |            |       |     |
| 577c2d527b09cd7a481a162c50592139caa15e20 2.2.0                                                                                                    | 31m        |       |     |
| 99-master-ssh                                                                                                    |            | 2.2.0 | 30m |
| 99-worker-114e8ac7-dae9-11e9-b5dd-12a845e8ffd8-registries                                                                                            |            |       |     |
| 577c2d527b09cd7a481a162c50592139caa15e20 2.2.0                                                                                                    | 31m        |       |     |
| 99-worker-ssh                                                                                                    |            | 2.2.0 | 31m |
| rendered-master-b3729e5f6124ca3678188071343115d0                                                                                                    |            |       |     |
| 577c2d527b09cd7a481a162c50592139caa15e20 2.2.0                                                                                                    | 31m        |       |     |
| rendered-worker-18ff9506c718be1e8bd0a066850065b7                                                                                                    |            |       |     |
| 577c2d527b09cd7a481a162c50592139caa15e20 2.2.0                                                                                                    | 31m        |       |     |

5. Check the nodes:

| \$ oc get nodes              |                       |                         |
|------------------------------|-----------------------|-------------------------|
| NAME STAT                    | US ROLES              | AGE VERSION             |
| ip-10-0-136-161.ec2.internal | Ready wo              | rker 28m v1.16.2        |
| ip-10-0-136-243.ec2.internal | Ready ma              | aster 34m v1.16.2       |
| ip-10-0-141-105.ec2.internal | Ready,SchedulingDisal | bled worker 28m v1.16.2 |
| ip-10-0-142-249.ec2.internal | Ready ma              | aster 34m v1.16.2       |
| ip-10-0-153-11.ec2.internal  | Ready wor             | ′ker 28m v1.16.2        |
| ip-10-0-153-150.ec2.internal | Ready ma              | aster 34m v1.16.2       |

You can see that scheduling on each worker node is disabled as the change is being applied.

6. Check that the kernel argument worked by going to one of the worker nodes and listing the kernel command line arguments (in /**proc/cmdline** on the host):

\$ oc debug node/ip-10-0-141-105.ec2.internal Starting pod/ip-10-0-141-105ec2internal-debug ... To use host binaries, run `chroot /host`

sh-4.3# cat /host/proc/cmdline BOOT\_IMAGE=/ostree/rhcos-... console=tty0 console=ttyS0,115200n8

rootflags=defaults,prjquota rw root=UUID=fd0... ostree=/ostree/boot.0/rhcos/16...

coreos.oem.id=qemu coreos.oem.id=ec2 ignition.platform.id=ec2 selinux=0

sh-4.3# exit

You should see the **selinux=0** argument added to the other kernel arguments.

# 4.2.7. Additional resources

For more information on scaling your cluster using a MachineSet, see Manually scaling a MachineSet .

# 4.3. MANAGING NODES

OpenShift Container Platform uses a KubeletConfig Custom Resource to manage the configuration of nodes. By creating an instance of a KubeletConfig, a managed MachineConfig is created to override setting on the node.

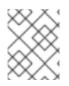

## NOTE

Logging in to remote machines for the purpose of changing their configuration is not supported.

## 4.3.1. Modifying Nodes

To make configuration changes to a cluster, or MachinePool, you must create a Custom Resource Definition, or KubeletConfig instance. OpenShift Container Platform uses the Machine Config Controller to watch for changes introduced through the CRD applies the changes to the cluster.

## Procedure

- 1. Obtain the label associated with the static CRD, Machine Config Pool, for the type of node you want to configure. Perform one of the following steps:
  - a. Check current labels of the desired machineconfigpool. For example:

\$ oc get machineconfigpool --show-labels NAME CONFIG UPDATED UPDATING DEGRADED LABELS master rendered-master-e05b81f5ca4db1d249a1bf32f9ec24fd True False False operator.machineconfiguration.openshift.io/required-for-upgrade= worker rendered-worker-f50e78e1bc06d8e82327763145bfcf62 True False False

b. Add a custom label to the desired machineconfigpool. For example:

\$ oc label machineconfigpool worker custom-kubelet=enabled

2. Create a KubeletConfig Custom Resource (CR) for your configuration change. For example:

#### Sample configuration for a custom-config CR

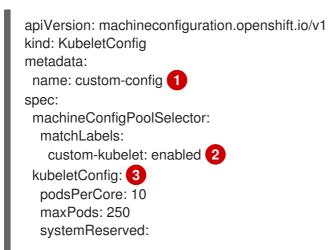

cpu: 1000m memory: 500Mi kubeReserved: cpu: 1000m memory: 500Mi

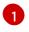

Assign a name to CR.

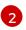

Specify the label to apply the configuration change, this is the label you added to the machineconfigpool.

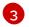

Specify the new value(s) you want to change.

3. Create the CR object.

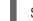

\$ oc create -f <file-name>

For example:

\$ oc create -f master-kube-config.yaml

Most KubeletConfig Options may be set by the user. The following options are not allowed to be overwritten:

- CgroupDriver
- ClusterDNS
- ClusterDomain
- RuntimeRequestTimeout
- StaticPodPath

# 4.4. MANAGING THE MAXIMUM NUMBER OF PODS PER NODE

In OpenShift Container Platform, you can configure the number of pods that can run on a node based on the number of processor cores on the node, a hard limit or both. If you use both options, the lower of the two limits the number of pods on a node.

Exceeding these values can result in:

- Increased CPU utilization by OpenShift Container Platform.
- Slow pod scheduling.
- Potential out-of-memory scenarios, depending on the amount of memory in the node.
- Exhausting the IP address pool.
- Resource overcommitting, leading to poor user application performance.

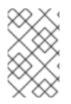

## NOTE

A pod that is holding a single container actually uses two containers. The second container sets up networking prior to the actual container starting. As a result, a node running 10 pods actually has 20 containers running.

The **podsPerCore** parameter limits the number of pods the node can run based on the number of processor cores on the node. For example, if **podsPerCore** is set to **10** on a node with 4 processor cores, the maximum number of pods allowed on the node is 40.

The **maxPods** parameter limits the number of pods the node can run to a fixed value, regardless of the properties of the node.

# 4.4.1. Configuring the maximum number of Pods per Node

Two parameters control the maximum number of pods that can be scheduled to a node: podsPerCore and **maxPods**. If you use both options, the lower of the two limits the number of pods on a node.

For example, if **podsPerCore** is set to **10** on a node with 4 processor cores, the maximum number of pods allowed on the node will be 40.

## Prerequisite

- 1. Obtain the label associated with the static Machine Config Pool CRD for the type of node you want to configure. Perform one of the following steps:
  - a. View the Machine Config Pool:

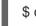

\$ oc describe machineconfigpool <name>

For example:

\$ oc describe machineconfigpool worker

apiVersion: machineconfiguration.openshift.io/v1 kind: MachineConfigPool metadata: creationTimestamp: 2019-02-08T14:52:39Z generation: 1 labels: custom-kubelet: small-pods 1

If a label has been added it appears under labels.

b. If the label is not present, add a key/value pair:

\$ oc label machineconfigpool worker custom-kubelet=small-pods

## Procedure

1. Create a Custom Resource (CR) for your configuration change.

Sample configuration for a max-pods CR

| apiVersion: machineconfiguration.openshift.io/v1 kind: KubeletConfig |
|----------------------------------------------------------------------|
| metadata:                                                            |
| name: set-max-pods <b>1</b>                                          |
| spec:                                                                |
| machineConfigPoolSelector:                                           |
| matchLabels:                                                         |
| custom-kubelet: small-pods 2                                         |
| kubeletConfig:                                                       |
| podsPerCore: 10 3                                                    |
| maxPods: 250 4                                                       |
| -                                                                    |

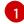

Assign a name to CR.

Specify the label to apply the configuration change.

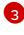

Specify the number of pods the node can run based on the number of processor cores on the node.

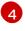

Specify the number of pods the node can run to a fixed value, regardless of the properties of the node.

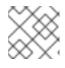

# NOTE

Setting **podsPerCore** to 0 disables this limit.

In the above example, the default value for **podsPerCore** is **10** and the default value for **maxPods** is **250**. This means that unless the node has 25 cores or more, by default, **podsPerCore** will be the limiting factor.

2. List the Machine Config Pool CRDs to see if the change is applied. The **UPDATING** column reports **True** if the change is picked up by the Machine Config Controller:

\$ oc get machineconfigpoolsNAMECONFIGUPDATEDUPDATINGDEGRADEDmastermaster-9cc2c72f205e103bb534FalseFalseFalseworkerworker-8cecd1236b33ee3f8a5eFalseTrueFalse

Once the change is complete, the **UPDATED** column reports **True**.

\$ oc get machineconfigpoolsNAMECONFIGuppatedUPpatedmastermaster-9cc2c72f205e103bb534FalseTrueworkerworker-8cecd1236b33ee3f8a5eTrueFalseFalseFalse

# 4.5. USING THE NODE TUNING OPERATOR

Learn about the Node Tuning Operator and how you can use it to manage node-level tuning by orchestrating the tuned daemon.

# 4.5.1. About the Node Tuning Operator

The Node Tuning Operator helps you manage node-level tuning by orchestrating the Tuned daemon. The majority of high-performance applications require some level of kernel tuning. The Node Tuning Operator provides a unified management interface to users of node-level sysctls and more flexibility to add custom tuning specified by user needs. The Operator manages the containerized Tuned daemon for OpenShift Container Platform as a Kubernetes DaemonSet. It ensures the custom tuning specification is passed to all containerized Tuned daemons running in the cluster in the format that the daemons understand. The daemons run on all nodes in the cluster, one per node.

Node-level settings applied by the containerized Tuned daemon are rolled back on an event that triggers a profile change or when the containerized Tuned daemon is terminated gracefully by receiving and handling a termination signal.

The Node Tuning Operator is part of a standard OpenShift Container Platform installation in version 4.1 and later.

## 4.5.2. Accessing an example Node Tuning Operator specification

Use this process to access an example Node Tuning Operator specification.

## Procedure

1. Run:

\$ oc get Tuned/default -o yaml -n openshift-cluster-node-tuning-operator

The default CR is meant for delivering standard node-level tuning for the OpenShift Container Platform platform and it can only be modified to set the Operator Management state. Any other custom changes to the default CR will be overwritten by the Operator. For custom tuning, create your own Tuned CRs. Newly created CRs will be combined with the default CR and custom tuning applied to OpenShift Container Platform nodes based on node or Pod labels and profile priorities.

# 4.5.3. Custom tuning specification

The custom resource (CR) for the operator has two major sections. The first section, **profile:**, is a list of Tuned profiles and their names. The second, **recommend:**, defines the profile selection logic.

Multiple custom tuning specifications can co-exist as multiple CRs in the operator's namespace. The existence of new CRs or the deletion of old CRs is detected by the Operator. All existing custom tuning specifications are merged and appropriate objects for the containerized Tuned daemons are updated.

## Profile data

The **profile:** section lists Tuned profiles and their names.

```
profile:
- name: tuned_profile_1
data: |
    # Tuned profile specification
    [main]
    summary=Description of tuned_profile_1 profile
    [sysctl]
    net.ipv4.ip_forward=1
    # ... other sysctl's or other Tuned daemon plug-ins supported by the containerized Tuned
```

name: tuned\_profile\_n data: | # Tuned profile specification [main] summary=Description of tuned\_profile\_n profile

# tuned\_profile\_n profile settings

## **Recommended profiles**

# ...

The **profile:** selection logic is defined by the **recommend:** section of the CR:

| recommend:<br>- match:<br>higher matches first                                              | # optional; if omitted, profile match is assumed unless a profile with a                         |
|---------------------------------------------------------------------------------------------|--------------------------------------------------------------------------------------------------|
| <match><br/>priority: <priority><br/>highest priority)</priority></match>                   | # an optional array<br># profile ordering priority, lower numbers mean higher priority (0 is the |
| profile: <tuned_profile_< td=""><td>_name&gt; # e.g. tuned_profile_1</td></tuned_profile_<> | _name> # e.g. tuned_profile_1                                                                    |
| #<br>- match:                                                                               |                                                                                                  |
| <match><br/>priority: <priority></priority></match>                                         |                                                                                                  |
| profile: <tuned_profile_< td=""><td>name&gt; # e.g. tuned_profile_n</td></tuned_profile_<>  | name> # e.g. tuned_profile_n                                                                     |

If **<match>** is omitted, a profile match (for example, **true**) is assumed.

<match> is an optional array recursively defined as follows:

| - label: <label_name< th=""><th># node or Pod label name</th></label_name<>                                                                  | # node or Pod label name                                                                  |
|----------------------------------------------------------------------------------------------------|-------------------------------------------------------------------------------------------|
| value: <label_value< td=""><td># optional node or Pod label value; if omitted, the presence of <label_name></label_name></td></label_value<> | # optional node or Pod label value; if omitted, the presence of <label_name></label_name> |
| is enough to match                                                                                                    |                                                                                           |
| type: <label_type></label_type>                                                                                                    | # optional node or Pod type (`node` or `pod`); if omitted, `node` is assumed              |
| <match></match>                                                                                                    | # an optional <match> array</match>                                                       |

If **<match>** is not omitted, all nested **<match>** sections must also evaluate to **true**. Otherwise, **false** is assumed and the profile with the respective **<match>** section will not be applied or recommended. Therefore, the nesting (child **<match>** sections) works as logical AND operator. Conversely, if any item of the **<match>** array matches, the entire **<match>** array evaluates to **true**. Therefore, the array acts as logical OR operator.

# Example

- match:
  - label: tuned.openshift.io/elasticsearch match:
  - label: node-role.kubernetes.io/master
  - label: node-role.kubernetes.io/infra
     type: pod
     priority: 10
  - profile: openshift-control-plane-es

match:
label: node-role.kubernetes.io/master
label: node-role.kubernetes.io/infra priority: 20 profile: openshift-control-plane
priority: 30 profile: openshift-node

The CR above is translated for the containerized Tuned daemon into its **recommend.conf** file based on the profile priorities. The profile with the highest priority (**10**) is **openshift-control-plane-es** and, therefore, it is considered first. The containerized Tuned daemon running on a given node looks to see if there is a Pod running on the same node with the **tuned.openshift.io/elasticsearch** label set. If not, the entire **<match>** section evaluates as **false**. If there is such a Pod with the label, in order for the **<match>** section to evaluate to **true**, the node label also needs to be **node-role.kubernetes.io/master** or **node-role.kubernetes.io/master** or **node-role.kubernetes.io/master**.

If the labels for the profile with priority **10** matched, **openshift-control-plane-es** profile is applied and no other profile is considered. If the node/Pod label combination did not match, the second highest priority profile (**openshift-control-plane**) is considered. This profile is applied if the containerized Tuned Pod runs on a node with labels **node-role.kubernetes.io/master** or **node-role.kubernetes.io/infra**.

Finally, the profile **openshift-node** has the lowest priority of **30**. It lacks the **<match>** section and, therefore, will always match. It acts as a profile catch-all to set **openshift-node** profile, if no other profile with higher priority matches on a given node.

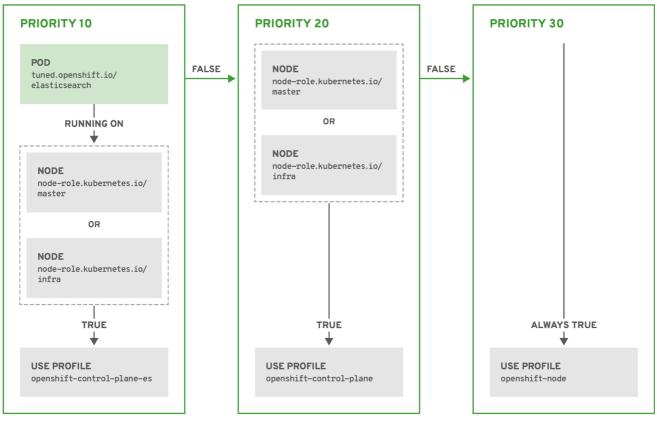

OPENSHIFT\_10\_0319

# 4.5.4. Default profiles set on a cluster

The following are the default profiles set on a cluster.

```
apiVersion: tuned.openshift.io/v1alpha1
kind: Tuned
metadata:
 name: default
 namespace: openshift-cluster-node-tuning-operator
spec:
 profile:
 - name: "openshift"
  data: |
   [main]
   summary=Optimize systems running OpenShift (parent profile)
   include=${f:virt_check:virtual-guest:throughput-performance}
   [selinux]
   avc cache threshold=8192
   [net]
   nf_conntrack_hashsize=131072
   [sysctl]
   net.ipv4.ip forward=1
   kernel.pid max=>131072
   net.netfilter.nf_conntrack_max=1048576
   net.ipv4.neigh.default.gc_thresh1=8192
   net.ipv4.neigh.default.gc_thresh2=32768
   net.ipv4.neigh.default.gc thresh3=65536
   net.ipv6.neigh.default.gc thresh1=8192
   net.ipv6.neigh.default.gc_thresh2=32768
   net.ipv6.neigh.default.gc_thresh3=65536
   [sysfs]
   /sys/module/nvme core/parameters/io timeout=4294967295
   /sys/module/nvme core/parameters/max retries=10
 - name: "openshift-control-plane"
  data: |
   [main]
   summary=Optimize systems running OpenShift control plane
   include=openshift
   [sysctl]
   # ktune sysctl settings, maximizing i/o throughput
   #
   # Minimal preemption granularity for CPU-bound tasks:
   # (default: 1 msec# (1 + ilog(ncpus)), units: nanoseconds)
   kernel.sched min granularity ns=10000000
   # The total time the scheduler will consider a migrated process
   # "cache hot" and thus less likely to be re-migrated
   # (system default is 500000, i.e. 0.5 ms)
   kernel.sched migration cost ns=5000000
   # SCHED OTHER wake-up granularity.
   #
   # Preemption granularity when tasks wake up. Lower the value to
   # improve wake-up latency and throughput for latency critical tasks.
   kernel.sched wakeup granularity ns=4000000
 - name: "openshift-node"
  data: |
   [main]
   summary=Optimize systems running OpenShift nodes
   include=openshift
   [sysctl]
   net.ipv4.tcp_fastopen=3
```

fs.inotify.max\_user\_watches=65536 - name: "openshift-control-plane-es" data: | [main] summary=Optimize systems running ES on OpenShift control-plane include=openshift-control-plane [sysctl] vm.max map count=262144 - name: "openshift-node-es" data: | [main] summary=Optimize systems running ES on OpenShift nodes include=openshift-node [sysctl] vm.max\_map\_count=262144 recommend: - profile: "openshift-control-plane-es" priority: 10 match: - label: "tuned.openshift.io/elasticsearch" type: "pod" match: - label: "node-role.kubernetes.io/master" - label: "node-role.kubernetes.io/infra" - profile: "openshift-node-es" priority: 20 match: - label: "tuned.openshift.io/elasticsearch" type: "pod" - profile: "openshift-control-plane" priority: 30 match: - label: "node-role.kubernetes.io/master" - label: "node-role.kubernetes.io/infra" - profile: "openshift-node" priority: 40

# 4.5.5. Supported Tuned daemon plug-ins

Excluding the **[main]** section, the following Tuned plug-ins are supported when using custom profiles defined in the **profile:** section of the Tuned CR:

- audio
- cpu
- disk
- eeepc\_she
- modules
- mounts

- net
- scheduler
- scsi\_host
- selinux
- sysctl
- sysfs
- usb
- video
- vm

There is some dynamic tuning functionality provided by some of these plug-ins that is not supported. The following Tuned plug-ins are currently not supported:

- bootloader
- script
- systemd

See Available Tuned Plug-ins and Getting Started with Tuned for more information.

# 4.6. UNDERSTANDING NODE REBOOTING

To reboot a node without causing an outage for applications running on the platform, it is important to first evacuate the pods. For pods that are made highly available by the routing tier, nothing else needs to be done. For other pods needing storage, typically databases, it is critical to ensure that they can remain in operation with one pod temporarily going offline. While implementing resiliency for stateful pods is different for each application, in all cases it is important to configure the scheduler to use node anti-affinity to ensure that the pods are properly spread across available nodes.

Another challenge is how to handle nodes that are running critical infrastructure such as the router or the registry. The same node evacuation process applies, though it is important to understand certain edge cases.

# 4.6.1. Understanding infrastructure node rebooting

Infrastructure nodes are nodes that are labeled to run pieces of the OpenShift Container Platform environment. Currently, the easiest way to manage node reboots is to ensure that there are at least three nodes available to run infrastructure. The nodes to run the infrastructure are called **master** nodes.

The scenario below demonstrates a common mistake that can lead to service interruptions for the applications running on OpenShift Container Platform when only two nodes are available.

- Node A is marked unschedulable and all pods are evacuated.
- The registry pod running on that node is now redeployed on node B. This means node B is now running both registry pods.

- Node B is now marked unschedulable and is evacuated.
- The service exposing the two pod endpoints on node B, for a brief period of time, loses all endpoints until they are redeployed to node A.

The same process using three master nodes for infrastructure does not result in a service disruption. However, due to pod scheduling, the last node that is evacuated and brought back in to rotation is left running zero registries. The other two nodes will run two and one registries respectively. The best solution is to rely on pod anti-affinity.

## 4.6.2. Rebooting a node using pod anti-affinity

Pod anti-affinity is slightly different than node anti-affinity. Node anti-affinity can be violated if there are no other suitable locations to deploy a pod. Pod anti-affinity can be set to either required or preferred.

With this in place, if only two infrastructure nodes are available and one is rebooted, the container image registry pod is prevented from running on the other node. **oc get pods** reports the pod as unready until a suitable node is available. Once a node is available and all pods are back in ready state, the next node can be restarted.

## Procedure

To reboot a node using pod anti-affinity:

1. Edit the node specification to configure pod anti-affinity:

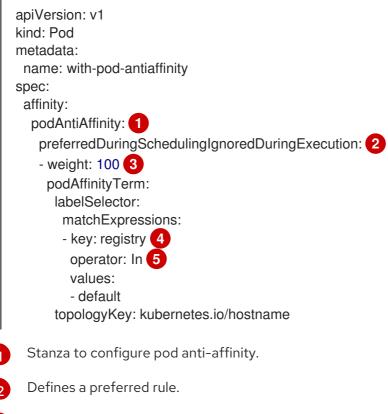

Specifies a weight for a preferred rule. The node with the highest weight is preferred.

Description of the pod label that determines when the anti-affinity rule applies. Specify a key and value for the label.

The operator represents the relationship between the label on the existing pod and the set of values in the **matchExpression** parameters in the specification for the new pod. Can be

This example assumes the container image registry pod has a label of **registry=default**. Pod anti-affinity can use any Kubernetes match expression.

2. Enable the **MatchInterPodAffinity** scheduler predicate in the scheduling policy file.

## 4.6.3. Understanding how to reboot nodes running routers

In most cases, a pod running an OpenShift Container Platform router exposes a host port.

The **PodFitsPorts** scheduler predicate ensures that no router pods using the same port can run on the same node, and pod anti-affinity is achieved. If the routers are relying on IP failover for high availability, there is nothing else that is needed.

For router pods relying on an external service such as AWS Elastic Load Balancing for high availability, it is that service's responsibility to react to router pod restarts.

In rare cases, a router pod may not have a host port configured. In those cases, it is important to follow the recommended restart process for infrastructure nodes.

# 4.7. FREEING NODE RESOURCES USING GARBAGE COLLECTION

As an administrator, you can use OpenShift Container Platform to ensure that your nodes are running efficiently by freeing up resources through garbage collection.

The OpenShift Container Platform node performs two types of garbage collection:

- Container garbage collection: Removes terminated containers.
- Image garbage collection: Removes images not referenced by any running pods.

# 4.7.1. Understanding how terminated containers are removed though garbage collection

Container garbage collection can be performed using eviction thresholds.

When eviction thresholds are set for garbage collection, the node tries to keep any container for any pod accessible from the API. If the pod has been deleted, the containers will be as well. Containers are preserved as long the pod is not deleted and the eviction threshold is not reached. If the node is under disk pressure, it will remove containers and their logs will no longer be accessible using **oc logs**.

- **eviction-soft** A soft eviction threshold pairs an eviction threshold with a required administrator-specified grace period.
- eviction-hard A hard eviction threshold has no grace period, and if observed, OpenShift Container Platform takes immediate action.

If a node is oscillating above and below a soft eviction threshold, but not exceeding its associated grace period, the corresponding node would constantly oscillate between **true** and **false**. As a consequence, the scheduler could make poor scheduling decisions.

To protect against this oscillation, use the **eviction-pressure-transition-period** flag to control how long OpenShift Container Platform must wait before transitioning out of a pressure condition. OpenShift

Container Platform will not set an eviction threshold as being met for the specified pressure condition for the period specified before toggling the condition back to false.

# 4.7.2. Understanding how images are removed though garbage collection

Image garbage collection relies on disk usage as reported by **cAdvisor** on the node to decide which images to remove from the node.

The policy for image garbage collection is based on two conditions:

- The percent of disk usage (expressed as an integer) which triggers image garbage collection. The default is **85**.
- The percent of disk usage (expressed as an integer) to which image garbage collection attempts to free. Default is **80**.

For image garbage collection, you can modify any of the following variables using a Custom Resource.

| Table 4.2.  | Variables f | or configu | ring image | garbage | collection |
|-------------|-------------|------------|------------|---------|------------|
| I GIOTO ITE | Taniabies i |            |            | ganoago |            |

| Setting                         | Description                                                                                                    |
|---------------------------------|----------------------------------------------------------------------------------------------------|
| imageMinimumGCA<br>ge           | The minimum age for an unused image before the image is removed by garbage collection. The default is <b>2m</b> .                  |
| imageGCHighThresh<br>oldPercent | The percent of disk usage, expressed as an integer, which triggers image garbage collection. The default is <b>85</b> .            |
| imageGCLowThresh<br>oldPercent  | The percent of disk usage, expressed as an integer, to which image garbage collection attempts to free. The default is <b>80</b> . |

Two lists of images are retrieved in each garbage collector run:

- 1. A list of images currently running in at least one pod.
- 2. A list of images available on a host.

As new containers are run, new images appear. All images are marked with a time stamp. If the image is running (the first list above) or is newly detected (the second list above), it is marked with the current time. The remaining images are already marked from the previous spins. All images are then sorted by the time stamp.

Once the collection starts, the oldest images get deleted first until the stopping criterion is met.

# 4.7.3. Configuring garbage collection for containers and images

As an administrator, you can configure how OpenShift Container Platform performs garbage collection by creating a **kubeletConfig** object for each Machine Config Pool.

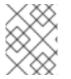

## NOTE

OpenShift Container Platform supports only one **kubeletConfig** object for each Machine Config Pool.

You can configure any combination of the following:

- soft eviction for containers
- hard eviction for containers
- eviction for images

For soft container eviction you can also configure a grace period before eviction.

#### Prerequisites

- 1. Obtain the label associated with the static Machine Config Pool CRD for the type of node you want to configure. Perform one of the following steps:
  - a. View the Machine Config Pool:

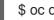

\$ oc describe machineconfigpool <name>

For example:

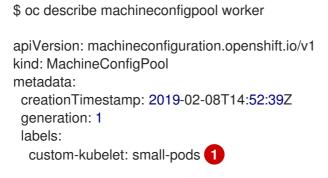

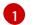

If a label has been added it appears under labels.

b. If the label is not present, add a key/value pair:

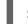

\$ oc label machineconfigpool worker custom-kubelet=small-pods

## Procedure

1. Create a Custom Resource (CR) for your configuration change.

## Sample configuration for a container garbage collection CR:

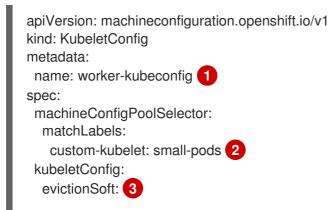

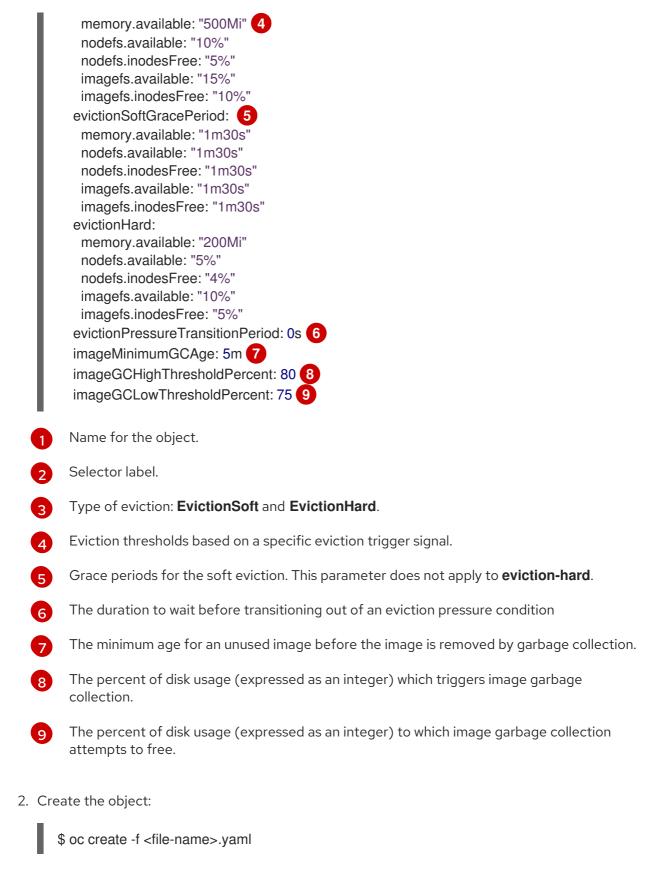

For example:

oc create -f gc-container.yaml

kubeletconfig.machineconfiguration.openshift.io/gc-container created

3. Verify that garbage collection is active. The Machine Config Pool you specified in the custom resource appears with **UPDATING** as 'true` until the change is fully implemented:

\$ oc get machineconfigpool

NAME CONFIG UPDATED UPDATING master rendered-master-546383f80705bd5aeaba93 True False worker rendered-worker-b4c51bb33ccaae6fc4a6a5 False True

# 4.8. ALLOCATING RESOURCES FOR NODES IN AN OPENSHIFT CONTAINER PLATFORM CLUSTER

To provide more reliable scheduling and minimize node resource overcommitment, each node can reserve a portion of its resources for use by all underlying node components (such as kubelet, kube-proxy) and the remaining system components (such as **sshd**, **NetworkManager**) on the host. Once specified, the scheduler has more information about the resources (e.g., memory, CPU) a node has allocated for pods.

# 4.8.1. Understanding how to allocate resources for nodes

CPU and memory resources reserved for node components in OpenShift Container Platform are based on two node settings:

| Setting         | Description                                                              |
|-----------------|--------------------------------------------------------------------------|
| kube-reserved   | Resources reserved for node components. Default is none.                 |
| system-reserved | Resources reserved for the remaining system components. Default is none. |

If a flag is not set, it defaults to **0**. If none of the flags are set, the allocated resource is set to the node's capacity as it was before the introduction of allocatable resources.

# 4.8.1.1. How OpenShift Container Platform computes allocated resources

An allocated amount of a resource is computed based on the following formula:

[Allocatable] = [Node Capacity] - [kube-reserved] - [system-reserved] - [Hard-Eviction-Thresholds]

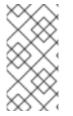

## NOTE

The withholding of **Hard-Eviction-Thresholds** from allocatable is a change in behavior to improve system reliability now that allocatable is enforced for end-user pods at the node level. The **experimental-allocatable-ignore-eviction** setting is available to preserve legacy behavior, but it will be deprecated in a future release.

# If [Allocatable] is negative, it is set to 0.

Each node reports system resources utilized by the container runtime and kubelet. To better aid your ability to configure **--system-reserved** and **--kube-reserved**, you can introspect corresponding node's resource usage using the node summary API, which is accessible at /api/v1/nodes/<node>/proxy/stats/summary.

## 4.8.1.2. How nodes enforce resource constraints

The node is able to limit the total amount of resources that pods may consume based on the configured allocatable value. This feature significantly improves the reliability of the node by preventing pods from starving system services (for example: container runtime, node agent, etc.) for resources. It is strongly encouraged that administrators reserve resources based on the desired node utilization target in order to improve node reliability.

The node enforces resource constraints using a new **cgroup** hierarchy that enforces quality of service. All pods are launched in a dedicated cgroup hierarchy separate from system daemons.

Optionally, the node can be made to enforce kube-reserved and system-reserved by specifying those tokens in the enforce-node-allocatable flag. If specified, the corresponding **--kube-reserved-cgroup** or **--system-reserved-cgroup** needs to be provided. In future releases, the node and container runtime will be packaged in a common cgroup separate from **system.slice**. Until that time, we do not recommend users change the default value of enforce-node-allocatable flag.

Administrators should treat system daemons similar to Guaranteed pods. System daemons can burst within their bounding control groups and this behavior needs to be managed as part of cluster deployments. Enforcing system-reserved limits can lead to critical system services being CPU starved or OOM killed on the node. The recommendation is to enforce system-reserved only if operators have profiled their nodes exhaustively to determine precise estimates and are confident in their ability to recover if any process in that group is OOM killed.

As a result, we strongly recommended that users only enforce node allocatable for **pods** by default, and set aside appropriate reservations for system daemons to maintain overall node reliability.

## 4.8.1.3. Understanding Eviction Thresholds

If a node is under memory pressure, it can impact the entire node and all pods running on it. If a system daemon is using more than its reserved amount of memory, an OOM event may occur that can impact the entire node and all pods running on it. To avoid (or reduce the probability of) system OOMs the node provides out-of-resource handling.

You can reserve some memory using the **--eviction-hard** flag. The node attempts to evict pods whenever memory availability on the node drops below the absolute value or percentage. If system daemons do not exist on a node, pods are limited to the memory **capacity - eviction-hard**. For this reason, resources set aside as a buffer for eviction before reaching out of memory conditions are not available for pods.

The following is an example to illustrate the impact of node allocatable for memory:

- Node capacity is **32Gi**
- --kube-reserved is 2Gi
- --system-reserved is **1Gi**
- --eviction-hard is set to **100Mi**.

For this node, the effective node allocatable value is **28.9Gi**. If the node and system components use up all their reservation, the memory available for pods is **28.9Gi**, and kubelet will evict pods when it exceeds this usage.

If you enforce node allocatable (**28.9Gi**) via top level cgroups, then pods can never exceed **28.9Gi**. Evictions would not be performed unless system daemons are consuming more than **3.1Gi** of memory.

If system daemons do not use up all their reservation, with the above example, pods would face memcg OOM kills from their bounding cgroup before node evictions kick in. To better enforce QoS under this situation, the node applies the hard eviction thresholds to the top-level cgroup for all pods to be **Node Allocatable + Eviction Hard Thresholds**.

If system daemons do not use up all their reservation, the node will evict pods whenever they consume more than **28.9Gi** of memory. If eviction does not occur in time, a pod will be OOM killed if pods consume **29Gi** of memory.

## 4.8.1.4. How the scheduler determines resource availability

The scheduler uses the value of **node.Status.Allocatable** instead of **node.Status.Capacity** to decide if a node will become a candidate for pod scheduling.

By default, the node will report its machine capacity as fully schedulable by the cluster.

## 4.8.2. Configuring allocated resources for nodes

OpenShift Container Platform supports the CPU and memory resource types for allocation. If your administrator enabled the ephemeral storage technology preview, the **ephemeral-resource** resource type is supported as well. For the **cpu** type, the resource quantity is specified in units of cores, such as **200m**, **0.5**, or **1**. For **memory** and **ephemeral-storage**, it is specified in units of bytes, such as **200Ki**, **50Mi**, or **5Gi**.

As an administrator, you can set these using a Custom Resource (CR) through a set of <**resource\_type>=<resource\_quantity>** pairs (e.g., **cpu=200m,memory=512Mi**).

#### Prerequisites

1. To help you determine setting for --system-reserved and --kube-reserved you can introspect the corresponding node's resource usage using the node summary API, which is accessible at /api/v1/nodes/<node>/proxy/stats/summary. Enter the following command for your node:

\$ oc get --raw /api/v1/nodes/<node>/proxy/stats/summary

For example, to access the resources from **cluster.node22** node, you can enter:

```
$ oc get --raw /api/v1/nodes/cluster.node22/proxy/stats/summary
{
  "node": {
    "nodeName": "cluster.node22",
    "systemContainers": [
       {
         "cpu": {
            "usageCoreNanoSeconds": 929684480915,
            "usageNanoCores": 190998084
         },
         "memory": {
            "rssBytes": 176726016,
            "usageBytes": 1397895168,
            "workingSetBytes": 1050509312
         },
         "name": "kubelet"
       },
       {
```

```
"cpu": {
    "usageCoreNanoSeconds": 128521955903,
    "usageNanoCores": 5928600
    },
    "memory": {
        "rssBytes": 35958784,
        "usageBytes": 129671168,
        "workingSetBytes": 102416384
      },
        "name": "runtime"
      }
    ]
    }
}
```

- 2. Obtain the label associated with the static Machine Config Pool CRD for the type of node you want to configure. Perform one of the following steps:
  - a. View the Machine Config Pool:

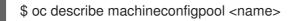

For example:

\$ oc describe machineconfigpool worker

apiVersion: machineconfiguration.openshift.io/v1 kind: MachineConfigPool metadata: creationTimestamp: 2019-02-08T14:52:39Z generation: 1 labels: custom-kubelet: small-pods 1

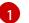

If a label has been added it appears under labels.

b. If the label is not present, add a key/value pair:

\$ oc label machineconfigpool worker custom-kubelet=small-pods

#### Procedure

1. Create a Custom Resource (CR) for your configuration change.

#### Sample configuration for a resource allocation CR

apiVersion: machineconfiguration.openshift.io/v1 kind: KubeletConfig metadata: name: set-allocatable 1 spec: machineConfigPoolSelector: matchLabels:

custom-kubelet: small-pods 2 kubeletConfig: systemReserved: cpu: 500m memory: 512Mi kubeReserved: cpu: 500m memory: 512Mi

# 4.9. VIEWING NODE AUDIT LOGS

Audit provides a security-relevant chronological set of records documenting the sequence of activities that have affected the system by individual users, administrators, or other components of the system.

# 4.9.1. About the API audit log

Audit works at the API server level, logging all requests coming to the server. Each audit log contains the following information:

Table 4.3. Audit log fields

| Field            | Description                                                                                                    |
|------------------|----------------------------------------------------------------------------------------------------|
| level            | The audit level at which the event was generated.                                                                                         |
| auditID          | A unique audit ID, generated for each request.                                                                                            |
| stage            | The stage of the request handling when this event instance was generated.                                                                 |
| requestURI       | The request URI as sent by the client to a server.                                                                                        |
| verb             | The Kubernetes verb associated with the request. For non-resource requests, this is the lowercase HTTP method.                            |
| user             | The authenticated user information.                                                                                                    |
| impersonatedUser | Optional. The impersonated user information, if the request is impersonating another user.                                                |
| sourcelPs        | Optional. The source IPs, from where the request originated and any intermediate proxies.                                                 |
| userAgent        | Optional. The user agent string reported by the client. Note that the user agent is provided by the client, and must not be trusted.      |
| objectRef        | Optional. The object reference this request is targeted at. This does not apply for <b>List</b> -type requests, or non-resource requests. |

| Field                    | Description                                                                                                    |
|--------------------------|----------------------------------------------------------------------------------------------------|
| responseStatus           | Optional. The response status, populated even when the <b>ResponseObject</b> is not a <b>Status</b> type. For successful responses, this will only include the code. For non-status type error responses, this will be auto-populated with the error message.                                                                                                    |
| requestObject            | Optional. The API object from the request, in JSON format. The <b>RequestObject</b> is recorded as is in the request (possibly re-encoded as JSON), prior to version conversion, defaulting, admission or merging. It is an external versioned object type, and might not be a valid object on its own. This is omitted for non-resource requests and is only logged at request level and higher.                                                                                                    |
| responseObject           | Optional. The API object returned in the response, in JSON format. The <b>ResponseObject</b> is recorded after conversion to the external type, and serialized as JSON. This is omitted for non-resource requests and is only logged at response level.                                                                                                    |
| requestReceivedTimestamp | The time that the request reached the API server.                                                                                                    |
| stageTimestamp           | The time that the request reached the current audit stage.                                                                                                    |
| annotations              | Optional. An unstructured key value map stored with an audit event that<br>may be set by plugins invoked in the request serving chain, including<br>authentication, authorization and admission plugins. Note that these<br>annotations are for the audit event, and do not correspond to the<br><b>metadata.annotations</b> of the submitted object. Keys should uniquely<br>identify the informing component to avoid name collisions, for example<br><b>podsecuritypolicy.admission.k8s.io/policy</b> . Values should be<br>short. Annotations are included in the metadata level. |

Example output for the Kubernetes API server:

{"kind":"Event","apiVersion":"audit.k8s.io/v1","level":"Metadata","auditID":"ad209ce1-fec7-4130-8192c4cc63f1d8cd","stage":"ResponseComplete","requestURI":"/api/v1/namespaces/openshift-kubecontroller-manager/configmaps/cert-recovery-controller-lock?timeout=35s","verb":"update","user": {"username":"system:serviceaccount:openshift-kube-controller-manager:localhost-recoveryclient","uid":"dd4997e3-d565-4e37-80f8-7fc122ccd785","groups":

["system:serviceaccounts","system:serviceaccounts:openshift-kube-controller-

manager","system:authenticated"]},"sourcelPs":["::1"],"userAgent":"cluster-kube-controller-manager-operator/v0.0.0 (linux/amd64) kubernetes/\$Format","objectRef":

{"resource":"configmaps","namespace":"openshift-kube-controller-manager","name":"cert-recovery-controller-lock","uid":"5c57190b-6993-425d-8101-

8337e48c7548","apiVersion":"v1","resourceVersion":"574307"},"responseStatus":{"metadata": {},"code":200},"requestReceivedTimestamp":"2020-04-

02T08:27:20.200962Z","stageTimestamp":"2020-04-02T08:27:20.206710Z","annotations":

{"authorization.k8s.io/decision":"allow","authorization.k8s.io/reason":"RBAC: allowed by

ClusterRoleBinding \"system:openshift:operator:kube-controller-manager-recovery\" of ClusterRole \"cluster-admin\" to ServiceAccount \"localhost-recovery-client/openshift-kube-controller-manager\""}}

# 4.9.2. Viewing the audit log

You can view logs for the OpenShift Container Platform API server or the Kubernetes API server for each master node.

## Procedure

To view the audit log:

- 1. View the OpenShift Container Platform API server logs
  - a. If necessary, get the node name of the log you want to view:

\$ oc adm node-logs --role=master --path=openshift-apiserver/

ip-10-0-140-97.ec2.internal audit-2019-04-09T00-12-19.834.log ip-10-0-140-97.ec2.internal audit-2019-04-09T11-13-00.469.log ip-10-0-140-97.ec2.internal audit-2019-04-09T00-11-49.835.log ip-10-0-153-35.ec2.internal audit-2019-04-09T00-11-49.835.log ip-10-0-153-35.ec2.internal audit-2019-04-09T11-08-30.469.log ip-10-0-153-35.ec2.internal audit-2019-04-09T00-13-00.128.log ip-10-0-170-165.ec2.internal audit-2019-04-09T00-13-00.128.log ip-10-0-170-165.ec2.internal audit-2019-04-09T11-10-04.082.log ip-10-0-170-165.ec2.internal audit-2019-04-09T11-10-04.082.log

b. View the OpenShift Container Platform API server log for a specific master node and timestamp or view all the logs for that master:

\$ oc adm node-logs <node-name> --path=openshift-apiserver/<log-name>

For example:

\$ oc adm node-logs ip-10-0-140-97.ec2.internal --path=openshift-apiserver/audit-2019-04-08T13-09-01.227.log \$ oc adm node-logs ip-10-0-140-97.ec2 internal --path=openshift-apiserver/audit log

\$ oc adm node-logs ip-10-0-140-97.ec2.internal --path=openshift-apiserver/audit.log

The output appears similar to the following:

{"kind":"Event","apiVersion":"audit.k8s.io/v1","level":"Metadata","auditID":"ad209ce1-fec7-4130-8192-

c4cc63f1d8cd","stage":"ResponseComplete","requestURI":"/api/v1/namespaces/openshift-kube-controller-manager/configmaps/cert-recovery-controller-lock?

timeout=35s","verb":"update","user":{"username":"system:serviceaccount:openshift-kube-controller-manager:localhost-recovery-client","uid":"dd4997e3-d565-4e37-80f8-

7fc122ccd785","groups":["system:serviceaccounts","system:serviceaccounts:openshift-kube-controller-manager","system:authenticated"]},"sourceIPs":

["::1"],"userAgent":"cluster-kube-controller-manager-operator/v0.0.0 (linux/amd64) kubernetes/\$Format","objectRef":{"resource":"configmaps","namespace":"openshift-kube-controller-manager","name":"cert-recovery-controller-lock","uid":"5c57190b-6993-425d-8101-8337e48c7548","apiVersion":"v1","resourceVersion":"574307"},"responseStatus": {"metadata":{},"code":200},"requestReceivedTimestamp":"2020-04-

02T08:27:20.200962Z","stageTimestamp":"2020-04-

02T08:27:20.206710Z","annotations":

{"authorization.k8s.io/decision":"allow","authorization.k8s.io/reason":"RBAC: allowed by

ClusterRoleBinding \"system:openshift:operator:kube-controller-manager-recovery\" of ClusterRole \"cluster-admin\" to ServiceAccount \"localhost-recovery-client/openshift-kube-controller-manager\""}

- 2. View the Kubernetes API server logs:
  - a. If necessary, get the node name of the log you want to view:

\$ oc adm node-logs --role=master --path=kube-apiserver/ ip-10-0-140-97.ec2.internal audit-2019-04-09T14-07-27.129.log ip-10-0-140-97.ec2.internal audit-2019-04-09T19-18-32.542.log ip-10-0-153-35.ec2.internal audit-2019-04-09T19-24-22.620.log ip-10-0-153-35.ec2.internal audit-2019-04-09T19-51-30.905.log ip-10-0-153-35.ec2.internal audit-2019-04-09T18-37-07.511.log ip-10-0-170-165.ec2.internal audit-2019-04-09T19-21-14.371.log ip-10-0-170-165.ec2.internal audit-2019-04-09T19-21-14.371.log ip-10-0-170-165.ec2.internal audit-2019-04-09T19-21-14.371.log

b. View the Kubernetes API server log for a specific master node and timestamp or view all the logs for that master:

\$ oc adm node-logs <node-name> --path=kube-apiserver/<log-name>

For example:

\$ oc adm node-logs ip-10-0-140-97.ec2.internal --path=kube-apiserver/audit-2019-04-09T14-07-27.129.log \$ oc adm node-logs ip-10-0-170-165.ec2.internal --path=kube-apiserver/audit.log

The output appears similar to the following:

{"kind":"Event","apiVersion":"audit.k8s.io/v1","level":"Metadata","auditID":"ad209ce1-fec7-4130-8192-

c4cc63f1d8cd","stage":"ResponseComplete","requestURI":"/api/v1/namespaces/openshift-kube-controller-manager/configmaps/cert-recovery-controller-lock?

timeout=35s","verb":"update","user":{"username":"system:serviceaccount:openshift-kube-controller-manager:localhost-recovery-client","uid":"dd4997e3-d565-4e37-80f8-

7fc122ccd785","groups":["system:serviceaccounts","system:serviceaccounts:openshift-kube-controller-manager","system:authenticated"]},"sourceIPs":

["::1"],"userAgent":"cluster-kube-controller-manager-operator/v0.0.0 (linux/amd64) kubernetes/\$Format","objectRef":{"resource":"configmaps","namespace":"openshift-kube-controller-manager","name":"cert-recovery-controller-lock","uid":"5c57190b-6993-425d-8101-8337e48c7548","apiVersion":"v1","resourceVersion":"574307"},"responseStatus": {"metadata":{},"code":200},"requestReceivedTimestamp":"2020-04-

02T08:27:20.200962Z","stageTimestamp":"2020-04-

02T08:27:20.206710Z","annotations":

{"authorization.k8s.io/decision":"allow","authorization.k8s.io/reason":"RBAC: allowed by ClusterRoleBinding \"system:openshift:operator:kube-controller-manager-recovery\" of ClusterRole \"cluster-admin\" to ServiceAccount \"localhost-recovery-client/openshift-kube-controller-manager\""}}

# 4.10. MACHINE CONFIG DAEMON METRICS

The Machine Config Daemon is a part of the Machine Config Operator. It runs on every node in the cluster. Machine Config Daemon's purpose is managing configuration changes and updates on each of the nodes.

# 4.10.1. Machine Config Daemon metrics

Beginning OpenShift Container Platform 4.3, the Machine Config Daemon provides a set of metrics. These metrics can be accessed using the Prometheus Cluster Monitoring stack.

The following table describes this set of metrics.

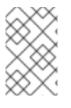

### NOTE

Metrics marked with \* in the **Name** and **Description** columns represent serious errors that might cause performance problems. Such problems might prevent updates and upgrades from proceeding.

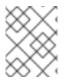

### NOTE

While some entries contain commands for getting specific logs, the most comprehensive set of logs is available using the **oc adm must-gather** command.

#### Table 4.4. MCO metrics

| Name                        | Format                       | Description                                                                                                    | Notes                                                                                                    |
|-----------------------------|------------------------------|----------------------------------------------------------------------------------------------------|----------------------------------------------------------------------------------------------------|
| mcd_host_os_a<br>nd_version | []string{"os",<br>"version"} | Shows the OS that MCD is<br>running on, such as RHCOS or<br>RHEL. In case of RHCOS, the<br>version is provided. |                                                                                                    |
| ssh_accessed                | counter                      | Shows the number of successful<br>SSH authentications into the<br>node.                                         | The non-zero value shows that<br>someone might have made<br>manual changes to the node.<br>Such changes might cause<br>irreconcilable errors due to the<br>differences between the state on<br>the disk and the state defined in<br>the machine configuration. |

| Name           | Format                              | Description                                                                                                    | Notes                                                                                                    |
|----------------|-------------------------------------|----------------------------------------------------------------------------------------------------|----------------------------------------------------------------------------------------------------|
| mcd_drain*     | {"drain_time",<br>"err"}            | Logs errors received during failed drain. *                                                                                                    | <ul> <li>While drains might need multiple tries to succeed, terminal failed drains prevent updates from proceeding. The drain_time metric, which shows how much time the drain took, might help with troubleshooting.</li> <li>For further investigation, see the logs by running:</li> <li>\$ oc logs -f -n openshift-machine-config-operator machine-config-daemon-<hash> -c machine-config-daemon-<hash> -c machine-config-daemon</hash></hash></li> </ul>                                                                                               |
| mcd_pivot_err* | []string{"pivot_<br>target", "err"} | Logs errors encountered during<br>pivot. *                                                                                                    | <ul> <li>Pivot errors might prevent OS upgrades from proceeding.</li> <li>For further investigation, run this command to access the node and see all its logs:</li> <li>\$ oc debug node/<node> — chroot /host journalctl -u pivot.service</node></li> <li>Alternatively, you can run this command to only see the logs from the machine-config-daemon container:</li> <li>\$ oc logs -f -n openshift-machine-config-daemon-<hash> -c machine-config-daemon-<hash> -c machine-config-daemon-<hash> -c machine-config-daemon</hash></hash></hash></li> </ul> |
| mcd_state      | []string{"state",<br>"reason"}      | State of Machine Config Daemon<br>for the indicated node. Possible<br>states are "Done", "Working", and<br>"Degraded". In case of<br>"Degraded", the reason is<br>included. | For further investigation, see the<br>logs by running:<br>\$ oc logs -f -n openshift-<br>machine-config-operator<br>machine-config-daemon-<br><hash> -c machine-config-<br/>daemon</hash>                                                                                                    |

| Name                   | Format                         | Description                                                                          | Notes                                                                                                    |
|------------------------|--------------------------------|--------------------------------------------------------------------------------------|----------------------------------------------------------------------------------------------------|
| mcd_kubelet_st<br>ate* | []string{"err"}                | Logs kubelet health failures. *                                                      | This is expected to be empty,<br>with failure count of 0. If failure<br>count exceeds 2, the error<br>indicating threshold is exceeded.<br>This indicates a possible issue<br>with the health of the kubelet.<br>For further investigation, run this<br>command to access the node and<br>see all its logs:<br>\$ oc debug node/ <node> —<br/>chroot /host journalctl -u<br/>kubelet</node> |
| mcd_reboot_er<br>r*    | []string{"messa<br>ge", "err"} | Logs the failed reboots and the corresponding errors. *                              | This is expected to be empty,<br>which indicates a successful<br>reboot.<br>For further investigation, see the<br>logs by running:<br>\$ oc logs -f -n openshift-<br>machine-config-operator<br>machine-config-daemon-<br><hash> -c machine-config-<br/>daemon</hash>                                                                                                    |
| mcd_update_st<br>ate   | []string{"config<br>", "err"}  | Logs success or failure of<br>configuration updates and the<br>corresponding errors. | The expected value is <b>rendered-</b><br><b>master/rendered-worker-</b><br><b>XXXX</b> . If the update fails, an error<br>is present.<br>For further investigation, see the<br>logs by running:<br>\$ oc logs -f -n openshift-<br>machine-config-operator<br>machine-config-daemon-<br><hash> -c machine-config-<br/>daemon</hash>                                                         |

#### Additional resources

- See the documentation on the Prometheus Cluster Monitoring stack .
- See the documentation on gathering data about your cluster.

# **CHAPTER 5. WORKING WITH CONTAINERS**

# **5.1. UNDERSTANDING CONTAINERS**

The basic units of OpenShift Container Platform applications are called *containers*. Linux container technologies are lightweight mechanisms for isolating running processes so that they are limited to interacting with only their designated resources.

Many application instances can be running in containers on a single host without visibility into each others' processes, files, network, and so on. Typically, each container provides a single service (often called a "micro-service"), such as a web server or a database, though containers can be used for arbitrary workloads.

The Linux kernel has been incorporating capabilities for container technologies for years. OpenShift Container Platform and Kubernetes add the ability to orchestrate containers across multi-host installations.

# 5.2. USING INIT CONTAINERS TO PERFORM TASKS BEFORE A POD IS DEPLOYED

OpenShift Container Platform provides *Init Containers*, which are specialized containers that run before application containers and can contain utilities or setup scripts not present in an app image.

# 5.2.1. Understanding Init Containers

You can use an Init Container resource to perform tasks before the rest of a pod is deployed.

A pod can have Init Containers in addition to application containers. Init containers allow you to reorganize setup scripts and binding code.

An Init Container can:

- Contain and run utilities that are not desirable to include in the app Container image for security reasons.
- Contain utilities or custom code for setup that is not present in an app image. For example, there is no requirement to make an image FROM another image just to use a tool like sed, awk, python, or dig during setup.
- Use Linux namespaces so that they have different filesystem views from app containers, such as access to Secrets that application containers are not able to access.

Each Init Container must complete successfully before the next one is started. So, Init Containers provide an easy way to block or delay the startup of app containers until some set of preconditions are met.

For example, the following are some ways you can use Init Containers:

• Wait for a service to be created with a shell command like:

for i in {1..100}; do sleep 1; if dig myservice; then exit 0; fi; done; exit 1

• Register this Pod with a remote server from the downward API with a command like:

\$ curl -X POST http://\$MANAGEMENT\_SERVICE\_HOST:\$MANAGEMENT\_SERVICE\_PORT/register -d 'instance=\$()&ip=\$()'

- Wait for some time before starting the app Container with a command like **sleep 60**.
- Clone a git repository into a volume.
- Place values into a configuration file and run a template tool to dynamically generate a configuration file for the main app Container. For example, place the POD\_IP value in a configuration and generate the main app configuration file using Jinja.

See the Kubernetes documentation for more information.

# 5.2.2. Creating Init Containers

The following example outlines a simple Pod which has two Init Containers. The first waits for **myservice** and the second waits for **mydb**. Once both containers complete, the Pod begins.

#### Procedure

1. Create a YAML file for the Init Container:

```
apiVersion: v1
kind: Pod
metadata:
 name: myapp-pod
 labels:
  app: myapp
spec:
 containers:
 - name: myapp-container
  image: busybox
  command: ['sh', '-c', 'echo The app is running! && sleep 3600']
 initContainers:
 - name: init-myservice
  image: busybox
  command: ['sh', '-c', 'until nslookup myservice; do echo waiting for myservice; sleep 2;
done;']
 - name: init-mydb
  image: busybox
  command: ['sh', '-c', 'until nslookup mydb; do echo waiting for mydb; sleep 2; done;']
```

2. Create a YAML file for the **myservice** service.

```
kind: Service
apiVersion: v1
metadata:
name: myservice
spec:
ports:
- protocol: TCP
port: 80
targetPort: 9376
```

3. Create a YAML file for the **mydb** service.

```
kind: Service
apiVersion: v1
metadata:
name: mydb
spec:
ports:
- protocol: TCP
port: 80
targetPort: 9377
```

4. Run the following command to create the **myapp-pod**:

\$ oc create -f myapp.yaml pod/myapp-pod created

5. View the status of the pod:

| \$ oc get pods |       |          |   |          |     |
|----------------|-------|----------|---|----------|-----|
| NAME           | READY | STATUS   |   | RESTARTS | AGE |
| myapp-pod      | 0/1   | Init:0/2 | 0 | 5s       |     |

Note that the pod status indicates it is waiting

6. Run the following commands to create the services:

\$ oc create -f mydb.yaml
\$ oc create -f myservice.yaml

7. View the status of the pod:

| \$ oc get pods |       |         |   |          |     |
|----------------|-------|---------|---|----------|-----|
| NAME           | READY | STATUS  |   | RESTARTS | AGE |
| myapp-pod      | 1/1   | Running | 0 | 2m       |     |

# **5.3. USING VOLUMES TO PERSIST CONTAINER DATA**

Files in a container are ephemeral. As such, when a container crashes or stops, the data is lost. You can use *volumes* to persist the data used by the containers in a pod. A volume is directory, accessible to the Containers in a Pod, where data is stored for the life of the pod.

# 5.3.1. Understanding volumes

Volumes are mounted file systems available to pods and their containers which may be backed by a number of host-local or network attached storage endpoints. Containers are not persistent by default; on restart, their contents are cleared.

To ensure that the file system on the volume contains no errors and, if errors are present, to repair them when possible, OpenShift Container Platform invokes the **fsck** utility prior to the **mount** utility. This occurs when either adding a volume or updating an existing volume.

The simplest volume type is **emptyDir**, which is a temporary directory on a single machine. Administrators may also allow you to request a persistent volume that is automatically attached to your pods.

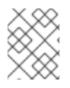

# NOTE

**emptyDir** volume storage may be restricted by a quota based on the pod's FSGroup, if the FSGroup parameter is enabled by your cluster administrator.

# 5.3.2. Working with volumes using the OpenShift Container Platform CLI

You can use the CLI command **oc set volume** to add and remove volumes and volume mounts for any object that has a pod template like replication controllers or DeploymentConfigs. You can also list volumes in pods or any object that has a pod template.

The **oc set volume** command uses the following general syntax:

\$ oc set volume <object\_selection> <operation> <mandatory\_parameters> <options>

#### **Object selection**

Specify one of the following for **object\_seletion** in the **oc set volume** command:

#### Table 5.1. Object Selection

| Syntax                                                                                          | Description                                                                                     | Example                                      |
|-------------------------------------------------------------------------------------------------|-------------------------------------------------------------------------------------------------|----------------------------------------------|
| <object_type> <name></name></object_type>                                                       | Selects <b><name></name></b> of type<br><b><object_type></object_type></b> .                    | deploymentConfig registry                    |
| <object_type>/<name></name></object_type>                                                       | Selects <b><name></name></b> of type<br><b><object_type></object_type></b> .                    | deploymentConfig/registry                    |
| <object_type><br/>selector=<object_label_selec<br>tor&gt;</object_label_selec<br></object_type> | Selects resources of type<br>< <b>object_type&gt;</b> that matched<br>the given label selector. | deploymentConfig<br>selector="name=registry" |
| <object_type>all</object_type>                                                                  | Selects all resources of type <b><i><object_type></object_type></i></b> .                       | deploymentConfigall                          |
| -f orfilename=< <i>file_name&gt;</i>                                                            | File name, directory, or URL to file to use to edit the resource.                               | -f registry-deployment-<br>config.json       |

#### Operation

Specify --add, --remove, or --list for operation in the oc set volume command.

#### Mandatory parameters

Any **<mandatory\_parameters>** are specific to the selected operation and are discussed in later sections.

#### Options

Any *<options>* are specific to the selected operation and are discussed in later sections.

# 5.3.3. Listing volumes and volume mounts in a pod

You can list volumes and volume mounts in pods or pod templates:

# Procedure

To list volumes:

\$ oc set volume <object\_type>/<name> --list [options]

List volume supported options:

| Option        | Description                                                                                 | Default |
|---------------|---------------------------------------------------------------------------------------------|---------|
| name          | Name of the volume.                                                                         |         |
| -c,containers | Select containers by name. It can also take wildcard <b>'*'</b> that matches any character. | 1*1     |

For example:

- To list all volumes for pod **p1**:
  - \$ oc set volume pod/p1 --list
- To list volume **v1** defined on all DeploymentConfigs:

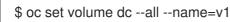

# 5.3.4. Adding volumes to a pod

You can add volumes and volume mounts to a pod.

# Procedure

To add a volume, a volume mount, or both to pod templates:

\$ oc set volume <object\_type>/<name> --add [options]

### Table 5.2. Supported Options for Adding Volumes

| Option | Description         | Default                                    |
|--------|---------------------|--------------------------------------------|
| name   | Name of the volume. | Automatically generated, if not specified. |

| Option         | Description                                                                                                    | Default     |
|----------------|----------------------------------------------------------------------------------------------------|-------------|
| -t,type        | Name of the volume source.<br>Supported values: <b>emptyDir</b> ,<br><b>hostPath</b> , <b>secret</b> , <b>configmap</b> ,<br><b>persistentVolumeClaim</b> or<br><b>projected</b> . | emptyDir    |
| -c,containers  | Select containers by name. It can also take wildcard <b>'*'</b> that matches any character.                                                                                        | 1*1         |
| -m,mount-path  | Mount path inside the selected containers.                                                                                                    |             |
| path           | Host path. Mandatory parameter<br>for <b>type=hostPath</b> .                                                                                                    |             |
| secret-name    | Name of the secret. Mandatory parameter for <b>type=secret</b> .                                                                                                    |             |
| configmap-name | Name of the configmap.<br>Mandatory parameter for <b></b><br><b>type=configmap</b> .                                                                                               |             |
| claim-name     | Name of the persistent volume<br>claim. Mandatory parameter for<br><b>type=persistentVolumeClaim</b>                                                                               |             |
| source         | Details of volume source as a JSON string. Recommended if the desired volume source is not supported by <b>type</b> .                                                              |             |
| -o,output      | Display the modified objects<br>instead of updating them on the<br>server. Supported values: <b>json</b> ,<br><b>yaml</b> .                                                        |             |
| output-version | Output the modified objects with the given version.                                                                                                    | api-version |

For example:

• To add a new volume source **emptyDir** to DeploymentConfig **registry**:

\$ oc set volume dc/registry --add

• To add volume v1 with secret secret1 for replication controller r1 and mount inside the containers at /data:

\$ oc set volume rc/r1 --add --name=v1 --type=secret --secret-name='secret1' --mount-path=/data

• To add existing persistent volume **v1** with claim name **pvc1** to deployment configuration *dc.json* on disk, mount the volume on container **c1** at */data*, and update the DeploymentConfig on the server:

\$ oc set volume -f dc.json --add --name=v1 --type=persistentVolumeClaim \ --claim-name=pvc1 --mount-path=/data --containers=c1

• To add a volume v1 based on Git repository https://github.com/namespace1/project1 with revision 5125c45f9f563 for all replication controllers:

```
$ oc set volume rc --all --add --name=v1 \
--source='{"gitRepo": {
          "repository": "https://github.com/namespace1/project1",
          "revision": "5125c45f9f563"
     }}'
```

# 5.3.5. Updating volumes and volume mounts in a pod

You can modify the volumes and volume mounts in a pod.

### Procedure

Updating existing volumes using the --overwrite option:

\$ oc set volume <object\_type>/<name> --add --overwrite [options]

For example:

• To replace existing volume v1 for replication controller r1 with existing persistent volume claim pvc1:

\$ oc set volume rc/r1 --add --overwrite --name=v1 --type=persistentVolumeClaim --claimname=pvc1

• To change DeploymentConfig **d1** mount point to **/opt** for volume **v1**:

\$ oc set volume dc/d1 --add --overwrite --name=v1 --mount-path=/opt

### 5.3.6. Removing volumes and volume mounts from a pod

You can remove a volume or volume mount from a pod.

### Procedure

To remove a volume from pod templates:

\$ oc set volume <object\_type>/<name> --remove [options]

Table 5.3. Supported Options for Removing Volumes

| Option         | Description                                                                                                    | Default     |
|----------------|----------------------------------------------------------------------------------------------------|-------------|
| name           | Name of the volume.                                                                                                    |             |
| -c,containers  | Select containers by name. It can also take wildcard <b>'*'</b> that matches any character.                                 | 1*1         |
| confirm        | Indicate that you want to remove multiple volumes at once.                                                                  |             |
| -o,output      | Display the modified objects<br>instead of updating them on the<br>server. Supported values: <b>json</b> ,<br><b>yaml</b> . |             |
| output-version | Output the modified objects with the given version.                                                                         | api-version |

For example:

- To remove a volume v1 from DeploymentConfig d1:
  - \$ oc set volume dc/d1 --remove --name=v1
- To unmount volume v1 from container c1 for DeploymentConfig d1 and remove the volume v1 if it is not referenced by any containers on d1:
  - \$ oc set volume dc/d1 --remove --name=v1 --containers=c1
- To remove all volumes for replication controller **r1**:

\$ oc set volume rc/r1 --remove --confirm

# 5.3.7. Configuring volumes for multiple uses in a pod

You can configure a volume to allows you to share one volume for multiple uses in a single pod using the **volumeMounts.subPath** property to specify a **subPath** inside a volume instead of the volume's root.

#### Procedure

1. View the list of files in the volume, run the **oc rsh** command:

\$ oc rsh <pod>
sh-4.3\$ ls /path/to/volume/subpath/mount
example\_file1 example\_file2 example\_file3

2. Specify the **subPath**:

Example subPath Usage

apiVersion: v1 kind: Pod metadata: name: my-site spec: containers: - name: mysql image: mysql volumeMounts: - mountPath: /var/lib/mysql name: site-data subPath: mysql - name: php image: php volumeMounts: - mountPath: /var/www/html name: site-data subPath: html (2) volumes: - name: site-data persistentVolumeClaim: claimName: my-site-data Databases are stored in the **mysql** folder.

2 2HTML content is stored in the **html** folder.

# 5.4. MAPPING VOLUMES USING PROJECTED VOLUMES

A projected volume maps several existing volume sources into the same directory.

The following types of volume sources can be projected:

- Secrets
- Config Maps
- Downward API

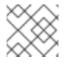

### NOTE

All sources are required to be in the same namespace as the pod.

# 5.4.1. Understanding projected volumes

Projected volumes can map any combination of these volume sources into a single directory, allowing the user to:

• automatically populate a single volume with the keys from multiple secrets, configmaps, and with downward API information, so that I can synthesize a single directory with various sources of information;

• populate a single volume with the keys from multiple secrets, configmaps, and with downward API information, explicitly specifying paths for each item, so that I can have full control over the contents of that volume.

The following general scenarios show how you can use projected volumes.

#### ConfigMap, Secrets, Downward API.

Projected volumes allow you to deploy containers with configuration data that includes passwords. An application using these resources could be deploying Red Hat OpenStack Platform (RHOSP) on Kubernetes. The configuration data might have to be assembled differently depending on if the services are going to be used for production or for testing. If a pod is labeled with production or testing, the downward API selector **metadata.labels** can be used to produce the correct RHOSP configs.

#### ConfigMap + Secrets.

Projected volumes allow you to deploy containers involving configuration data and passwords. For example, you might execute a configmap with some sensitive encrypted tasks that are decrypted using a vault password file.

#### ConfigMap + Downward API.

Projected volumes allow you to generate a config including the pod name (available via the **metadata.name** selector). This application can then pass the pod name along with requests in order to easily determine the source without using IP tracking.

#### Secrets + Downward API.

Projected volumes allow you to use a secret as a public key to encrypt the namespace of the pod (available via the **metadata.namespace** selector). This example allows the operator to use the application to deliver the namespace information securely without using an encrypted transport.

### 5.4.1.1. Example Pod Specifications

The following are examples of pod specifications for creating projected volumes.

#### Pod with a secret, a downward API, and a configmap

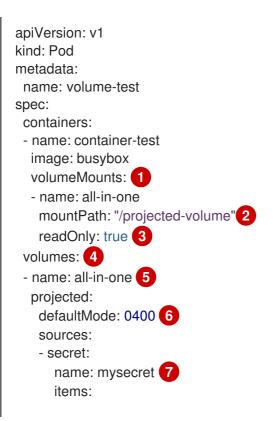

- key: username path: my-group/my-username (8) - downwardAPI: 9 items: - path: "labels" fieldRef: fieldPath: metadata.labels - path: "cpu limit" resourceFieldRef: containerName: container-test resource: limits.cpu - configMap: 10 name: myconfigmap items: - key: config path: my-group/my-config mode: 0777 11 Add a volumeMounts section for each container that needs the secret.
- 2 Specify a path to an unused directory where the secret will appear.
- 3 Set readOnly to true.
- Add a **volumes** block to list each projected volume source.
- 5 Specify any name for the volume.
- 6 Set the execute permission on the files.
- 7 Add a secret. Enter the name of the secret object. Each secret you want to use must be listed.
- 8 Specify the path to the secrets file under the **mountPath**. Here, the secrets file is in */projected-volume/my-group/my-config*.
- 9 Add a Downward API source.
- Add a ConfigMap source.
- 11 Set the mode for the specific projection

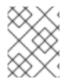

### NOTE

If there are multiple containers in the pod, each container needs a **volumeMounts** section, but only one **volumes** section is needed.

#### Pod with multiple secrets with a non-default permission mode set

| apiVersion: v1    |
|-------------------|
| kind: Pod         |
| metadata:         |
| name: volume-test |
| spec:             |
| containers:       |
|                   |

- name: container-test image: busybox volumeMounts: - name: all-in-one mountPath: "/projected-volume" readOnly: true volumes: - name: all-in-one projected: defaultMode: 0755 sources: - secret: name: mysecret items: - key: username path: my-group/my-username - secret: name: mysecret2 items: - key: password path: my-group/my-password mode: 511

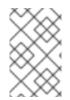

# NOTE

The **defaultMode** can only be specified at the projected level and not for each volume source. However, as illustrated above, you can explicitly set the **mode** for each individual projection.

# 5.4.1.2. Pathing Considerations

#### Collisions Between Keys when Configured Paths are Identical

If you configure any keys with the same path, the pod spec will not be accepted as valid. In the following example, the specified path for **mysecret** and **myconfigmap** are the same:

apiVersion: v1 kind: Pod metadata: name: volume-test spec: containers: - name: container-test image: busybox volumeMounts: - name: all-in-one mountPath: "/projected-volume" readOnly: true volumes: - name: all-in-one projected: sources: - secret: name: mysecret items: - key: username

path: my-group/data - configMap: name: myconfigmap items: - key: config path: my-group/data

Consider the following situations related to the volume file paths.

#### **Collisions Between Keys without Configured Paths**

The only run-time validation that can occur is when all the paths are known at pod creation, similar to the above scenario. Otherwise, when a conflict occurs the most recent specified resource will overwrite anything preceding it (this is true for resources that are updated after pod creation as well).

#### Collisions when One Path is Explicit and the Other is Automatically Projected

In the event that there is a collision due to a user specified path matching data that is automatically projected, the latter resource will overwrite anything preceding it as before

# 5.4.2. Configuring a Projected Volume for a Pod

When creating projected volumes, consider the volume file path situations described in *Understanding* projected volumes.

The following example shows how to use a projected volume to mount an existing Secret volume source. The steps can be used to create a user name and password Secrets from local files. You then create a pod that runs one container, using a projected volume to mount the Secrets into the same shared directory.

# Procedure

To use a projected volume to mount an existing Secret volume source.

1. Create files containing the secrets, entering the following, replacing the password and user information as appropriate:

apiVersion: v1 kind: Secret metadata: name: mysecret type: Opaque data: pass: MWYyZDFIMmU2N2Rm user: YWRtaW4=

The **user** and **pass** values can be any valid string that is **base64** encoded. The examples used here are base64 encoded values **user: admin**, **pass:1f2d1e2e67df**.

\$ echo -n "admin" | base64 YWRtaW4= \$ echo -n "1f2d1e2e67df" | base64 MWYyZDFIMmU2N2Rm

- 2. Use the following command to create the secrets:

\$ oc create -f <secrets-filename>

For example:

\$ oc create -f secret.yaml secret "mysecret" created

3. You can check that the secret was created using the following commands:

\$ oc get secret <secret-name>
\$ oc get secret <secret-name> -o yaml

For example:

\$ oc get secret mysecret NAME TYPE DATA AGE mysecret Opaque 2 17h

\$ oc get secret mysecret -o yaml

apiVersion: v1 data: pass: MWYyZDFIMmU2N2Rm user: YWRtaW4= kind: Secret metadata: creationTimestamp: 2017-05-30T20:21:38Z name: mysecret namespace: default resourceVersion: "2107" selfLink: /api/v1/namespaces/default/secrets/mysecret uid: 959e0424-4575-11e7-9f97-fa163e4bd54c type: Opaque

4. Create a pod configuration file similar to the following that includes a **volumes** section:

apiVersion: v1 kind: Pod metadata: name: test-projected-volume spec: containers: - name: test-projected-volume image: busybox args: - sleep - "86400" volumeMounts: - name: all-in-one mountPath: "/projected-volume" readOnly: true volumes: - name: all-in-one

| projected:  |  |
|-------------|--|
| sources:    |  |
| - secret: 1 |  |
| name: user  |  |
| - secret: 2 |  |
| name: pass  |  |
|             |  |

1 2 The name of the secret you created.

5. Create the pod from the configuration file:

| \$ oc create -f <your< th=""><th>vaml</th><th>file&gt; vaml</th></your<> | vaml  | file> vaml |
|--------------------------------------------------------------------------|-------|------------|
| $\psi$ uc create - $\nabla \psi$ ur                                      | _yann | _me>.yam   |

For example:

\$ oc create -f secret-pod.yaml pod "test-projected-volume" created

6. Verify that the pod container is running, and then watch for changes to the Pod:

\$ oc get pod <name>

The output should appear similar to the following:

\$ oc get pod test-projected-volume NAME READY STATUS RESTARTS AGE test-projected-volume 1/1 Running 0 14s

7. In another terminal, use the **oc exec** command to open a shell to the running container:

\$ oc exec -it <pod> <command>

For example:

\$ oc exec -it test-projected-volume -- /bin/sh

8. In your shell, verify that the **projected-volumes** directory contains your projected sources:

| / # Is |            |            |     |
|--------|------------|------------|-----|
| bin    | home       | root       | tmp |
| dev    | proc       | run        | usr |
| etc    | projected- | volume sys | var |

# 5.5. ALLOWING CONTAINERS TO CONSUME API OBJECTS

The *Downward API* is a mechanism that allows containers to consume information about API objects without coupling to OpenShift Container Platform. Such information includes the pod's name, namespace, and resource values. Containers can consume information from the downward API using environment variables or a volume plug-in.

# 5.5.1. Expose Pod information to Containers using the Downward API

The Downward API contains such information as the pod's name, project, and resource values. Containers can consume information from the downward API using environment variables or a volume plug-in.

Fields within the pod are selected using the **FieldRef** API type. **FieldRef** has two fields:

| Field      | Description                                                        |
|------------|--------------------------------------------------------------------|
| fieldPath  | The path of the field to select, relative to the pod.              |
| apiVersion | The API version to interpret the <b>fieldPath</b> selector within. |

Currently, the valid selectors in the v1 API include:

| Selector             | Description                                                                                |
|----------------------|--------------------------------------------------------------------------------------------|
| metadata.name        | The pod's name. This is supported in both environment variables and volumes.               |
| metadata.namespace   | The pod's namespace.This is supported in both environment variables and volumes.           |
| metadata.labels      | The pod's labels. This is only supported in volumes and not in environment variables.      |
| metadata.annotations | The pod's annotations. This is only supported in volumes and not in environment variables. |
| status.podIP         | The pod's IP. This is only supported in environment variables and not volumes.             |

The **apiVersion** field, if not specified, defaults to the API version of the enclosing pod template.

# 5.5.2. Understanding how to consume container values using the downward API

You containers can consume API values using environment variables or a volume plug-in. Depending on the method you choose, containers can consume:

- Pod name
- Pod project/namespace
- Pod annotations
- Pod labels

Annotations and labels are available using only a volume plug-in.

### 5.5.2.1. Consuming container values using environment variables

When using a container's environment variables, use the **EnvVar** type's **valueFrom** field (of type **EnvVarSource**) to specify that the variable's value should come from a **FieldRef** source instead of the literal value specified by the **value** field.

Only constant attributes of the pod can be consumed this way, as environment variables cannot be updated once a process is started in a way that allows the process to be notified that the value of a variable has changed. The fields supported using environment variables are:

- Pod name
- Pod project/namespace

### Procedure

To use environment variables

1. Create a *pod.yaml* file:

```
apiVersion: v1
kind: Pod
metadata:
 name: dapi-env-test-pod
spec:
 containers:
  - name: env-test-container
   image: gcr.io/google_containers/busybox
   command: [ "/bin/sh", "-c", "env" ]
   env:
    - name: MY_POD_NAME
     valueFrom:
       fieldRef:
        fieldPath: metadata.name
    - name: MY_POD_NAMESPACE
     valueFrom:
       fieldRef:
        fieldPath: metadata.namespace
 restartPolicy: Never
```

2. Create the pod from the *pod.yaml* file:

\$ oc create -f pod.yaml

3. Check the container's logs for the **MY\_POD\_NAME** and **MY\_POD\_NAMESPACE** values:

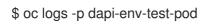

### 5.5.2.2. Consuming container values using a volume plug-in

You containers can consume API values using a volume plug-in.

Containers can consume:

- Pod name
- Pod project/namespace

- Pod annotations
- Pod labels

### Procedure

To use the volume plug-in:

1. Create a *volume-pod.yaml* file:

```
kind: Pod
apiVersion: v1
metadata:
 labels:
  zone: us-east-coast
  cluster: downward-api-test-cluster1
  rack: rack-123
 name: dapi-volume-test-pod
 annotations:
  annotation1: "345"
  annotation2: "456"
spec:
 containers:
  - name: volume-test-container
   image: gcr.io/google_containers/busybox
   command: ["sh", "-c", "cat /tmp/etc/pod labels /tmp/etc/pod annotations"]
   volumeMounts:
    - name: podinfo
      mountPath: /tmp/etc
      readOnly: false
 volumes:
 - name: podinfo
  downwardAPI:
   defaultMode: 420
   items:
   - fieldRef:
      fieldPath: metadata.name
    path: pod_name
   - fieldRef:
      fieldPath: metadata.namespace
    path: pod_namespace
   - fieldRef:
      fieldPath: metadata.labels
     path: pod labels
   - fieldRef:
      fieldPath: metadata.annotations
    path: pod_annotations
 restartPolicy: Never
```

2. Create the pod from the *volume-pod.yaml* file:

\$ oc create -f volume-pod.yaml

3. Check the container's logs and verify the presence of the configured fields:

\$ oc logs -p dapi-volume-test-pod

cluster=downward-api-test-cluster1 rack=rack-123 zone=us-east-coast annotation1=345 annotation2=456 kubernetes.io/config.source=api

## 5.5.3. Understanding how to consume container resources using the downward API

When creating pods, you can use the downward API to inject information about computing resource requests and limits so that image and application authors can correctly create an image for specific environments.

You can do this using environment variable or a volume plug-in.

#### 5.5.3.1. Consuming container resources using environment variables

When creating pods, you can use the downward API to inject information about computing resource requests and limits using environment variables.

### Procedure

To use environment variables:

1. When creating a pod configuration, specify environment variables that correspond to the contents of the **resources** field in the **spec.container** field:

```
....
spec:
 containers:
  - name: test-container
   image: gcr.io/google_containers/busybox:1.24
   command: [ "/bin/sh", "-c", "env" ]
   resources:
    requests:
     memory: "32Mi"
     cpu: "125m"
    limits:
     memory: "64Mi"
     cpu: "250m"
   env:
    - name: MY_CPU_REQUEST
     valueFrom:
       resourceFieldRef:
        resource: requests.cpu

    name: MY_CPU_LIMIT

     valueFrom:
       resourceFieldRef:
        resource: limits.cpu
    - name: MY MEM REQUEST
     valueFrom:
       resourceFieldRef:
        resource: requests.memory
    - name: MY_MEM_LIMIT
     valueFrom:
```

resourceFieldRef: resource: limits.memory

If the resource limits are not included in the container configuration, the downward API defaults to the node's CPU and memory allocatable values.

2. Create the pod from the *pod.yaml* file:

\$ oc create -f pod.yaml

#### 5.5.3.2. Consuming container resources using a volume plug-in

When creating pods, you can use the downward API to inject information about computing resource requests and limits using a volume plug-in.

#### Procedure

To use the Volume Plug-in:

1. When creating a pod configuration, use the **spec.volumes.downwardAPI.items** field to describe the desired resources that correspond to the **spec.resources** field:

```
. . . .
spec:
 containers:
  - name: client-container
   image: gcr.io/google_containers/busybox:1.24
   command: ["sh", "-c", "while true; do echo; if [[ -e /etc/cpu_limit ]]; then cat /etc/cpu_limit;
fi; if [[ -e /etc/cpu request ]]; then cat /etc/cpu request; fi; if [[ -e /etc/mem limit ]]; then cat
/etc/mem_limit; fi; if [[ -e /etc/mem_request ]]; then cat /etc/mem_request; fi; sleep 5; done"]
   resources:
     requests:
      memory: "32Mi"
      cpu: "125m"
     limits:
      memory: "64Mi"
      cpu: "250m"
   volumeMounts:
     - name: podinfo
      mountPath: /etc
      readOnly: false
 volumes:
  - name: podinfo
   downwardAPI:
     items:
      - path: "cpu_limit"
       resourceFieldRef:
         containerName: client-container
         resource: limits.cpu
      - path: "cpu_request"
       resourceFieldRef:
         containerName: client-container
         resource: requests.cpu
      - path: "mem_limit"
       resourceFieldRef:
```

containerName: client-container resource: limits.memory - path: "mem\_request" resourceFieldRef: containerName: client-container resource: requests.memory

If the resource limits are not included in the container configuration, the downward API defaults to the node's CPU and memory allocatable values.

2. Create the pod from the *volume-pod.yaml* file:

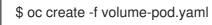

### 5.5.4. Consuming secrets using the downward API

When creating pods, you can use the downward API to inject Secrets so image and application authors can create an image for specific environments.

#### Procedure

1. Create a **secret.yaml** file:

```
apiVersion: v1
kind: Secret
metadata:
name: mysecret
data:
password: cGFzc3dvcmQ=
username: ZGV2ZWxvcGVy
type: kubernetes.io/basic-auth
```

2. Create a **Secret** from the secret.yaml file:

\$ oc create -f secret.yaml

3. Create a *pod.yaml* file that references the **username** field from the above **Secret**:

```
apiVersion: v1
kind: Pod
metadata:
name: dapi-env-test-pod
spec:
containers:
- name: env-test-container
image: gcr.io/google_containers/busybox
command: [ "/bin/sh", "-c", "env" ]
env:
- name: MY_SECRET_USERNAME
valueFrom:
secretKeyRef:
```

name: mysecret key: username restartPolicy: Never

4. Create the pod from the *pod.yaml* file:

\$ oc create -f pod.yaml

5. Check the container's logs for the **MY\_SECRET\_USERNAME** value:

\$ oc logs -p dapi-env-test-pod

## 5.5.5. Consuming configuration maps using the downward API

When creating pods, you can use the downward API to inject configuration map values so image and application authors can create an image for specific environments.

#### Procedure

1. Create a *configmap.yaml* file:

apiVersion: v1 kind: ConfigMap metadata: name: myconfigmap data: mykey: myvalue

2. Create a **ConfigMap** from the *configmap.yaml* file:

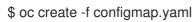

3. Create a *pod.yaml* file that references the above **ConfigMap**:

```
apiVersion: v1
kind: Pod
metadata:
 name: dapi-env-test-pod
spec:
 containers:
  - name: env-test-container
   image: gcr.io/google_containers/busybox
   command: [ "/bin/sh", "-c", "env" ]
   env:
    - name: MY CONFIGMAP VALUE
     valueFrom:
       configMapKeyRef:
        name: myconfigmap
        key: mykey
 restartPolicy: Always
```

4. Create the pod from the *pod.yaml* file:

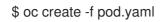

5. Check the container's logs for the **MY\_CONFIGMAP\_VALUE** value:

\$ oc logs -p dapi-env-test-pod

### 5.5.6. Referencing environment variables

When creating pods, you can reference the value of a previously defined environment variable by using the **\$()** syntax. If the environment variable reference can not be resolved, the value will be left as the provided string.

#### Procedure

1. Create a *pod.yaml* file that references an existing **environment variable**:

```
apiVersion: v1
kind: Pod
metadata:
name: dapi-env-test-pod
spec:
containers:
    name: env-test-container
    image: gcr.io/google_containers/busybox
    command: [ "/bin/sh", "-c", "env" ]
    env:
        - name: MY_EXISTING_ENV
        value: my_value
        - name: MY_ENV_VAR_REF_ENV
        value: $(MY_EXISTING_ENV)
restartPolicy: Never
```

2. Create the pod from the *pod.yaml* file:

\$ oc create -f pod.yaml

3. Check the container's logs for the **MY\_ENV\_VAR\_REF\_ENV** value:

\$ oc logs -p dapi-env-test-pod

# 5.5.7. Escaping environment variable references

When creating a pod, you can escape an environment variable reference by using a double dollar sign. The value will then be set to a single dollar sign version of the provided value.

#### Procedure

- 1. Create a *pod.yaml* file that references an existing **environment variable**:
  - apiVersion: v1 kind: Pod metadata:

name: dapi-env-test-pod spec: containers: - name: env-test-container image: gcr.io/google\_containers/busybox command: [ "/bin/sh", "-c", "env" ] env: - name: MY\_NEW\_ENV value: \$\$(SOME\_OTHER\_ENV) restartPolicy: Never

2. Create the pod from the *pod.yaml* file:

\$ oc create -f pod.yaml

3. Check the container's logs for the **MY\_NEW\_ENV** value:

\$ oc logs -p dapi-env-test-pod

# 5.6. COPYING FILES TO OR FROM AN OPENSHIFT CONTAINER PLATFORM CONTAINER

You can use the CLI to copy local files to or from a remote directory in a container using the **rsync** command.

## 5.6.1. Understanding how to copy files

The **oc rsync** command, or remote sync, is a useful tool for copying database archives to and from your pods for backup and restore purposes. You can also use **oc rsync** to copy source code changes into a running pod for development debugging, when the running pod supports hot reload of source files.

\$ oc rsync <source> <destination> [-c <container>]

#### 5.6.1.1. Requirements

#### Specifying the Copy Source

The source argument of the **oc rsync** command must point to either a local directory or a pod directory. Individual files are not supported.

When specifying a pod directory the directory name must be prefixed with the pod name:

<pod name>:<dir>

If the directory name ends in a path separator (/), only the contents of the directory are copied to the destination. Otherwise, the directory and its contents are copied to the destination.

#### Specifying the Copy Destination

The destination argument of the **oc rsync** command must point to a directory. If the directory does not exist, but **rsync** is used for copy, the directory is created for you.

#### **Deleting Files at the Destination**

The **--delete** flag may be used to delete any files in the remote directory that are not in the local directory.

#### **Continuous Syncing on File Change**

Using the **--watch** option causes the command to monitor the source path for any file system changes, and synchronizes changes when they occur. With this argument, the command runs forever.

Synchronization occurs after short quiet periods to ensure a rapidly changing file system does not result in continuous synchronization calls.

When using the **--watch** option, the behavior is effectively the same as manually invoking **oc rsync** repeatedly, including any arguments normally passed to **oc rsync**. Therefore, you can control the behavior via the same flags used with manual invocations of **oc rsync**, such as **--delete**.

## 5.6.2. Copying files to and from containers

Support for copying local files to or from a container is built into the CLI.

#### Prerequisites

When working with **oc rsync**, note the following:

#### rsync must be installed

The **oc rsync** command uses the local **rsync** tool if present on the client machine and the remote container.

If **rsync** is not found locally or in the remote container, a **tar** archive is created locally and sent to the container where the **tar** utility is used to extract the files. If **tar** is not available in the remote container, the copy will fail.

The **tar** copy method does not provide the same functionality as **oc rsync**. For example, **oc rsync** creates the destination directory if it does not exist and only sends files that are different between the source and the destination.

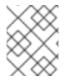

### NOTE

In Windows, the **cwRsync** client should be installed and added to the PATH for use with the **oc rsync** command.

#### Procedure

• To copy a local directory to a pod directory:

oc rsync <local-dir> <pod-name>:/<remote-dir>

For example:

\$ oc rsync /home/user/source devpod1234:/src

WARNING: cannot use rsync: rsync not available in container status.txt

• To copy a pod directory to a local directory:

\$ oc rsync devpod1234:/src /home/user/source

oc rsync devpod1234:/src/status.txt /home/user/ WARNING: cannot use rsync: rsync not available in container status.txt

# 5.6.3. Using advanced Rsync features

The **oc rsync** command exposes fewer command line options than standard **rsync**. In the case that you wish to use a standard **rsync** command line option which is not available in **oc rsync** (for example the **-- exclude-from=FILE** option), it may be possible to use standard **rsync** 's **--rsh** (**-e**) option or **RSYNC\_RSH** environment variable as a workaround, as follows:

\$ rsync --rsh='oc rsh' --exclude-from=FILE SRC POD:DEST

or:

\$ export RSYNC\_RSH='oc rsh'
\$ rsync --exclude-from=FILE SRC POD:DEST

Both of the above examples configure standard **rsync** to use **oc rsh** as its remote shell program to enable it to connect to the remote pod, and are an alternative to running **oc rsync**.

# 5.7. EXECUTING REMOTE COMMANDS IN AN OPENSHIFT CONTAINER PLATFORM CONTAINER

You can use the CLI to execute remote commands in an OpenShift Container Platform container.

# 5.7.1. Executing remote commands in containers

Support for remote container command execution is built into the CLI.

### Procedure

To run a command in a container:

\$ oc exec <pod> [-c <container>] <command> [<arg\_1> ... <arg\_n>]

For example:

\$ oc exec mypod date Thu Apr 9 02:21:53 UTC 2015

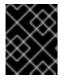

# IMPORTANT

For security purposes, the **oc exec** command does not work when accessing privileged containers except when the command is executed by a **cluster-admin** user.

# 5.7.2. Protocol for initiating a remote command from a client

Clients initiate the execution of a remote command in a container by issuing a request to the Kubernetes API server:

/proxy/nodes/<node\_name>/exec/<namespace>/<pod>/<container>?command=<command>

In the above URL:

- <**node\_name>** is the FQDN of the node.
- **<namespace>** is the project of the target pod.
- **<pod>** is the name of the target pod.
- **<container>** is the name of the target container.
- <**command>** is the desired command to be executed.

#### For example:

/proxy/nodes/node123.openshift.com/exec/myns/mypod/mycontainer?command=date

Additionally, the client can add parameters to the request to indicate if:

- the client should send input to the remote container's command (stdin).
- the client's terminal is a TTY.
- the remote container's command should send output from stdout to the client.
- the remote container's command should send output from stderr to the client.

After sending an **exec** request to the API server, the client upgrades the connection to one that supports multiplexed streams; the current implementation uses **SPDY**.

The client creates one stream each for stdin, stdout, and stderr. To distinguish among the streams, the client sets the **streamType** header on the stream to one of **stdin**, **stdout**, or **stderr**.

The client closes all streams, the upgraded connection, and the underlying connection when it is finished with the remote command execution request.

# 5.8. USING PORT FORWARDING TO ACCESS APPLICATIONS IN A CONTAINER

OpenShift Container Platform supports port forwarding to pods.

# 5.8.1. Understanding port forwarding

You can use the CLI to forward one or more local ports to a pod. This allows you to listen on a given or random port locally, and have data forwarded to and from given ports in the pod.

Support for port forwarding is built into the CLI:

\$ oc port-forward <pod> [<local\_port>:]<remote\_port> [...[<local\_port\_n>:]<remote\_port\_n>]

The CLI listens on each local port specified by the user, forwarding via the protocol described below.

Ports may be specified using the following formats:

| 5000               | The client listens on port 5000 locally and forwards to 5000 in the pod. |
|--------------------|--------------------------------------------------------------------------|
| 6000:5000          | The client listens on port 6000 locally and forwards to 5000 in the pod. |
| :5000 or<br>0:5000 | The client selects a free local port and forwards to 5000 in the pod.    |

OpenShift Container Platform handles port-forward requests from clients. Upon receiving a request, OpenShift Container Platform upgrades the response and waits for the client to create port-forwarding streams. When OpenShift Container Platform receives a new stream, it copies data between the stream and the pod's port.

Architecturally, there are options for forwarding to a pod's port. The supported OpenShift Container Platform implementation invokes **nsenter** directly on the node host to enter the pod's network namespace, then invokes **socat** to copy data between the stream and the pod's port. However, a custom implementation could include running a *helper* pod that then runs **nsenter** and **socat**, so that those binaries are not required to be installed on the host.

# 5.8.2. Using port forwarding

You can use the CLI to port-forward one or more local ports to a pod.

### Procedure

Use the following command to listen on the specified port in a pod:

\$ oc port-forward <pod> [<local\_port>:]<remote\_port> [...[<local\_port\_n>:]<remote\_port\_n>]

For example:

• Use the following command to listen on ports **5000** and **6000** locally and forward data to and from ports **5000** and **6000** in the pod:

\$ oc port-forward <pod> 5000 6000

Forwarding from 127.0.0.1:5000 -> 5000 Forwarding from [::1]:5000 -> 5000 Forwarding from 127.0.0.1:6000 -> 6000 Forwarding from [::1]:6000 -> 6000

• Use the following command to listen on port **8888** locally and forward to **5000** in the pod:

\$ oc port-forward <pod> 8888:5000

Forwarding from 127.0.0.1:8888 -> 5000 Forwarding from [::1]:8888 -> 5000

• Use the following command to listen on a free port locally and forward to **5000** in the pod:

\$ oc port-forward <pod> :5000

Forwarding from 127.0.0.1:42390 -> 5000

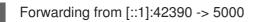

Or:

\$ oc port-forward <pod> 0:5000

# 5.8.3. Protocol for initiating port forwarding from a client

Clients initiate port forwarding to a pod by issuing a request to the Kubernetes API server:

/proxy/nodes/<node\_name>/portForward/<namespace>/<pod>

In the above URL:

- <node\_name> is the FQDN of the node.
- <namespace> is the namespace of the target pod.
- **<pod>** is the name of the target pod.

For example:

/proxy/nodes/node123.openshift.com/portForward/myns/mypod

After sending a port forward request to the API server, the client upgrades the connection to one that supports multiplexed streams; the current implementation uses **SPDY**.

The client creates a stream with the **port** header containing the target port in the pod. All data written to the stream is delivered via the Kubelet to the target pod and port. Similarly, all data sent from the pod for that forwarded connection is delivered back to the same stream in the client.

The client closes all streams, the upgraded connection, and the underlying connection when it is finished with the port forwarding request.

# 5.9. USING SYSCTLS IN CONTAINERS

Sysctl settings are exposed via Kubernetes, allowing users to modify certain kernel parameters at runtime for namespaces within a container. Only sysctls that are namespaced can be set independently on pods. If a sysctl is not namespaced, called *node-level*, it cannot be set within OpenShift Container Platform. Moreover, only those sysctls considered *safe* are whitelisted by default; you can manually enable other *unsafe* sysctls on the node to be available to the user.

# 5.9.1. About sysctls

In Linux, the sysctl interface allows an administrator to modify kernel parameters at runtime. Parameters are available via the */proc/sys/* virtual process file system. The parameters cover various subsystems, such as:

- kernel (common prefix: *kernel.*)
- networking (common prefix: *net*.)
- virtual memory (common prefix: *vm.*)

• MDADM (common prefix: *dev.*)

More subsystems are described in Kernel documentation. To get a list of all parameters, run:

\$ sudo sysctl -a

#### 5.9.1.1. Namespaced versus node-level sysctls

A number of sysctls are *namespaced* in the Linux kernels. This means that you can set them independently for each pod on a node. Being namespaced is a requirement for sysctls to be accessible in a pod context within Kubernetes.

The following sysctls are known to be namespaced:

- kernel.shm\*
- kernel.msg\*
- kernel.sem
- fs.mqueue.\*

Additionally, most of the sysctls in the **net.**\* group are known to be namespaced. Their namespace adoption differs based on the kernel version and distributor.

Sysctls that are not namespaced are called *node-level* and must be set manually by the cluster administrator, either by means of the underlying Linux distribution of the nodes, such as by modifying the */etc/sysctls.conf* file, or by using a DaemonSet with privileged containers.

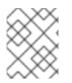

### NOTE

Consider marking nodes with special sysctls as tainted. Only schedule pods onto them that need those sysctl settings. Use the taints and toleration feature to mark the nodes.

### 5.9.1.2. Safe versus unsafe sysctls

Sysctls are grouped into safe and unsafe sysctls.

For a sysctl to be considered safe, it must use proper namespacing and must be properly isolated between pods on the same node. This means that if you set a sysctl for one pod it must not:

- Influence any other pod on the node
- Harm the node's health
- Gain CPU or memory resources outside of the resource limits of a pod

OpenShift Container Platform supports, or whitelists, the following sysctls in the safe set:

- kernel.shm\_rmid\_forced
- net.ipv4.ip\_local\_port\_range
- net.ipv4.tcp\_syncookies

All safe sysctls are enabled by default. You can use a sysctl in a pod by modifying the pod specification.

Any sysctl not whitelisted by OpenShift Container Platform is considered unsafe for OpenShift Container Platform. Note that being namespaced alone is not sufficient for the sysctl to be considered safe.

All unsafe sysctls are disabled by default, and the cluster administrator must manually enable them on a per-node basis. Pods with disabled unsafe sysctls are scheduled but do not launch.

\$ oc get pod NAME READY STATUS RESTARTS AGE hello-pod 0/1 SysctlForbidden 0 14s

# 5.9.2. Setting sysctls for a pod

You can set sysctls on pods using the pod's **securityContext**. The **securityContext** applies to all containers in the same pod.

Safe sysctls are allowed by default. A pod with unsafe sysctls fails to launch on any node unless the cluster administrator explicitly enables unsafe sysctls for that node. As with node-level sysctls, use the taints and toleration feature or labels on nodes to schedule those pods onto the right nodes.

The following example uses the pod **securityContext** to set a safe sysctl **kernel.shm\_rmid\_forced** and two unsafe sysctls, **net.ipv4.route.min\_pmtu** and **kernel.msgmax**. There is no distinction between *safe* and *unsafe* sysctls in the specification.

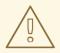

### WARNING

To avoid destabilizing your operating system, modify sysctl parameters only after you understand their effects.

#### Procedure

To use safe and unsafe sysctls:

1. Modify the YAML file that defines the pod and add the **securityContext** spec, as shown in the following example:

```
apiVersion: v1
kind: Pod
metadata:
name: sysctl-example
spec:
securityContext:
sysctls:
- name: kernel.shm_rmid_forced
value: "0"
- name: net.ipv4.route.min_pmtu
value: "552"
```

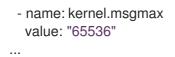

2. Create the pod:

\$ oc apply -f <file-name>.yaml

If the unsafe sysctls are not allowed for the node, the pod is scheduled, but does not deploy:

| \$ oc get pod |  |                             |   |                 |     |
|---------------|--|-----------------------------|---|-----------------|-----|
|               |  | Y STATUS<br>SysctlForbidden | 0 | RESTARTS<br>14s | AGE |

## 5.9.3. Enabling unsafe sysctls

A cluster administrator can allow certain unsafe sysctls for very special situations such as highperformance or real-time application tuning.

If you want to use unsafe sysctls, a cluster administrator must enable them individually for a specific type of node. The sysctls must be namespaced.

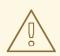

#### WARNING

Due to their nature of being unsafe, the use of unsafe sysctls is at-your-own-risk and can lead to severe problems, such as improper behavior of containers, resource shortage, or breaking a node.

#### Procedure

1. Add a label to the MachineConfigPool where the containers where containers with the unsafe sysctls will run:

\$ oc edit machineconfigpool worker

```
apiVersion: machineconfiguration.openshift.io/v1
kind: MachineConfigPool
metadata:
creationTimestamp: 2019-02-08T14:52:39Z
generation: 1
labels:
custom-kubelet: sysctl 1
```

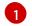

Add a **key: pair** label.

2. Create a KubeletConfig Custom Resource (CR):

|   | apiVersion: machineconfiguration.openshift.io/v1<br>kind: KubeletConfig |
|---|-------------------------------------------------------------------------|
|   | metadata:                                                               |
|   | name: custom-kubelet                                                    |
|   | spec:                                                                   |
|   | machineConfigPoolSelector:                                              |
|   | matchLabels:                                                            |
|   | custom-kubelet: sysctl 1                                                |
|   | kubeletConfig:                                                          |
|   | allowedUnsafeSysctls: 2                                                 |
|   | - "kernel.msg*"                                                         |
|   | - "net.ipv4.route.min_pmtu"                                             |
| 1 | Specify the label from the MachineConfigPool.                           |
| 2 | List the unsafe sysctls you want to allow.                              |
|   |                                                                         |

3. Create the object:

\$ oc apply -f set-sysctl-worker.yaml

A new MachineConfig named in the **99-worker-XXXXXX-XXXXX-XXXX-XXXX-kubelet** format is created.

4. Wait for the cluster to reboot usng the **machineconfigpool** object **status** fields: For example:

```
status:
conditions:
        - lastTransitionTime: '2019-08-11T15:32:00Z'
        message: >-
        All nodes are updating to
        rendered-worker-ccbfb5d2838d65013ab36300b7b3dc13
        reason: "
        status: 'True'
        type: Updating
```

A message similar to the following appears when the cluster is ready:

 lastTransitionTime: '2019-08-11T16:00:00Z' message: >-All nodes are updated with rendered-worker-ccbfb5d2838d65013ab36300b7b3dc13 reason: " status: 'True' type: Updated

5. When the cluster is ready, check for the merged **KubeletConfig** in the new MachineConfig:

\$ oc get machineconfig 99-worker-XXXXXX-XXXXX-XXXX-XXXX-kubelet -o json | grep ownerReference -A7

"ownerReferences": [

{

"apiVersion": "machineconfiguration.openshift.io/v1", "blockOwnerDeletion": true, "controller": true, "kind": "KubeletConfig", "name": "custom-kubelet", "uid": "3f64a766-bae8-11e9-abe8-0a1a2a4813f2"

You can now add unsafe sysctls to pods as needed.

## **CHAPTER 6. WORKING WITH CLUSTERS**

## 6.1. VIEWING SYSTEM EVENT INFORMATION IN AN OPENSHIFT CONTAINER PLATFORM CLUSTER

Events in OpenShift Container Platform are modeled based on events that happen to API objects in an OpenShift Container Platform cluster.

## 6.1.1. Understanding events

Events allow OpenShift Container Platform to record information about real-world events in a resourceagnostic manner. They also allow developers and administrators to consume information about system components in a unified way.

## 6.1.2. Viewing events using the CLI

You can get a list of events in a given project using the CLI.

#### Procedure

• To view events in a project use the following command:

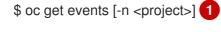

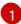

The name of the project.

For example:

\$ oc get events -n openshift-config

| LAST SE                                                                            | EN TYPE    | E REASON             | OBJECT                       | MESSAGE                   |
|------------------------------------------------------------------------------------|------------|----------------------|------------------------------|---------------------------|
| 97m                                                                                | Normal     | Scheduled            | pod/dapi-env-test-pod        | Successfully assigned     |
| openshift-                                                                         | -config/da | pi-env-test-pod to   | ip-10-0-171-202.ec2.intern   | al                        |
| 97m                                                                                | Normal     | Pulling              | pod/dapi-env-test-pod        | pulling image             |
| "gcr.io/go                                                                         | ogle_cont  | ainers/busybox"      |                              |                           |
| 97m                                                                                | Normal     | Pulled               | pod/dapi-env-test-pod        | Successfully pulled image |
| "gcr.io/go                                                                         | ogle_cont  | ainers/busybox"      |                              |                           |
| 97m                                                                                | Normal     | Created              | pod/dapi-env-test-pod        | Created container         |
| 9m5s                                                                               | Warning    | FailedCreatePoc      | ISandBox pod/dapi-volum      | ne-test-pod Failed create |
| pod sandbox: rpc error: code = Unknown desc = failed to create pod network sandbox |            |                      |                              |                           |
| k8s_dapi-                                                                          | volume-te  | est-pod_openshift-   | config_6bc60c1f-452e-11e     | 9-9140-                   |
| 0eec59c2                                                                           | 3068_0(7   | 48c7a40db3d08c0      | )7fb4f9eba774bd5effe5f0d     | 5090a242432a73eee66ba9e22 |
| ): Multus:                                                                         | Err adding | g pod to network "   | openshift-sdn": cannot set   | "openshift-sdn" ifname to |
| "eth0": no                                                                         | netns: fai | led to Statfs "/proc | c/33366/ns/net": no such fil | e or directory            |
| 8m31s                                                                              | Normal     | Scheduled            | pod/dapi-volume-test-        | pod Successfully assigned |
| openshift-                                                                         | -config/da | pi-volume-test-poc   | l to ip-10-0-171-202.ec2.in  | ternal                    |

- To view events in your project from the OpenShift Container Platform console.
  - 1. Launch the OpenShift Container Platform console.
  - 2. Click **Home**  $\rightarrow$  **Events** and select your project.

Move to resource that you want to see events. For example: Home → Projects → <project-name> → <resource-name>.
 Many objects, such as pods and deployments, have their own Events tab as well, which shows events related to that object.

## 6.1.3. List of events

This section describes the events of OpenShift Container Platform.

#### Table 6.1. Configuration Events

| Name             | Description                          |
|------------------|--------------------------------------|
| FailedValidation | Failed pod configuration validation. |

#### Table 6.2. Container Events

| Name                    | Description                                                           |
|-------------------------|-----------------------------------------------------------------------|
| BackOff                 | Back-off restarting failed the container.                             |
| Created                 | Container created.                                                    |
| Failed                  | Pull/Create/Start failed.                                             |
| Killing                 | Killing the container.                                                |
| Started                 | Container started.                                                    |
| Preempting              | Preempting other pods.                                                |
| ExceededGrace<br>Period | Container runtime did not stop the pod within specified grace period. |

#### Table 6.3. Health Events

| Name      | Description             |
|-----------|-------------------------|
| Unhealthy | Container is unhealthy. |

#### Table 6.4. Image Events

| Name                  | Description                                      |
|-----------------------|--------------------------------------------------|
| BackOff               | Back off Ctr Start, image pull.                  |
| ErrImageNeverP<br>ull | The image's <b>NeverPull Policy</b> is violated. |

| Name          | Description                                                                             |
|---------------|-----------------------------------------------------------------------------------------|
| Failed        | Failed to pull the image.                                                               |
| InspectFailed | Failed to inspect the image.                                                            |
| Pulled        | Successfully pulled the image or the container image is already present on the machine. |
| Pulling       | Pulling the image.                                                                      |

## Table 6.5. Image Manager Events

| Name                    | Description             |
|-------------------------|-------------------------|
| FreeDiskSpaceF<br>ailed | Free disk space failed. |
| InvalidDiskCapa<br>city | Invalid disk capacity.  |

## Table 6.6. Node Events

| Name                        | Description                 |
|-----------------------------|-----------------------------|
| FailedMount                 | Volume mount failed.        |
| HostNetworkNo<br>tSupported | Host network not supported. |
| HostPortConflic<br>t        | Host/port conflict.         |
| InsufficientFree<br>CPU     | Insufficient free CPU.      |
| InsufficientFree<br>Memory  | Insufficient free memory.   |
| KubeletSetupFa<br>iled      | Kubelet setup failed.       |
| NilShaper                   | Undefined shaper.           |
| NodeNotReady                | Node is not ready.          |
| NodeNotSched<br>ulable      | Node is not schedulable.    |

| Name                           | Description                                |
|--------------------------------|--------------------------------------------|
| NodeReady                      | Node is ready.                             |
| NodeSchedulab<br>le            | Node is schedulable.                       |
| NodeSelectorMi smatching       | Node selector mismatch.                    |
| OutOfDisk                      | Out of disk.                               |
| Rebooted                       | Node rebooted.                             |
| Starting                       | Starting kubelet.                          |
| FailedAttachVol<br>ume         | Failed to attach volume.                   |
| FailedDetachVol<br>ume         | Failed to detach volume.                   |
| VolumeResizeF<br>ailed         | Failed to expand/reduce volume.            |
| VolumeResizeS<br>uccessful     | Successfully expanded/reduced volume.      |
| FileSystemResi<br>zeFailed     | Failed to expand/reduce file system.       |
| FileSystemResi<br>zeSuccessful | Successfully expanded/reduced file system. |
| FailedUnMount                  | Failed to unmount volume.                  |
| FailedMapVolu<br>me            | Failed to map a volume.                    |
| FailedUnmapDe vice             | Failed unmaped device.                     |
| AlreadyMounte<br>dVolume       | Volume is already mounted.                 |
| SuccessfulDeta<br>chVolume     | Volume is successfully detached.           |

| Name                                     | Description                                     |
|------------------------------------------|-------------------------------------------------|
| SuccessfulMou<br>ntVolume                | Volume is successfully mounted.                 |
| SuccessfulUnM<br>ountVolume              | Volume is successfully unmounted.               |
| ContainerGCFai<br>led                    | Container garbage collection failed.            |
| ImageGCFailed                            | Image garbage collection failed.                |
| FailedNodeAllo<br>catableEnforce<br>ment | Failed to enforce System Reserved Cgroup limit. |
| NodeAllocatabl<br>eEnforced              | Enforced System Reserved Cgroup limit.          |
| UnsupportedMo<br>untOption               | Unsupported mount option.                       |
| SandboxChang<br>ed                       | Pod sandbox changed.                            |
| FailedCreatePo<br>dSandBox               | Failed to create pod sandbox.                   |
| FailedPodSand<br>BoxStatus               | Failed pod sandbox status.                      |

#### Table 6.7. Pod Worker Events

| Name       | Description      |
|------------|------------------|
| FailedSync | Pod sync failed. |

## Table 6.8. System Events

| Name      | Description                                               |
|-----------|-----------------------------------------------------------|
| SystemOOM | There is an OOM (out of memory) situation on the cluster. |

#### Table 6.9. Pod Events

| Name                         | Description                                      |
|------------------------------|--------------------------------------------------|
| FailedKillPod                | Failed to stop a pod.                            |
| FailedCreatePo<br>dContainer | Failed to create a pod contianer.                |
| Failed                       | Failed to make pod data directories.             |
| NetworkNotRea<br>dy          | Network is not ready.                            |
| FailedCreate                 | Error creating: <b><error-msg></error-msg></b> . |
| SuccessfulCrea te            | Created pod: <b><pod-name></pod-name></b> .      |
| FailedDelete                 | Error deleting: <b><error-msg></error-msg></b> . |
| SuccessfulDelet<br>e         | Deleted pod: <b><pod-id></pod-id></b> .          |

## Table 6.10. Horizontal Pod AutoScaler Events

| Name                        | Description                                                               |
|-----------------------------|---------------------------------------------------------------------------|
| SelectorRequired            | Selector is required.                                                     |
| InvalidSelector             | Could not convert selector into a corresponding internal selector object. |
| FailedGetObject<br>Metric   | HPA was unable to compute the replica count.                              |
| InvalidMetricSo<br>urceType | Unknown metric source type.                                               |
| ValidMetricFoun<br>d        | HPA was able to successfully calculate a replica count.                   |
| FailedConvertH<br>PA        | Failed to convert the given HPA.                                          |
| FailedGetScale              | HPA controller was unable to get the target's current scale.              |
| SucceededGetS cale          | HPA controller was able to get the target's current scale.                |

| Name                             | Description                                                                                           |
|----------------------------------|----------------------------------------------------------------------------------------------------|
| FailedCompute<br>MetricsReplicas | Failed to compute desired number of replicas based on listed metrics.                                 |
| FailedRescale                    | New size: <b><size></size></b> ; reason: <b><msg></msg></b> ; error: <b><error-msg></error-msg></b> . |
| SuccessfulResc<br>ale            | New size: <b><size></size></b> ; reason: <b><msg></msg></b> .                                         |
| FailedUpdateSt<br>atus           | Failed to update status.                                                                              |

## Table 6.11. Network Events (openshift-sdn)

| Name          | Description                                                            |
|---------------|------------------------------------------------------------------------|
| Starting      | Starting OpenShift-SDN.                                                |
| NetworkFailed | The pod's network interface has been lost and the pod will be stopped. |

#### Table 6.12. Network Events (kube-proxy)

| Name     | Description                                                                   |
|----------|-------------------------------------------------------------------------------|
| NeedPods | The service-port <b><servicename>:<port></port></servicename></b> needs pods. |

#### Table 6.13. Volume Events

| Name                    | Description                                                            |
|-------------------------|------------------------------------------------------------------------|
| FailedBinding           | There are no persistent volumes available and no storage class is set. |
| VolumeMismatc<br>h      | Volume size or class is different from what is requested in claim.     |
| VolumeFailedRe<br>cycle | Error creating recycler pod.                                           |
| VolumeRecycle<br>d      | Occurs when volume is recycled.                                        |
| RecyclerPod             | Occurs when pod is recycled.                                           |
| VolumeDelete            | Occurs when volume is deleted.                                         |

| Name                          | Description                                                                               |
|-------------------------------|-------------------------------------------------------------------------------------------|
| VolumeFailedDe<br>lete        | Error when deleting the volume.                                                           |
| ExternalProvisi<br>oning      | Occurs when volume for the claim is provisioned either manually or via external software. |
| ProvisioningFail<br>ed        | Failed to provision volume.                                                               |
| ProvisioningCle<br>anupFailed | Error cleaning provisioned volume.                                                        |
| ProvisioningSu cceeded        | Occurs when the volume is provisioned successfully.                                       |
| WaitForFirstCo<br>nsumer      | Delay binding until pod scheduling.                                                       |

## Table 6.14. Lifecycle hooks

| Name                      | Description                   |
|---------------------------|-------------------------------|
| FailedPostStart<br>Hook   | Handler failed for pod start. |
| FailedPreStopH<br>ook     | Handler failed for pre-stop.  |
| UnfinishedPreSt<br>opHook | Pre-stop hook unfinished.     |

## Table 6.15. Deployments

| Name                          | Description                                     |
|-------------------------------|-------------------------------------------------|
| DeploymentCan cellationFailed | Failed to cancel deployment.                    |
| DeploymentCan celled          | Cancelled deployment.                           |
| DeploymentCre<br>ated         | Created new replication controller.             |
| IngressIPRange<br>Full        | No available Ingress IP to allocate to service. |

#### Table 6.16. Scheduler Events

| Name                 | Description                                                                                                    |
|----------------------|----------------------------------------------------------------------------------------------------|
| FailedSchedulin<br>g | Failed to schedule pod: <b><pod-namespace>/<pod-name></pod-name></pod-namespace></b> . This event is raised for multiple reasons, for example: <b>AssumePodVolumes</b> failed, Binding rejected etc. |
| Preempted            | By <preemptor-namespace>/<preemptor-name> on node <node-name>.</node-name></preemptor-name></preemptor-namespace>                                                                                    |
| Scheduled            | Successfully assigned <b><pod-name></pod-name></b> to <b><node-name></node-name></b> .                                                                                                    |

#### Table 6.17. DaemonSet Events

| Name                | Description                                                                                                    |
|---------------------|----------------------------------------------------------------------------------------------------|
| SelectingAll        | This daemon set is selecting all pods. A non-empty selector is required.                                           |
| FailedPlacemen<br>t | Failed to place pod on <b><node-name></node-name></b> .                                                            |
| FailedDaemonP<br>od | Found failed daemon pod <b><pod-name></pod-name></b> on node <b><node-name></node-name></b> , will try to kill it. |

## Table 6.18. LoadBalancer Service Events

| Name                           | Description                                                                                                    |
|--------------------------------|----------------------------------------------------------------------------------------------------|
| CreatingLoadBa<br>lancerFailed | Error creating load balancer.                                                                                                    |
| DeletingLoadBa<br>lancer       | Deleting load balancer.                                                                                                    |
| EnsuringLoadB<br>alancer       | Ensuring load balancer.                                                                                                    |
| EnsuredLoadBa<br>lancer        | Ensured load balancer.                                                                                                    |
| UnAvailableLoa<br>dBalancer    | There are no available nodes for <b>LoadBalancer</b> service.                                                                                              |
| LoadBalancerS<br>ourceRanges   | Lists the new <b>LoadBalancerSourceRanges</b> . For example, <b><old-source-range></old-source-range></b> → <b><new-source-range></new-source-range></b> . |
| LoadbalancerIP                 | Lists the new IP address. For example, <b><old-ip></old-ip></b> → <b><new-ip></new-ip></b> .                                                               |
| ExternalIP                     | Lists external IP address. For example, <b>Added: <external-ip></external-ip></b> .                                                                        |

| Name                           | Description                                                                                                    |
|--------------------------------|----------------------------------------------------------------------------------------------------|
| UID                            | Lists the new UID. For example, <b><old-service-uid></old-service-uid></b> $\rightarrow$ <b><new-service-uid></new-service-uid></b> .       |
| ExternalTrafficP<br>olicy      | Lists the new <b>ExternalTrafficPolicy</b> . For example, <b><old-policy></old-policy></b> $\rightarrow$ <b><new-policy></new-policy></b> . |
| HealthCheckNo<br>dePort        | Lists the new HealthCheckNodePort. For example, <old-node-port> <math>\rightarrow</math> new-node-port&gt;.</old-node-port>                 |
| UpdatedLoadBa<br>lancer        | Updated load balancer with new hosts.                                                                                                    |
| LoadBalancerU<br>pdateFailed   | Error updating load balancer with new hosts.                                                                                                |
| DeletingLoadBa<br>lancer       | Deleting load balancer.                                                                                                    |
| DeletingLoadBa<br>lancerFailed | Error deleting load balancer.                                                                                                    |
| DeletedLoadBal<br>ancer        | Deleted load balancer.                                                                                                    |

## 6.2. ESTIMATING THE NUMBER OF PODS YOUR OPENSHIFT CONTAINER PLATFORM NODES CAN HOLD

As a cluster administrator, you can use the cluster capacity tool to view the number of pods that can be scheduled to increase the current resources before they become exhausted, and to ensure any future pods can be scheduled. This capacity comes from an individual node host in a cluster, and includes CPU, memory, disk space, and others.

## 6.2.1. Understanding the OpenShift Container Platform cluster capacity tool

The cluster capacity tool simulates a sequence of scheduling decisions to determine how many instances of an input pod can be scheduled on the cluster before it is exhausted of resources to provide a more accurate estimation.

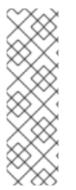

## NOTE

The remaining allocatable capacity is a rough estimation, because it does not count all of the resources being distributed among nodes. It analyzes only the remaining resources and estimates the available capacity that is still consumable in terms of a number of instances of a pod with given requirements that can be scheduled in a cluster.

Also, pods might only have scheduling support on particular sets of nodes based on its selection and affinity criteria. As a result, the estimation of which remaining pods a cluster can schedule can be difficult.

You can run the cluster capacity analysis tool as a stand-alone utility from the command line, or as a job in a pod inside an OpenShift Container Platform cluster. Running it as job inside of a pod enables you to run it multiple times without intervention.

#### 6.2.2. Running the cluster capacity tool on the command line

You can run the OpenShift Container Platform cluster capacity tool from the command line to estimate the number of pods that can be scheduled onto your cluster.

#### Prerequisites

- Download and install the **cluster-capacity** tool.
- Create a sample pod specification file, which the tool uses for estimating resource usage. The podspec specifies its resource requirements as limits or requests. The cluster capacity tool takes the pod's resource requirements into account for its estimation analysis. An example of the pod specification input is:

apiVersion: v1 kind: Pod metadata: name: small-pod labels: app: questbook tier: frontend spec: containers: - name: php-redis image: gcr.io/google-samples/gb-frontend:v4 imagePullPolicy: Always resources: limits: cpu: 150m memory: 100Mi requests: cpu: 150m memory: 100Mi

#### Procedure

To run the tool on the command line:

1. Run the following command:

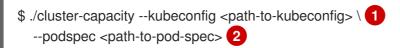

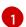

Specify the path to your Kubernetes configuration file.

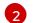

Specify the path to the sample pod specification file

You can also add the **--verbose** option to output a detailed description of how many pods can be scheduled on each node in the cluster:

\$ ./cluster-capacity --kubeconfig <path-to-kubeconfig> \
 --podspec <path-to-pod-spec> --verbose

2. View the output, which looks similar to the following:

```
small-pod pod requirements:

CPU: 150m
Memory: 100Mi

The cluster can schedule 52 instance(s) of the pod small-pod.
Termination reason: Unschedulable: No nodes are available that match all of the following predicates:: Insufficient cpu (2).
Pod distribution among nodes:

small-pod
192.168.124.214: 26 instance(s)
192.168.124.120: 26 instance(s)
```

In the above example, the number of estimated pods that can be scheduled onto the cluster is 52.

## 6.2.3. Running the cluster capacity tool as a job inside a pod

Running the cluster capacity tool as a job inside of a pod has the advantage of being able to be run multiple times without needing user intervention. Running the cluster capacity tool as a job involves using a **ConfigMap**.

#### Prerequisites

Download and install the **cluster-capacity** tool.

#### Procedure

To run the cluster capacity tool:

1. Create the cluster role:

```
$ cat << EOF| oc create -f -
kind: ClusterRole
apiVersion: v1
metadata:
    name: cluster-capacity-role
rules:
- apiGroups: [""]
    resources: ["pods", "nodes", "persistentvolumeclaims", "persistentvolumes", "services"]
    verbs: ["get", "watch", "list"]
EOF</pre>
```

2. Create the service account:

\$ oc create sa cluster-capacity-sa

3. Add the role to the service account:

\$ oc adm policy add-cluster-role-to-user cluster-capacity-role \ system:serviceaccount:default:cluster-capacity-sa

4. Define and create the pod specification:

```
apiVersion: v1
kind: Pod
metadata:
 name: small-pod
 labels:
  app: guestbook
  tier: frontend
spec:
 containers:
 - name: php-redis
  image: gcr.io/google-samples/gb-frontend:v4
  imagePullPolicy: Always
  resources:
   limits:
    cpu: 150m
    memory: 100Mi
   requests:
    cpu: 150m
    memory: 100Mi
```

 The cluster capacity analysis is mounted in a volume using a ConfigMap named clustercapacity-configmap to mount input pod spec file pod.yaml into a volume test-volume at the path /test-pod.

If you haven't created a **ConfigMap**, create one before creating the job:

\$ oc create configmap cluster-capacity-configmap \
 --from-file=pod.yaml

6. Create the job using the below example of a job specification file:

```
apiVersion: batch/v1
kind: Job
metadata:
 name: cluster-capacity-job
spec:
 parallelism: 1
 completions: 1
 template:
  metadata:
   name: cluster-capacity-pod
  spec:
    containers:
    - name: cluster-capacity
      image: openshift/origin-cluster-capacity
      imagePullPolicy: "Always"
      volumeMounts:
      - mountPath: /test-pod
       name: test-volume
      env:
```

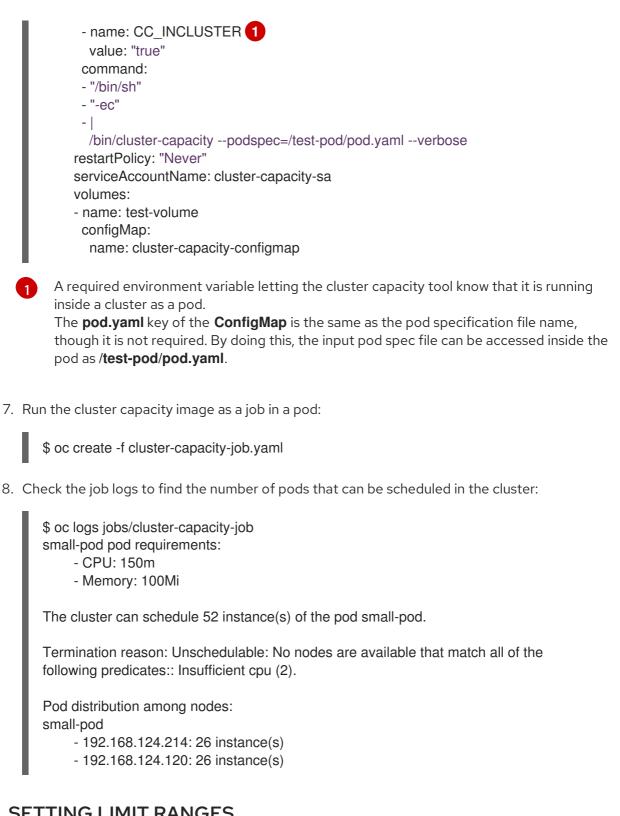

## 6.3. SETTING LIMIT RANGES

By default, containers run with unbounded compute resources on an OpenShift Container Platform cluster. With limit ranges, you can restrict resource consumption for specific objects in a project:

- Pods and containers: You can set minimum and maximum requirements for CPU and memory for Pods and their containers.
- Image streams: You can set limits on the number of images and tags in an ImageStream object.
- Images: You can limit the size of images that can be pushed to an internal registry.
- Persistent volume claims (PVC): You can restrict the size of the PVCs that can be requested.

If a Pod does not meet the constraints imposed by the limit range, the Pod cannot be created in the namespace.

## 6.3.1. About limit ranges

A limit range, defined by a LimitRange object, restricts resource consumption in a project. In the project you can set specific resource limits for a Pod, container, image, image stream, or persistent volume claim (PVC).

All requests to create and modify resources are evaluated against each LimitRange object in the project. If the resource violates any of the enumerated constraints, the resource is rejected.

The following shows a limit range object for all components: Pod, container, image, image stream, or PVC. You can configure limits for any or all of these components in the same object. You create a different limit range object for each project where you want to control resources.

#### Sample limit range object for a container

```
apiVersion: "v1"
kind: "LimitRange"
metadata:
 name: "resource-limits"
spec:
 limits:
  - type: "Container"
   max:
    cpu: "2"
    memory: "1Gi"
   min:
     cpu: "100m"
     memory: "4Mi"
   default:
     cpu: "300m"
     memory: "200Mi"
   defaultRequest:
     cpu: "200m"
     memory: "100Mi"
   maxLimitRequestRatio:
     cpu: "10"
```

#### 6.3.1.1. About component limits

The following examples show limit range parameters for each component. The examples are broken out for clarity. You can create a single limit range object for any or all components as necessary.

#### 6.3.1.1.1. Container limits

A limit range allows you to specify the minimum and maximum CPU and memory that each container in a Pod can request for a specific project. If a container is created in the project, the container CPU and memory requests in the Pod spec must comply with the values set in the limit range object. If not, the Pod does not get created.

• The container CPU or memory request and limit must be greater than or equal to the **min** resource constraint for containers that are specified in the limit range object.

- The container CPU or memory request must be less than or equal to the **max** resource constraint for containers that are specified in the limit range object.
   If the limit range defines a **max** CPU, you do not need to define a CPU **request** value in the Pod spec. But you must specify a CPU **limit** value that satisfies the maximum CPU constraint specified in the limit range.
- The ratio of the container limits to requests must be less than or equal to the **maxLimitRequestRatio** value for containers that is specified in the limit range object. If the limit range defines a **maxLimitRequestRatio** constraint, any new containers must have both a **request** and a **limit** value. OpenShift Container Platform calculates the limit-to-request ratio by dividing the **limit** by the **request**. This value should be a non-negative integer greater than 1.

For example, if a container has **cpu: 500** in the **limit** value, and **cpu: 100** in the **request** value, the limit-to-request ratio for **cpu** is **5**. This ratio must be less than or equal to the **maxLimitRequestRatio**.

If the Pod spec does not specify a container resource memory or limit, the **default** or **defaultRequest** CPU and memory values for containers specified in the limit range object are assigned to the container.

#### Container LimitRange object definition

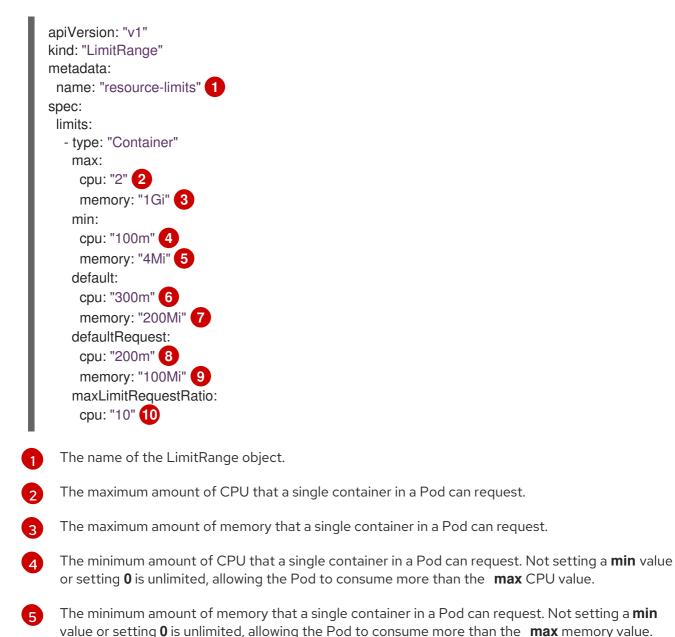

- 6 The default amount of CPU that a container can use if not specified in the Pod spec.
- 7 The default amount of memory that a container can use if not specified in the Pod spec.
- 8 The default amount of CPU that a container can request if not specified in the Pod spec.
- 9 The default amount of memory that a container can request if not specified in the Pod spec.
- The maximum limit-to-request ratio for a container.

#### 6.3.1.1.2. Pod limits

A limit range allows you to specify the minimum and maximum CPU and memory limits for all containers across a Pod in a given project. To create a container in the project, the container CPU and memory requests in the Pod spec must comply with the values set in the limit range object. If not, the Pod does not get created.

Across all containers in a Pod, the following must hold true:

- The container CPU or memory request and limit must be greater than or equal to the **min** resource constraints for Pods that are specified in the limit range object.
- The container CPU or memory request and limit must be less than or equal to the **max** resource constraints for Pods that are specified in the limit range object.
- The ratio of the container limits to requests must be less than or equal to the **maxLimitRequestRatio** constraint specified in the limit range object.

#### Pod LimitRange object definition

| apiVersion: "v1"          |
|---------------------------|
| kind: "LimitRange"        |
| metadata:                 |
| name: "resource-limits" 1 |
| spec:                     |
| limits:                   |
| - type: "Pod"             |
| max:                      |
| cpu: "2" <b>2</b>         |
| memory: "1Gi" 3           |
| min:                      |
| cpu: "200m" <b>4</b>      |
| memory: "6Mi" 5           |
| maxLimitRequestRatio:     |
| cpu: "10" 6               |
|                           |

- The name of the limit range object.
- 2 The maximum amount of CPU that a Pod can request across all containers.
- 3 The maximum amount of memory that a Pod can request across all containers.
- 4 The minimum amount of CPU that a Pod can request across all containers. Not setting a **min** value or setting **0** is unlimited, allowing the Pod to consume more than the **max** CPU value.

The minimum amount of memory that a Pod can request across all containers. Not setting a **min** value or setting **0** is unlimited, allowing the Pod to consume more than the **max** memory value.

The maximum limit-to-request ratio for a container.

#### 6.3.1.1.3. Image limits

A limit range allows you to specify the maximum size of an image that can be pushed to an internal registry.

When pushing images to an internal registry, the following must hold true:

• The size of the image must be less than or equal to the **max** size for images that is specified in the limit range object.

#### Image LimitRange object definition

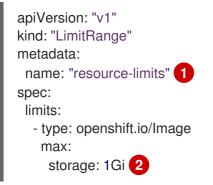

- The name of the limit range object.
  - The maximum size of an image that can be pushed to an internal registry.

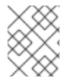

#### NOTE

To prevent blobs that exceed the limit from being uploaded to the registry, the registry must be configured to enforce quotas.

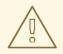

#### WARNING

The image size is not always available in the manifest of an uploaded image. This is especially the case for images built with Docker 1.10 or higher and pushed to a v2 registry. If such an image is pulled with an older Docker daemon, the image manifest is converted by the registry to schema v1 lacking all the size information. No storage limit set on images prevent it from being uploaded.

The issue is being addressed.

#### 6.3.1.1.4. Image stream limits

A limit range allows you to specify limits for image streams.

For each image stream, the following must hold true:

- The number of image tags in an imagestream specification must be less than or equal to the **openshift.io/image-tags** constraint in the limit range object.
- The number of unique references to images in an imagestream specification must be less than or equal to the **openshift.io/images** constraint in the limit range object.

#### Imagestream LimitRange object definition

| apiVersion: "v1"                                   |
|----------------------------------------------------|
| kind: "LimitRange"                                 |
| metadata:                                          |
| name: "resource-limits" 1                          |
| spec:                                              |
| limits:                                            |
| <ul> <li>type: openshift.io/ImageStream</li> </ul> |
| max:                                               |
| openshift.io/image-tags: 20 2                      |
| openshift.io/images: 30 (3)                        |
| -                                                  |

- 1 The name of the limit range object.
- The maximum number of unique image tags in the **imagestream.spec.tags** parameter in imagestream spec.
- The maximum number of unique image references in the **imagestream.status.tags** parameter in the imagestream spec.

The **openshift.io/image-tags** resource represents unique image references. Possible references are an **ImageStreamTag**, an **ImageStreamImage** and a **DockerImage**. Tags can be created using the **oc tag** and **oc import-image** commands. No distinction is made between internal and external references. However, each unique reference tagged in an imagestream specification is counted just once. It does not restrict pushes to an internal container image registry in any way, but is useful for tag restriction.

The **openshift.io/images** resource represents unique image names recorded in imagestream status. It allows for restriction of a number of images that can be pushed to the internal registry. Internal and external references are not distinguished.

#### 6.3.1.1.5. Persistent volume claim limits

A limit range allows you to restrict the storage requested in a persistent volume claim (PVC).

Across all persistent volume claims in a project, the following must hold true:

- The resource request in a persistent volume claim (PVC) must be greater than or equal the **min** constraint for PVCs that is specified in the limit range object.
- The resource request in a persistent volume claim (PVC) must be less than or equal the **max** constraint for PVCs that is specified in the limit range object.

#### PVC LimitRange object definition

| apiVersion: "v1"<br>kind: "LimitRange"            |
|---------------------------------------------------|
| metadata:                                         |
| name: "resource-limits" 1                         |
| spec:                                             |
| limits:                                           |
| <ul> <li>type: "PersistentVolumeClaim"</li> </ul> |
| min:                                              |
| storage: "2Gi" <b>2</b>                           |
| max:                                              |
| storage: "50Gi" 3                                 |
|                                                   |
| 1 The name of the limit range object.             |

The minimum amount of storage that can be requested in a persistent volume claim.

The maximum amount of storage that can be requested in a persistent volume claim.

## 6.3.2. Creating a Limit Range

To apply a limit range to a project:

1. Create a limit range object with your required specifications:

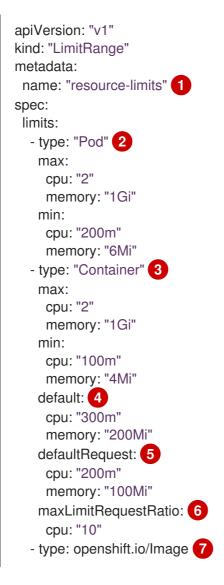

|         | max:<br>storage: 1Gi<br>- type: openshift.io/ImageStream<br>max:<br>openshift.io/image-tags: 20<br>openshift.io/images: 30<br>- type: "PersistentVolumeClaim"<br>min:<br>storage: "2Gi"<br>max:<br>storage: "50Gi" |
|---------|----------------------------------------------------------------------------------------------------|
| 1       | Specify a name for the LimitRange object.                                                                                                    |
| 2       | To set limits for a pod, specify the minimum and maximum CPU and memory requests as needed.                                                                                                    |
| 3       | To set limits for a container, specify the minimum and maximum CPU and memory requests as needed.                                                                                                    |
| 4       | Optional. For a container, specify the default amount of CPU or memory that a container can use, if not specified in the Pod spec.                                                                                 |
| 5       | Optional. For a container, specify the default amount of CPU or memory that a container can request, if not specified in the Pod spec.                                                                             |
| 6       | Optional. For a container, specify the maximum limit-to-request ratio that can be specified in the Pod spec.                                                                                                    |
| 7       | To set limits for an Image object, set the maximum size of an image that can be pushed to an internal registry.                                                                                                    |
| 8       | To set limits for an image stream, set the maximum number of image tags and references that can be in the imagestream object file, as needed.                                                                      |
| 9       | To set limits for a persistent volume claim, set the minimum and maximum amount of storage that can be requested.                                                                                                  |
| 2. Crea | ate the object:                                                                                                    |
| \$      | S oc create -f <limit_range_file> -n <project> 1</project></limit_range_file>                                                                                                    |
| 1       | Specify the name of the YAML file you created and the project where you want the limits to apply.                                                                                                    |

## 6.3.3. Viewing a limit

You can view any limits defined in a project by navigating in the web console to the project's **Quota** page.

You can also use the CLI to view limit range details:

1. Get the list of limit ranges defined in the project. For example, for a project called **demoproject**:

\$ oc get limits -n demoproject

NAME CREATED AT resource-limits 2020-07-15T17:14:23Z

2. Describe the limit range you are interested in, for example the **resource-limits** limit range:

| \$ oc describe limits resource-limits -n demoprojec | \$ oc describe | limits | resource-limits | -n | demoproject |
|-----------------------------------------------------|----------------|--------|-----------------|----|-------------|
|-----------------------------------------------------|----------------|--------|-----------------|----|-------------|

| Name:<br>Namespace:<br>Type<br>Limit/Request Ratio | resource-limits<br>demoprojec<br>Resource | ct            | Max   | Default R | equest Defau | ılt Limit Max |
|----------------------------------------------------|-------------------------------------------|---------------|-------|-----------|--------------|---------------|
|                                                    |                                           |               |       |           |              |               |
| Pod                                                | сри                                       | 200m 2        | -     | -         | -            |               |
| Pod                                                | memory                                    | 6Mi 1         | 1Gi   |           |              |               |
| Container                                          | cpu                                       | 100m          | 2     | 200m      | 300m         | 10            |
| Container                                          | memory                                    | 4Mi           | 1Gi   | 100Mi     | 200Mi        | -             |
| openshift.io/Image                                 | storage                                   | -             | 1Gi   | -         |              |               |
| openshift.io/ImageS                                | •                                         | nift.io/image | ) –   | 12 -      | -            | -             |
| openshift.io/ImageS                                | •                                         | nift.io/image | -tags | - 10      |              | -             |
| PersistentVolumeCla                                |                                           | 0             | •     | 0Gi -     | -            | -             |

#### 6.3.4. Deleting a Limit Range

To remove any active limit range to no longer enforce the limits in a project:

1. Run the following command:

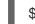

\$ oc delete limits <limit\_name>

## 6.4. CONFIGURING CLUSTER MEMORY TO MEET CONTAINER MEMORY AND RISK REQUIREMENTS

As a cluster administrator, you can help your clusters operate efficiently through managing application memory by:

- Determining the memory and risk requirements of a containerized application component and configuring the container memory parameters to suit those requirements.
- Configuring containerized application runtimes (for example, OpenJDK) to adhere optimally to the configured container memory parameters.
- Diagnosing and resolving memory-related error conditions associated with running in a container.

#### 6.4.1. Understanding managing application memory

It is recommended to read fully the overview of how OpenShift Container Platform manages Compute Resources before proceeding.

For each kind of resource (memory, CPU, storage), OpenShift Container Platform allows optional **request** and **limit** values to be placed on each container in a pod.

Note the following about memory requests and memory limits:

- Memory request
  - The memory request value, if specified, influences the OpenShift Container Platform scheduler. The scheduler considers the memory request when scheduling a container to a node, then fences off the requested memory on the chosen node for the use of the container.
  - If a node's memory is exhausted, OpenShift Container Platform prioritizes evicting its containers whose memory usage most exceeds their memory request. In serious cases of memory exhaustion, the node OOM killer may select and kill a process in a container based on a similar metric.
  - The cluster administrator can assign quota or assign default values for the memory request value.
  - The cluster administrator may override the memory request values that a developer specifies, in order to manage cluster overcommit.

#### • Memory limit

- The memory limit value, if specified, provides a hard limit on the memory that can be allocated across all the processes in a container.
- If the memory allocated by all of the processes in a container exceeds the memory limit, the node OOM killer will immediately select and kill a process in the container.
- If both memory request and limit are specified, the memory limit value must be greater than or equal to the memory request.
- The cluster administrator can assign quota or assign default values for the memory limit value.

#### 6.4.1.1. Managing application memory strategy

The steps for sizing application memory on OpenShift Container Platform are as follows:

#### 1. Determine expected container memory usage

Determine expected mean and peak container memory usage, empirically if necessary (for example, by separate load testing). Remember to consider all the processes that may potentially run in parallel in the container: for example, does the main application spawn any ancillary scripts?

#### 2. Determine risk appetite

Determine risk appetite for eviction. If the risk appetite is low, the container should request memory according to the expected peak usage plus a percentage safety margin. If the risk appetite is higher, it may be more appropriate to request memory according to the expected mean usage.

#### 3. Set container memory request

Set container memory request based on the above. The more accurately the request represents the application memory usage, the better. If the request is too high, cluster and quota usage will be inefficient. If the request is too low, the chances of application eviction increase.

#### 4. Set container memory limit, if required

Set container memory limit, if required. Setting a limit has the effect of immediately killing a container process if the combined memory usage of all processes in the container exceeds the limit, and is therefore a mixed blessing. On the one hand, it may make unanticipated excess memory usage obvious early ("fail fast"); on the other hand it also terminates processes abruptly.

Note that some OpenShift Container Platform clusters may require a limit value to be set; some may override the request based on the limit; and some application images rely on a limit value being set as this is easier to detect than a request value.

If the memory limit is set, it should not be set to less than the expected peak container memory usage plus a percentage safety margin.

#### 5. Ensure application is tuned

Ensure application is tuned with respect to configured request and limit values, if appropriate. This step is particularly relevant to applications which pool memory, such as the JVM. The rest of this page discusses this.

## 6.4.2. Understanding OpenJDK settings for OpenShift Container Platform

The default OpenJDK settings do not work well with containerized environments. As a result, some additional Java memory settings must always be provided whenever running the OpenJDK in a container.

The JVM memory layout is complex, version dependent, and describing it in detail is beyond the scope of this documentation. However, as a starting point for running OpenJDK in a container, at least the following three memory-related tasks are key:

- 1. Overriding the JVM maximum heap size.
- 2. Encouraging the JVM to release unused memory to the operating system, if appropriate.
- 3. Ensuring all JVM processes within a container are appropriately configured.

Optimally tuning JVM workloads for running in a container is beyond the scope of this documentation, and may involve setting multiple additional JVM options.

#### 6.4.2.1. Understanding how to override the JVM maximum heap size

For many Java workloads, the JVM heap is the largest single consumer of memory. Currently, the OpenJDK defaults to allowing up to 1/4 (1/**-XX:MaxRAMFraction**) of the compute node's memory to be used for the heap, regardless of whether the OpenJDK is running in a container or not. It is therefore **essential** to override this behavior, especially if a container memory limit is also set.

There are at least two ways the above can be achieved:

- If the container memory limit is set and the experimental options are supported by the JVM, set
   -XX:+UnlockExperimentalVMOptions -XX:+UseCGroupMemoryLimitForHeap.
   This sets -XX:MaxRAM to the container memory limit, and the maximum heap size ( XX:MaxHeapSize / -Xmx) to 1/-XX:MaxRAMFraction (1/4 by default).
- Directly override one of -XX:MaxRAM, -XX:MaxHeapSize or -Xmx. This option involves hard-coding a value, but has the advantage of allowing a safety margin to be calculated.

# 6.4.2.2. Understanding how to encourage the JVM to release unused memory to the operating system

By default, the OpenJDK does not aggressively return unused memory to the operating system. This may be appropriate for many containerized Java workloads, but notable exceptions include workloads where additional active processes co-exist with a JVM within a container, whether those additional processes are native, additional JVMs, or a combination of the two.

The OpenShift Container Platform Jenkins maven slave image uses the following JVM arguments to encourage the JVM to release unused memory to the operating system:

-XX:+UseParalleIGC -XX:MinHeapFreeRatio=5 -XX:MaxHeapFreeRatio=10 -XX:GCTimeRatio=4 -XX:AdaptiveSizePolicyWeight=90.

These arguments are intended to return heap memory to the operating system whenever allocated memory exceeds 110% of in-use memory (**-XX:MaxHeapFreeRatio**), spending up to 20% of CPU time in the garbage collector (**-XX:GCTimeRatio**). At no time will the application heap allocation be less than the initial heap allocation (overridden by **-XX:InitialHeapSize / -Xms**). Detailed additional information is available Tuning Java's footprint in OpenShift (Part 1), Tuning Java's footprint in OpenShift (Part 2), and at OpenJDK and Containers.

## 6.4.2.3. Understanding how to ensure all JVM processes within a container are appropriately configured

In the case that multiple JVMs run in the same container, it is essential to ensure that they are all configured appropriately. For many workloads it will be necessary to grant each JVM a percentage memory budget, leaving a perhaps substantial additional safety margin.

Many Java tools use different environment variables (**JAVA\_OPTS**, **GRADLE\_OPTS**, **MAVEN\_OPTS**, and so on) to configure their JVMs and it can be challenging to ensure that the right settings are being passed to the right JVM.

The **JAVA\_TOOL\_OPTIONS** environment variable is always respected by the OpenJDK, and values specified in **JAVA\_TOOL\_OPTIONS** will be overridden by other options specified on the JVM command line. By default, to ensure that these options are used by default for all JVM workloads run in the slave image, the OpenShift Container Platform Jenkins maven slave image sets:

JAVA\_TOOL\_OPTIONS="-XX:+UnlockExperimentalVMOptions -XX:+UseCGroupMemoryLimitForHeap -Dsun.zip.disableMemoryMapping=true"

This does not guarantee that additional options are not required, but is intended to be a helpful starting point.

## 6.4.3. Finding the memory request and limit from within a pod

An application wishing to dynamically discover its memory request and limit from within a pod should use the Downward API.

#### Procedure

1. Configure the pod to add the **MEMORY\_REQUEST** and **MEMORY\_LIMIT** stanzas:

apiVersion: v1

kind: Pod metadata: name: test spec: containers: - name: test image: fedora:latest command: - sleep - "3600" env: - name: MEMORY\_REQUEST 1 valueFrom: resourceFieldRef: containerName: test resource: requests.memory - name: MEMORY\_LIMIT (2) valueFrom: resourceFieldRef: containerName: test resource: limits.memory resources: requests: memory: 384Mi limits: memory: 512Mi

1

Add this stanza to discover the application memory request value.

Add this stanza to discover the application memory limit value.

1. Create the pod:

\$ oc create -f <file-name>.yaml

2. Access the pod using a remote shell:

\$ oc rsh test

3. Check that the requested values were applied:

\$ env | grep MEMORY | sort MEMORY\_LIMIT=536870912 MEMORY\_REQUEST=402653184

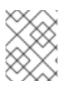

## NOTE

The memory limit value can also be read from inside the container by the /sys/fs/cgroup/memory/memory.limit\_in\_bytes file.

## 6.4.4. Understanding OOM kill policy

OpenShift Container Platform may kill a process in a container if the total memory usage of all the processes in the container exceeds the memory limit, or in serious cases of node memory exhaustion.

When a process is OOM killed, this may or may not result in the container exiting immediately. If the container PID 1 process receives the **SIGKILL**, the container will exit immediately. Otherwise, the container behavior is dependent on the behavior of the other processes.

For example, a container process exited with code 137, indicating it received a SIGKILL signal.

If the container does not exit immediately, an OOM kill is detectable as follows:

1. Access the pod using a remote shell:

#### # oc rsh test

2. The oom\_kill counter in /sys/fs/cgroup/memory/memory.oom\_control is incremented

\$ grep '^oom\_kill ' /sys/fs/cgroup/memory/memory.oom\_control oom\_kill 0 \$ sed -e " </dev/zero # provoke an OOM kill Killed \$ echo \$? 137 \$ grep '^oom\_kill ' /sys/fs/cgroup/memory/memory.oom\_control oom\_kill 1

If one or more processes in a pod are OOM killed, when the pod subsequently exits, whether immediately or not, it will have phase **Failed** and reason **OOMKilled**. An OOM killed pod may be restarted depending on the value of **restartPolicy**. If not restarted, controllers such as the ReplicationController will notice the pod's failed status and create a new pod to replace the old one.

If not restarted, the pod status is as follows:

```
$ oc get pod test
   NAME READY
                       STATUS
                                   RESTARTS AGE
   test
        0/1
                 OOMKilled 0
                                    1m
   $ oc get pod test -o yaml
   ...
   status:
    containerStatuses:
    - name: test
     ready: false
     restartCount: 0
     state:
      terminated:
        exitCode: 137
        reason: OOMKilled
    phase: Failed
If restarted, its status is as follows:
```

\$ oc get pod test NAME READY STATUS RESTARTS AGE test 1/1 Running 1 1m

| \$ oc get pod test -o yaml |
|----------------------------|
|                            |
| status:                    |
| containerStatuses:         |
| - name: test               |
| ready: true                |
| restartCount: 1            |
| lastState:                 |
| terminated:                |
| exitCode: 137              |
| reason: OOMKilled          |
| state:                     |
| running:                   |
| phase: Running             |

## 6.4.5. Understanding pod eviction

OpenShift Container Platform may evict a pod from its node when the node's memory is exhausted. Depending on the extent of memory exhaustion, the eviction may or may not be graceful. Graceful eviction implies the main process (PID 1) of each container receiving a SIGTERM signal, then some time later a SIGKILL signal if the process has not exited already. Non-graceful eviction implies the main process of each container immediately receiving a SIGKILL signal.

An evicted pod will have phase **Failed** and reason **Evicted**. It will not be restarted, regardless of the value of **restartPolicy**. However, controllers such as the ReplicationController will notice the pod's failed status and create a new pod to replace the old one.

\$ oc get pod test
NAME READY STATUS RESTARTS AGE
test 0/1 Evicted 0 1m
\$ oc get pod test -o yaml
...
status:
message: 'Pod The node was low on resource: [MemoryPressure].'
phase: Failed
reason: Evicted

# 6.5. CONFIGURING YOUR CLUSTER TO PLACE PODS ON OVERCOMMITED NODES

In an overcommited state, the sum of the container compute resource requests and limits exceeds the resources available on the system. Overcommitment might be desirable in development environments where a tradeoff of guaranteed performance for capacity is acceptable.

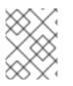

## NOTE

In OpenShift Container Platform overcommittment is enabled by default. See Disabling overcommitment for a node.

## 6.5.1. Understanding overcommitment

Requests and limits enable administrators to allow and manage the overcommitment of resources on a node. The scheduler uses requests for scheduling your container and providing a minimum service guarantee. Limits constrain the amount of compute resource that may be consumed on your node.

OpenShift Container Platform administrators can control the level of overcommit and manage container density on nodes by configuring masters to override the ratio between request and limit set on developer containers. In conjunction with a per-project LimitRange specifying limits and defaults, this adjusts the container limit and request to achieve the desired level of overcommit.

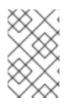

### NOTE

That these overrides have no effect if no limits have been set on containers. Create a LimitRange object with default limits (per individual project, or in the project template) in order to ensure that the overrides apply.

After these overrides, the container limits and requests must still be validated by any LimitRange objects in the project. It is possible, for example, for developers to specify a limit close to the minimum limit, and have the request then be overridden below the minimum limit, causing the pod to be forbidden. This unfortunate user experience should be addressed with future work, but for now, configure this capability and LimitRanges with caution.

## 6.5.2. Understanding resource requests and overcommitment

For each compute resource, a container may specify a resource request and limit. Scheduling decisions are made based on the request to ensure that a node has enough capacity available to meet the requested value. If a container specifies limits, but omits requests, the requests are defaulted to the limits. A container is not able to exceed the specified limit on the node.

The enforcement of limits is dependent upon the compute resource type. If a container makes no request or limit, the container is scheduled to a node with no resource guarantees. In practice, the container is able to consume as much of the specified resource as is available with the lowest local priority. In low resource situations, containers that specify no resource requests are given the lowest quality of service.

Scheduling is based on resources requested, while quota and hard limits refer to resource limits, which can be set higher than requested resources. The difference between request and limit determines the level of overcommit; for instance, if a container is given a memory request of 1Gi and a memory limit of 2Gi, it is scheduled based on the 1Gi request being available on the node, but could use up to 2Gi; so it is 200% overcommitted.

## 6.5.2.1. Configuring Buffer Chunk Limiting for Fluentd

If the Fluentd log collector is unable to keep up with a high number of logs, Fluentd performs file buffering to reduce memory usage and prevent data loss.

Fluentd file buffering stores records in *chunks*. Chunks are stored in *buffers*.

You can tune file buffering in your cluster by editing environment variables in the Fluentd Daemonset:

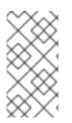

## NOTE

To modify the **FILE\_BUFFER\_LIMIT** or **BUFFER\_SIZE\_LIMIT** parameters in the Fluentd Daemonset, you must set cluster logging to the unmanaged state. Operators in an unmanaged state are unsupported and the cluster administrator assumes full control of the individual component configurations and upgrades.

• **BUFFER\_SIZE\_LIMIT**. This parameter determines the maximum size of each chunk file before Fluentd creates a new chunk. The default is **8M**. This parameter sets the Fluentd **chunk\_limit\_size** variable.

A high **BUFFER\_SIZE\_LIMIT** can collect more records per chunk file. However, bigger records take longer to be sent to the logstore.

• FILE\_BUFFER\_LIMIT. This parameter determines the file buffer size per logging output. This value is only a request based on the available space on the node where a Fluentd pod is scheduled. OpenShift Container Platform does not allow Fluentd to exceed the node capacity. The default is **256Mi**.

A high **FILE\_BUFFER\_LIMIT** could translate to a higher **BUFFER\_QUEUE\_LIMIT** based the number of outputs. However, if the node's space is under pressure, Fluentd can fail.

By default, the **number\_of\_outputs** is **1** if all the logs are sent to a single resource, and is incremented by **1** for each additional resource. You might have multiple outputs if you use the Log Forwarding API, the Fluentd **Forward** protocol, or syslog protocol to forward logs to external locations.

The permanent volume size must be larger than **FILE\_BUFFER\_LIMIT** multiplied by the number of outputs.

• BUFFER\_QUEUE\_LIMIT. This parameter is the maximum number of buffer chunks allowed. The BUFFER\_QUEUE\_LIMIT parameter is not directly tunable. OpenShift Container Platform calculates this value based on the number of logging outputs, the chunk size, and the filesystem space available. The default is 32 chunks. To change the BUFFER\_QUEUE\_LIMIT, you must change the value of FILE\_BUFFER\_LIMIT. The BUFFER\_QUEUE\_LIMIT parameter sets the Fluentd queue\_limit\_length parameter.

OpenShift Container Platform calculates the **BUFFER\_QUEUE\_LIMIT** as (FILE\_BUFFER\_LIMIT / (number\_of\_outputs \* BUFFER\_SIZE\_LIMIT)).

Using the default set of values, the value of **BUFFER\_QUEUE\_LIMIT** is 32:

- FILE\_BUFFER\_LIMIT = 256Mi
- o number\_of\_outputs = 1
- BUFFER\_SIZE\_LIMIT = 8Mi

OpenShift Container Platform uses the Fluentd **file** buffer plug-in to configure how the chunks are stored. You can see the location of the buffer file using the following command:

. . .

. . .

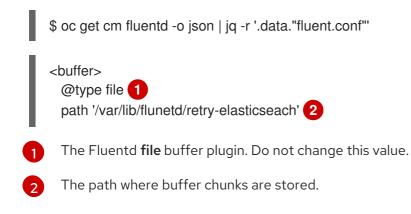

#### Prerequisite

 Set cluster logging to the unmanaged state. Operators in an unmanaged state are unsupported and the cluster administrator assumes full control of the individual component configurations and upgrades.

#### Procedure

To configure Buffer Chunk Limiting:

1. Edit either of the following parameters in the **fluentd** Daemonset.

| spec:<br>template:<br>spec:<br>containers:<br>env:<br>- name: FILE_BUFFER_LIMIT 1<br>value: "256"                                    |
|----------------------------------------------------------------------------------------------------|
| - name: BUFFER_SIZE_LIMIT 2<br>value: 8Mi                                                                                            |
| <ol> <li>Specify the Fluentd file buffer size per output.</li> <li>Specify the maximum size of each Fluentd buffer chunk.</li> </ol> |
|                                                                                                    |

## 6.5.3. Understanding compute resources and containers

The node-enforced behavior for compute resources is specific to the resource type.

#### 6.5.3.1. Understanding container CPU requests

A container is guaranteed the amount of CPU it requests and is additionally able to consume excess CPU available on the node, up to any limit specified by the container. If multiple containers are attempting to use excess CPU, CPU time is distributed based on the amount of CPU requested by each container.

For example, if one container requested 500m of CPU time and another container requested 250m of CPU time, then any extra CPU time available on the node is distributed among the containers in a 2:1 ratio. If a container specified a limit, it will be throttled not to use more CPU than the specified limit. CPU requests are enforced using the CFS shares support in the Linux kernel. By default, CPU limits are enforced using the CFS quota support in the Linux kernel over a 100ms measuring interval, though this can be disabled.

#### 6.5.3.2. Understanding container memory requests

A container is guaranteed the amount of memory it requests. A container can use more memory than requested, but once it exceeds its requested amount, it could be terminated in a low memory situation on the node. If a container uses less memory than requested, it will not be terminated unless system tasks or daemons need more memory than was accounted for in the node's resource reservation. If a container specifies a limit on memory, it is immediately terminated if it exceeds the limit amount.

## 6.5.4. Understanding overcomitment and quality of service classes

A node is *overcommitted* when it has a pod scheduled that makes no request, or when the sum of limits across all pods on that node exceeds available machine capacity.

In an overcommitted environment, it is possible that the pods on the node will attempt to use more compute resource than is available at any given point in time. When this occurs, the node must give priority to one pod over another. The facility used to make this decision is referred to as a Quality of Service (QoS) Class.

For each compute resource, a container is divided into one of three QoS classes with decreasing order of priority:

| Table 6.19. | Quality of | Service | Classes |
|-------------|------------|---------|---------|
|-------------|------------|---------|---------|

| Priority    | Class Name     | Description                                                                                                    |
|-------------|----------------|----------------------------------------------------------------------------------------------------|
| 1 (highest) | Guarantee<br>d | If limits and optionally requests are set (not equal to 0) for all resources and they are equal, then the container is classified as <b>Guaranteed</b> .     |
| 2           | Burstable      | If requests and optionally limits are set (not equal to 0) for all resources, and they are not equal, then the container is classified as <b>Burstable</b> . |
| 3 (lowest)  | BestEffort     | If requests and limits are not set for any of the resources, then the container is classified as <b>BestEffort</b> .                                         |

Memory is an incompressible resource, so in low memory situations, containers that have the lowest priority are terminated first:

- **Guaranteed** containers are considered top priority, and are guaranteed to only be terminated if they exceed their limits, or if the system is under memory pressure and there are no lower priority containers that can be evicted.
- **Burstable** containers under system memory pressure are more likely to be terminated once they exceed their requests and no other **BestEffort** containers exist.
- **BestEffort** containers are treated with the lowest priority. Processes in these containers are first to be terminated if the system runs out of memory.

#### 6.5.4.1. Understanding how to reserve memory across quality of service tiers

You can use the **qos-reserved** parameter to specify a percentage of memory to be reserved by a pod in a particular QoS level. This feature attempts to reserve requested resources to exclude pods from lower OoS classes from using resources requested by pods in higher QoS classes.

OpenShift Container Platform uses the **qos-reserved** parameter as follows:

- A value of **qos-reserved=memory=100%** will prevent the **Burstable** and **BestEffort** QOS classes from consuming memory that was requested by a higher QoS class. This increases the risk of inducing OOM on **BestEffort** and **Burstable** workloads in favor of increasing memory resource guarantees for **Guaranteed** and **Burstable** workloads.
- A value of **qos-reserved=memory=50%** will allow the **Burstable** and **BestEffort** QOS classes to consume half of the memory requested by a higher QoS class.
- A value of **qos-reserved=memory=0%** will allow a **Burstable** and **BestEffort** QoS classes to consume up to the full node allocatable amount if available, but increases the risk that a **Guaranteed** workload will not have access to requested memory. This condition effectively disables this feature.

## 6.5.5. Understanding swap memory and QOS

You can disable swap by default on your nodes in order to preserve quality of service (QOS) guarantees. Otherwise, physical resources on a node can oversubscribe, affecting the resource guarantees the Kubernetes scheduler makes during pod placement.

For example, if two guaranteed pods have reached their memory limit, each container could start using swap memory. Eventually, if there is not enough swap space, processes in the pods can be terminated due to the system being oversubscribed.

Failing to disable swap results in nodes not recognizing that they are experiencing **MemoryPressure**, resulting in pods not receiving the memory they made in their scheduling request. As a result, additional pods are placed on the node to further increase memory pressure, ultimately increasing your risk of experiencing a system out of memory (OOM) event.

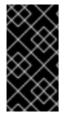

#### IMPORTANT

If swap is enabled, any out-of-resource handling eviction thresholds for available memory will not work as expected. Take advantage of out-of-resource handling to allow pods to be evicted from a node when it is under memory pressure, and rescheduled on an alternative node that has no such pressure.

#### 6.5.6. Understanding nodes overcommitment

In an overcommitted environment, it is important to properly configure your node to provide best system behavior.

When the node starts, it ensures that the kernel tunable flags for memory management are set properly. The kernel should never fail memory allocations unless it runs out of physical memory.

In an overcommitted environment, it is important to properly configure your node to provide best system behavior.

When the node starts, it ensures that the kernel tunable flags for memory management are set properly. The kernel should never fail memory allocations unless it runs out of physical memory.

To ensure this behavior, OpenShift Container Platform configures the kernel to always overcommit memory by setting the **vm.overcommit\_memory** parameter to **1**, overriding the default operating system setting.

OpenShift Container Platform also configures the kernel not to panic when it runs out of memory by setting the **vm.panic\_on\_oom** parameter to **0**. A setting of 0 instructs the kernel to call oom\_killer in an Out of Memory (OOM) condition, which kills processes based on priority

You can view the current setting by running the following commands on your nodes:

\$ sysctl -a |grep commit

vm.overcommit\_memory = 1

\$ sysctl -a |grep panic vm.panic\_on\_oom = 0

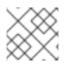

#### NOTE

The above flags should already be set on nodes, and no further action is required.

You can also perform the following configurations for each node:

- Disable or enforce CPU limits using CPU CFS quotas
- Reserve resources for system processes
- Reserve memory across quality of service tiers

#### 6.5.6.1. Disabling or enforcing CPU limits using CPU CFS quotas

Nodes by default enforce specified CPU limits using the Completely Fair Scheduler (CFS) quota support in the Linux kernel.

#### Prerequisites

- 1. Obtain the label associated with the static Machine Config Pool CRD for the type of node you want to configure. Perform one of the following steps:
  - a. View the Machine Config Pool:

\$ oc describe machineconfigpool <name>

For example:

\$ oc describe machineconfigpool worker

apiVersion: machineconfiguration.openshift.io/v1 kind: MachineConfigPool metadata: creationTimestamp: 2019-02-08T14:52:39Z generation: 1 labels: custom-kubelet: small-pods 1

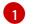

If a label has been added it appears under **labels**.

b. If the label is not present, add a key/value pair:

\$ oc label machineconfigpool worker custom-kubelet=small-pods

#### Procedure

1. Create a Custom Resource (CR) for your configuration change.

#### Sample configuration for a disabling CPU limits

apiVersion: machineconfiguration.openshift.io/v1 kind: KubeletConfig metadata:

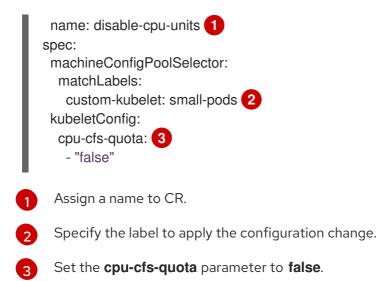

If CPU limit enforcement is disabled, it is important to understand the impact that will have on your node:

- If a container makes a request for CPU, it will continue to be enforced by CFS shares in the Linux kernel.
- If a container makes no explicit request for CPU, but it does specify a limit, the request will default to the specified limit, and be enforced by CFS shares in the Linux kernel.
- If a container specifies both a request and a limit for CPU, the request will be enforced by CFS shares in the Linux kernel, and the limit will have no impact on the node.

## 6.5.6.2. Reserving resources for system processes

To provide more reliable scheduling and minimize node resource overcommitment, each node can reserve a portion of its resources for use by system daemons that are required to run on your node for your cluster to function (**sshd**, etc.). In particular, it is recommended that you reserve resources for incompressible resources such as memory.

## Procedure

To explicitly reserve resources for non-pod processes, allocate node resources by specifying resources available for scheduling. For more details, see Allocating Resources for Nodes.

## 6.5.7. Disabling overcommitment for a node

When enabled, overcommitment can be disabled on each node.

## Procedure

To disable overcommitment in a node run the following command on that node:

\$ sysctl -w vm.overcommit\_memory=0

## 6.5.8. Disabling overcommitment for a project

When enabled, overcommitment can be disabled per-project. For example, you can allow infrastructure components to be configured independently of overcommitment.

## Procedure

To disable overcommitment in a project:

- 1. Edit the project object file
- 2. Add the following annotation:

quota.openshift.io/cluster-resource-override-enabled: "false"

3. Create the project object:

\$ oc create -f <file-name>.yaml

## 6.6. ENABLING OPENSHIFT CONTAINER PLATFORM FEATURES USING FEATUREGATES

As an administrator, you can turn on features that are Technology Preview features.

## 6.6.1. Understanding FeatureGates and Technology Preview features

You can use the FeatureGates Custom Resource to toggle on and off Technology Preview features throughout your cluster.

This allows you, for example, to ensure that Technology Preview features are off for production clusters while leaving the features on for test clusters where you can fully test them.

## 6.6.2. Features that are affected by FeatureGates

The following features are affected by FeatureGates:

| FeatureGate                       | Description                                                                                                    | Default |
|-----------------------------------|----------------------------------------------------------------------------------------------------|---------|
| RotateKubeletServerCertifica te   | Enables the rotation of the server TLS certificate on the cluster.                                                              | True    |
| SupportPodPidsLimit               | Enables support for limiting the<br>number of processes (PIDs)<br>running in a Pod.                                             | True    |
| MachineHealthCheck                | Enables automatically repairing<br>unhealthy machines in a machine<br>pool.                                                     | True    |
| LocalStorageCapacityIsolati<br>on | Enable the consumption of local<br>ephemeral storage and also the<br><b>sizeLimit</b> property of an<br><b>emptyDir</b> volume. | False   |

You can enable these features by editing the Feature Gate Custom Resource. Turning on these features cannot be undone and prevents the ability to upgrade your cluster.

## 6.6.3. Enabling Technology Preview features using FeatureGates

You can turn Technology Preview features on and off for all nodes in the cluster by editing the FeatureGates Custom Resource, named **cluster**, in the **openshift-config** project.

The following Technology Preview features are enabled by feature gates:

- RotateKubeletServerCertificate
- SupportPodPidsLimit

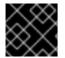

#### IMPORTANT

Turning on Technology Preview features cannot be undone and prevents upgrades.

#### Procedure

To turn on the Technology Preview features for the entire cluster:

- 1. Create the FeatureGates instance:
  - a. Switch to the Administration  $\rightarrow$  Custom Resource Definitions page.
  - b. On the Custom Resource Definitions page, click FeatureGate.
  - c. On the **Custom Resource Definitions**page, click the **Actions Menu** and select **View Instances**.
  - d. On the Feature Gates page, click Create Feature Gates.
  - e. Replace the code with following sample:

apiVersion: config.openshift.io/v1 kind: FeatureGate metadata: name: cluster spec: {}

- f. Click Create.
- 2. To turn on the Technology Preview features, change the **spec** parameter to:

| apiVersion: config.openshift.io/v1 |
|------------------------------------|
| kind: FeatureGate                  |
| metadata:                          |
| name: cluster                      |
| spec:                              |
| featureSet: TechPreviewNoUpgrade   |

Add **featureSet: TechPreviewNoUpgrade** to enable the Technology Preview features that are affected by FeatureGates.

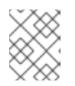

## NOTE

Turning on Technology Preview features cannot be undone and prevents upgrades.